*Universidad de Sancti Spíritus "José Martí Pérez" Facultad de Ciencias Técnicas Carrera de Ingeniería Informática* 

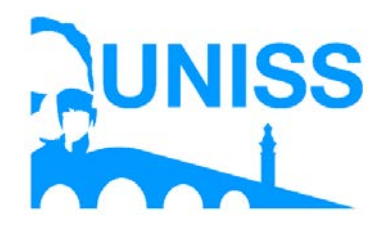

*Trabajo de Diploma para optar por el título de Ingeniería en Informática*

*Aplicación web para la automatización de datos de las variables meteorológicas viento y carga de bombeo en el Centro Meteorológico Provincial de Sancti Spíritus* 

> *Autor: Jénice Medinilla Padrón*

*Tutores: Ing. Jessie Guillemí Martín MSc. Roxana Martín Ramos* 

*Consultante: MSc. Fernando Medinilla Nápoles* 

> *Sancti Spíritus Junio, 2017*

*Pensamiento*

*"Lo que hace crecer al mundo no es el descubrir cómo está hecho, sino el esfuerzo de cada uno para descubrirlo."*

*José Martí.*

## *Dedicatoria*

*A toda mi familia, en especial a mis padres, mis hermanos y mi novio porque sin ellos no hubiese sido posible la realización de este trabajo.*

## *Agradecimientos*

*A mis padres Fernando y Lilia por su entera dedicación y entrega absoluta.*

*A mis hermanos Daneisy, Arianna y Alejandro, con el deseo de que pueda guiar sus pasos.*

*A Yusliadys, que me ha ayudado mucho a lo largo de la carrera.*

*A mi novio por su ayuda y sus esfuerzos al realizar juntos este trabajo.*

*A mis suegros Marta y Jorge que de una forma u otra me han ayudado.*

*Al Centro Meteorológico de Sancti Spíritus, por toda su ayuda y permitir la realización de este proyecto.*

*A mis tutoras Jessie y Roxana, por su ayuda y disposición.*

*A mis profesores Lydia y Arley, a todo el departamento de Informática, a toda la facultad en general, porque de una forma u otra contribuyeron a mi formación profesional y directamente con la elaboración de este trabajo.*

*A la Revolución cubana por darme la oportunidad de formarme como profesional revolucionario.*

*A todos los que se preocuparon desde siempre.*

*¡MUCHAS GRACIAS!*

## *Resumen*

La implementación de nuevos modelos numéricos de pronósticos meteorológicos en el Centro Meteorológico Provincial de Sancti Spíritus (CMPSS), puede contribuir al desarrollo de múltiples servicios dirigidos a la agricultura y a otras esferas de la economía y la sociedad. Uno de estos es el desarrollo de proyectos dirigidos a brindar servicios de las condiciones del viento y del abasto de agua a la agricultura. Sin embargo, debido a las actuales limitaciones de recursos tecnológicos para el procesamiento de grandes series de datos procedentes de estos modelos, para lograr la ejecución de este proyecto, se hace necesario desarrollar un sistema para la automatización de los datos de las variables meteorológicas viento y carga de bombeo en el CMPSS. Surge con la necesidad de rediseñar la malla de datos provenientes del modelo de pronóstico WRF (Weather Research and Forecasting), delimitando las coordenadas a la provincia y detallar las condiciones meteorológicas necesarias, además de calcular algunos indicadores importantes para estos usuarios. Para el desarrollo de este sistema se utilizó la metodología XP (eXtreme Programming) y UML (Lenguaje Unificado de Modelado).En la implementación de esta aplicación se utilizó los frameworks JSF (Java Server Faces) con la biblioteca de componentes Primefaces y Hibernate con su lenguaje HQL (Hibernate Query Language), el lenguaje de programación Java y el Gestor de Base de Datos seleccionado fue PostgreSQL. Como resultados se obtuvo una aplicación web para la automatización de los datos de las variables meteorológicas viento y caudal de bombeo para el CMPSS.

**Palabras claves:** automatización de datos, aplicación web, Java, pronóstico, variables meteorológicas.

## *Abstract*

Implementing new numerical weather forecasting models at the Meteorology Center of Sancti Spíritus (MCSS) contributes to the development of multiple services aimed to agriculture and other fields of the economy and society. One of these is the development of projects pointing to provide services about wind conditions and water supply for agriculture. Nevertheless, due to the current limitations of technological resources for processing large series of data proceeding from these models, to accomplish executing this project, it´s necessary to develop a system to automatize the data of the weather variables wind and water pumping load at the MCSS.

It rises with the necessity of redesigning the grid of data coming from the weather forecasting model WRF (Weather Research and Forecasting), restricting the coordenates to the province and detailing the necessary weather conditions, also calculating some important indicatives for the user. To develop this system it was used XP (eXtreme Programming) methodology, and UML (Unified Modeling Language). In implementation the frameworks used were JSF (Java Server Faces) with the components library Primefaces and Hibernate with its language HQL (Hibernate Query Language); the programming language was Java and the Data Base Manager selected was PostgreSQL

As result of the investigation, a web application was obtained, to automatize the data of the weather forecasting variables wind and water pumping load at the MCSS.

**Key words:** data automatization, web application, Java, weather forecasting, variables.

# **Índice**

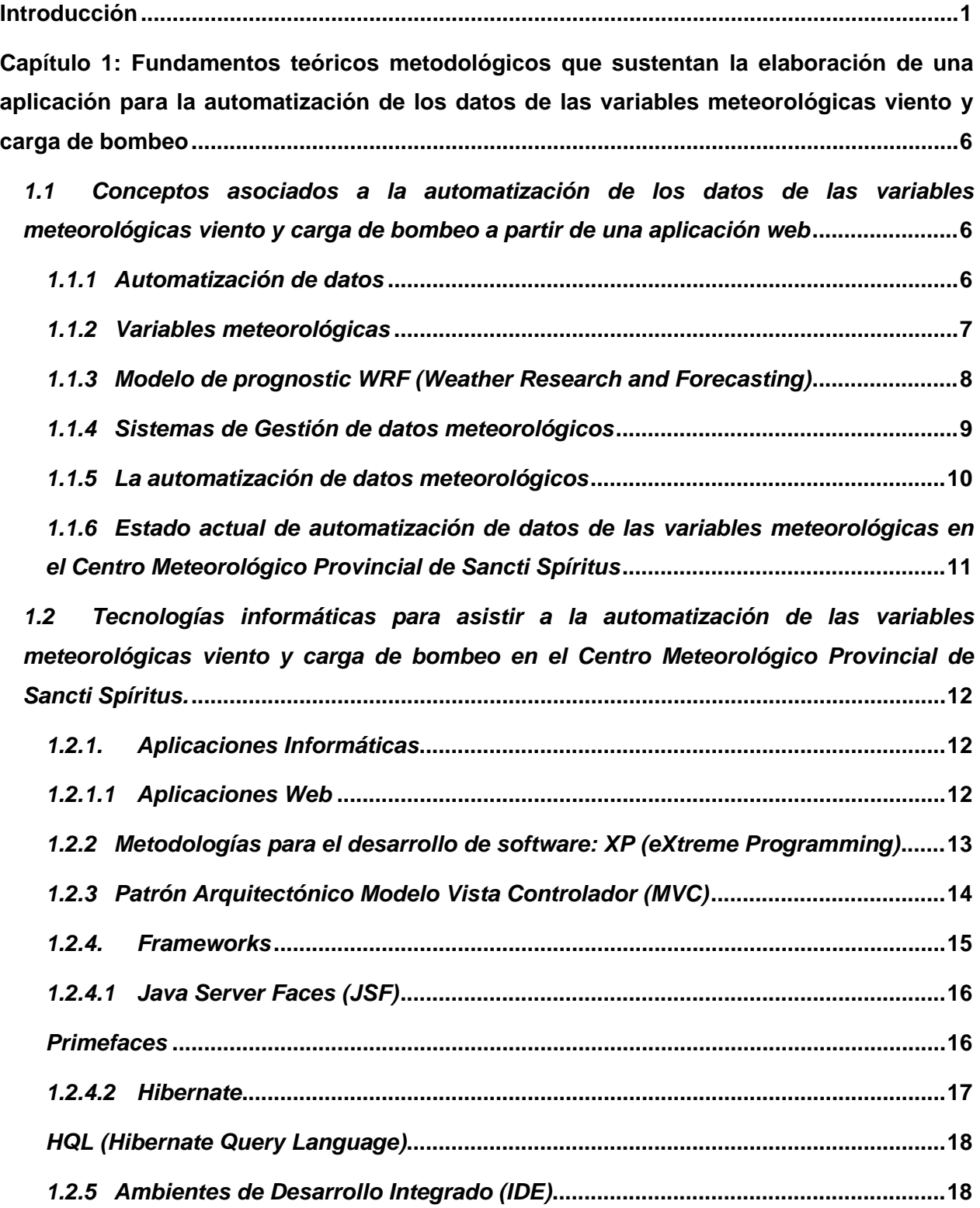

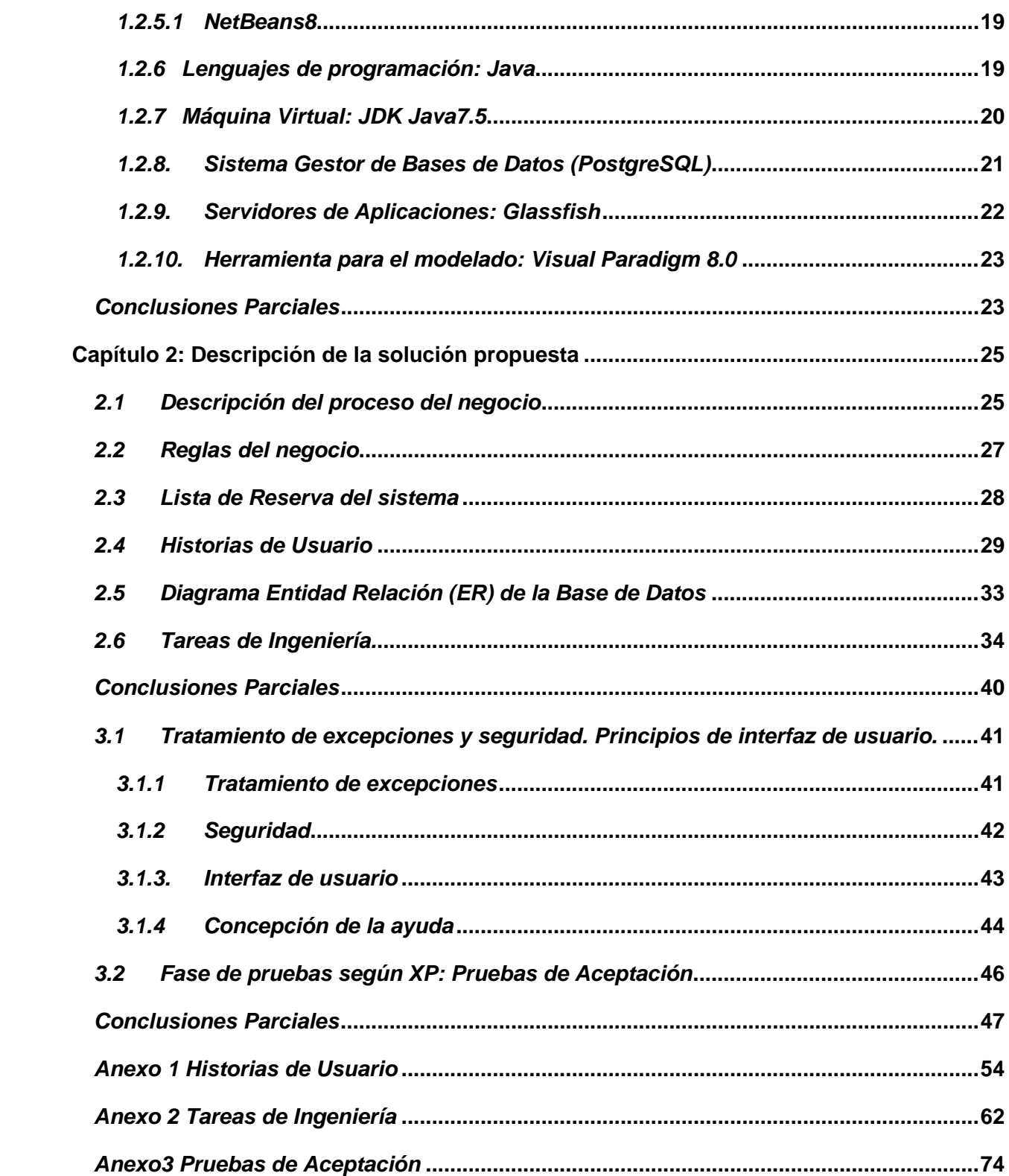

# *Índice de Figuras*

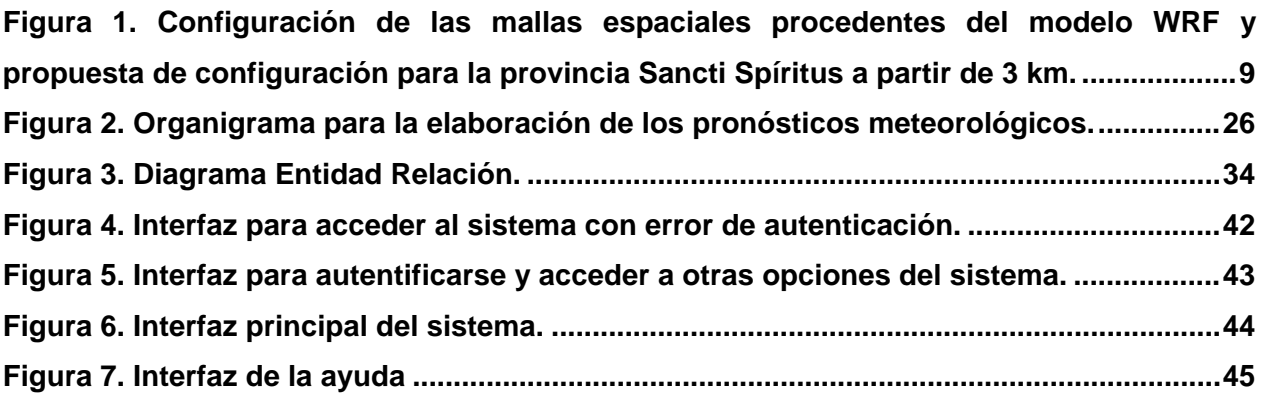

# *Índice de Tablas*

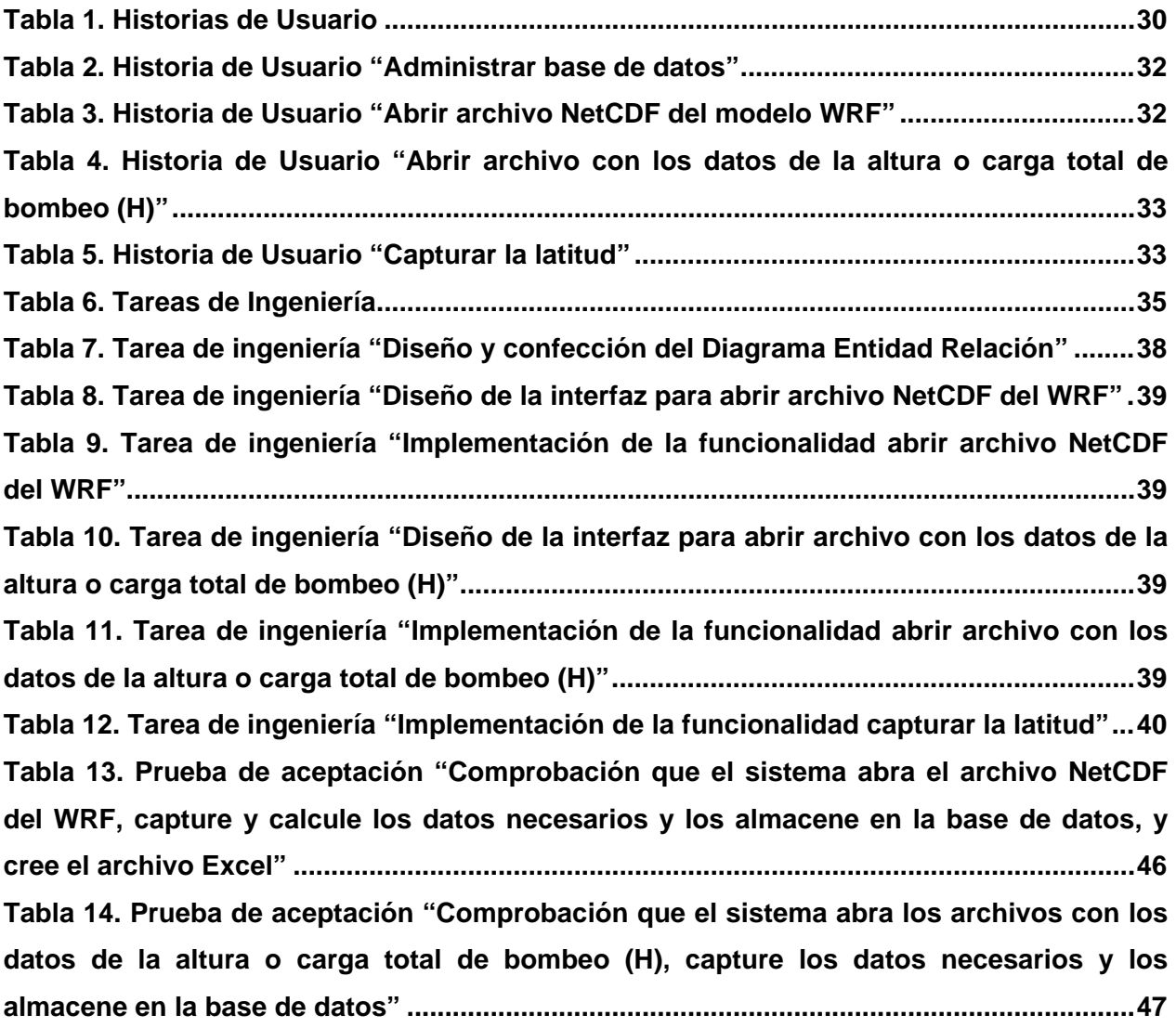

### <span id="page-10-0"></span>*Introducción*

Los diversos avances tecnológicos derivados del conocimiento y la ciencia, están siendo aplicados en muchos países del mundo. A esto se le suma el empleo de las tecnologías de la información y las comunicaciones (TIC) en las diferentes esferas de la sociedad a escala mundial. El impetuoso desarrollo de la ciencia y la tecnología ha llevado al planeta a entrar al nuevo milenio inmerso en lo que se ha dado en llamar la "sociedad de la información y del conocimiento".

El empleo de las TIC abarca un amplio número de sectores. Un ejemplo de ellos es el uso de las mismas en la vigilancia y la previsión meteorológica y climática, a través de sistemas de observación especializados, sistemas avanzados de las telecomunicaciones, así como un gran número de modelos matemáticos, que son capaces de recibir y procesar millones de datos en tiempo real y de archivos, procedentes de redes de observaciones meteorológicas, radares y satélites [\(OMM, 2011\)](#page-61-0).

Antiguamente, los datos asociados con el tiempo solían basarse en narraciones de sucesos hechas por otras personas y no se derivaba de las observaciones personales de los historiadores. Según [\(OMM, 2011\)](#page-61-0), los primeros registros manuscritos se anotaban en libros diarios, semanales o mensuales. En ellos, se hacían anotaciones de fenómenos extremos o catastróficos, tales como temperaturas altas o bajas, velocidades anormales del viento, lluvias excesivas o sequías prolongadas, fechas de heladas o congelación, huracanes y tornados.

Con la fundación de la Organización Meteorológica Mundial (OMM), se hizo cada vez más frecuente el uso de formularios y normas de procedimientos para la obtención y almacenamiento de los datos meteorológicos. La aparición de mejores instrumentos, facilitó la observación de las variables continuas y discretas, así como también las predicciones del tiempo. Poco a poco, estas actividades se fueron agrupando en un programa concertado de observación y obtención de datos para cálculos de variables e indicadores y los pronósticos meteorológicos, pero esto se realizaba de forma manual, provocando el retraso de los mismos o en mucha de las ocasiones no llegaban a tiempo y no eran certeros.

Posteriormente, con el creciente desarrollo tecnológico y computacional, se empieza a almacenar la mayoría de los datos meteorológicos de forma digital, surgieron modelos de pronósticos numéricos del tiempo, capaces de simular y predecir procesos atmosféricos de diferentes escalas espaciales y temporales. De esta forma, se mejoraron las predicciones meteorológicas con las tareas de recogida, transmisión, proceso y almacenamiento de los datos automáticamente, gracias a la rapidez en el avance de la tecnología informática, y los archivos meteorológicos empezaron a recibir cada vez más datos.

La recopilación de datos en soportes electrónicos en la fuente permite aplicar medidas de control automático de manera rápida y en tiempo real, en particular la verificación de errores, antes de transmitir los datos desde el emplazamiento de observación hasta los usuarios. Para automatizar y gestionar la amplia variedad y cantidad de datos recopilados con fines meteorológicos, se requiere aplicar métodos sistemáticos que abarquen registros en papel, en microfilm y digitales [\(OMM, 2011\)](#page-61-0).

Diversos autores a nivel internacional han escrito sobre la necesidad de automatizar las variables meteorológicas, con el apoyo de software que optimicen el proceso de análisis y permiten la visualización del comportamiento de los mismos. Entre ellos se destacan [\(AEM,](#page-59-0)  [2016;](#page-59-0) [Cruz, 2015;](#page-59-1) [López, 2015;](#page-60-0) [Muñiz, 2016;](#page-61-1) [Sommerville, 2005;](#page-62-0) [Zizumbo, 2016\)](#page-62-1).

En Cuba, dentro de los más destacados en este tema, se pueden citar a: [\(Medinilla, Moya,](#page-61-2)  [Toledo, Armenteros, & Ortega, 2014;](#page-61-2) [Mitrani, Alvarez, & Borrajero, 2003;](#page-61-3) [Moya, 2013,](#page-61-4) [2014a,](#page-61-5) [2014b;](#page-61-6) [Roque, 2013\)](#page-61-7); entre otros.

En correspondencia con esta realidad el Instituto de Meteorología de Cuba (INSMET), que se encuentra ubicado en La Habana, aplica estas tecnologías para facilitar el trabajo de intercambio de datos y de los pronósticos meteorológicos del país, por las grandes ventajas que presentan el uso de las mismas. Algunos de los resultados obtenidos en esta esfera son: el "Sistema Automatizado de Revisión de Observaciones Meteorológicas" (SAROM), software para el asentamiento y revisión de la calidad del dato a nivel nacional, elaborado por el propio Instituto [\(INSMET, 2016\)](#page-60-1); el "Sistema automático de predicción a mesoescala de cuatro ciclos diarios" (SISPI)[\(Ferrer, Sierra, Hernández, González, & Cruz, 2014\)](#page-59-2); el Surfer y MapInfo, que permiten realizar un diagnóstico de la distribución espacial de las variables, entre otros. La transferencia de datos del sistema meteorológico de Cuba es por Protocolo de Transferencia de Archivos o File Transfer Protocol (FTP<sup>[1](#page-12-0)</sup>, por sus siglas en inglés) y se visualiza a través de un servicio web. El procesamiento estadístico y el cálculo de los indicadores se realizan con la utilización del Microsoft ACCESS y el programa diseñado por el INSMET para procesamientos de datos climáticos "R-Clindex", entre otros [\(CMP, 2016\)](#page-59-3).

A pesar de estos resultados, el desafío que plantea el cambio climático mundial con las exigencias de nuevos servicios meteorológicos especializados, de mayor calidad y rapidez dirigidas a los diferentes sectores de la economía, está incrementando las demandas de informaciones de varios centros especializados de la OMM, que posibiliten la elaboración y utilización de modelos numéricos para la obtención automatizada de nuevas variables e indicadores del clima destinados a estos usuarios. Actualmente el INSMET utiliza el modelo de pronósticos global "Weather Research and Forecasting" (WRF<sup>[2](#page-12-1)</sup>, por sus siglas en inglés) en la elaboración de predicción de variables meteorológicas para el país y zonas aledañas, ya que tiene pronósticos más exactos y brinda una gran cantidad de datos. El modelo inicial WRF está configurado para todo el globo terráqueo en una escala espacial tridimensional de 27x27 km en la horizontal y 22 niveles en la vertical, considerando alrededor de 164 variables e indicadores hidrotermodinámicos, en una escala temporal de 24 a 144 horas en intervalos de seis horas y para múltiples variables simples y complejas, lo que implica un volumen elevado de informaciones en el orden de los millones de datos. El INSMET hace un rediseño de la malla para la región de Cuba para resoluciones de 27 km, 9 km y 3 km, modelando en cada una de ellas los correspondientes parámetros físicos de la atmósfera. Sin embargo, las salidas de estos modelos, aún a menor escala, no son suficientes para detallar las condiciones meteorológicas específicas de la provincia Santi Spíritus y sus localidades, municipios, empresas, estaciones y cualquier otro punto deseados; y como es un modelo de pronóstico de variables meteorológicas no calcula los indicadores (caudal de bombeo de agua y la altura o carga total de bombeo), que solicitan los usuarios del territorio como la Agricultura, la Comisión de Energía, entre otros. Además, hay que considerar que a pesar que el modelo fue rediseñado, no es posible su

<span id="page-12-0"></span>FTP: Es un protocolo de red para la transferencia de archivos entre sistemas conectados a una red, basado en la arquitectura cliente-servidor. [http://conceptoftp.blogspot.com/.](http://conceptoftp.blogspot.com/) Consultado el 7 de marzo de 2017.

<span id="page-12-1"></span> $^2$  WRF: Weather Research and Forecasting es un modelo numérico para el diagnóstico y el pronóstico meteorológico a escala global, elaborado por el National Center for Atmospheric Research's y el National Centers for Environmental Prediction de los Estados Unidos.

utilización desde los Centros Provinciales, debido a la carencia de tecnología, lo que implicaría la selección y rediseño de la malla, para la provincia Sancti Spíritus, de forma automática. Para darle solución a estos problemas el Centro Meteorológico Provincial de Sancti Spíritus desarrolla un proyecto de investigación y desarrollo, titulado: "Fortalecimiento de las capacidades para la evaluación del potencial eólico e hídrico, para el bombeo de agua con molinos de viento en la provincia Sancti Spíritus" (CMP, 2017), que tributa al Programa Nacional de Energía, el cual demanda la presente investigación.

Basado en lo anterior, se identifica como **Problema de investigación:** ¿Cómo contribuir a la automatización de los datos de las variables meteorológicas viento y carga de bombeo en el Centro Meteorológico Provincial de Sancti Spíritus?

Para darle respuesta al problema descrito se plantea como **Objetivo general:** Implementar una aplicación para la automatización de los datos de las variables meteorológicas viento y carga de bombeo en el Centro Meteorológico Provincial de Sancti Spíritus.

A partir de un análisis del objetivo general se derivan las siguientes **Preguntas de investigación**:

- 1. ¿Cuáles son los fundamentos teóricos metodológicos que sustentan la elaboración de una aplicación para la automatización de los datos de las variables meteorológicas viento y carga de bombeo?
- 2. ¿Cómo diseñar una aplicación web para la automatización de los datos de las variables meteorológicas viento y carga de bombeo en el Centro Meteorológico Provincial de Sancti Spíritus?
- 3. ¿Cómo implementar una aplicación web para la automatización de los datos de las variables meteorológicas viento y carga de bombeo en el Centro Meteorológico Provincial de Sancti Spíritus?

Para el desarrollo del trabajo se plantean las **Tareas de investigación** siguientes:

- 1. Determinar los fundamentos teóricos metodológicos que sustentan la elaboración de una aplicación para la automatización de los datos de las variables meteorológicas viento y carga de bombeo.
- 2. Diseñar una aplicación web para la automatización de los datos de las variables meteorológicas viento y carga de bombeo en el Centro Meteorológico Provincial de Sancti Spíritus.
- 3. Implementar una aplicación web para la automatización de los datos de las variables meteorológicas viento y carga de bombeo en el Centro Meteorológico Provincial de Sancti Spíritus.

Este trabajo se encuentra estructurado en Introducción, tres Capítulos, Conclusiones, Recomendaciones y Anexos. A continuación se explica brevemente el contenido de los capítulos:

En el **Capítulo 1,** titulado: Fundamentos teóricos metodológicos que sustentan la elaboración de una aplicación para la automatización de los datos de las variables meteorológicas viento y carga de bombeo, se abordan el objeto de estudio y los diferentes conceptos del dominio del problema relevantes para su comprensión. También incluye un estudio sobre las principales tendencias, metodologías y tecnologías, que se pueden usar para la solución del problema.

En el **Capítulo 2,** titulado: Descripción de la solución propuesta, se hace una descripción del proceso de negocio y sus subprocesos, las reglas que lo rigen y la Lista de Reserva del producto. Además, se realizan las Historias de Usuario, se muestra el Diagrama Entidad Relación de la base de datos y la definición de las Tareas de Ingeniería.

En el **Capítulo 3,** titulado: Construcción de la aplicación*,* se realiza una descripción de la implementación del sistema a través del tratamiento de excepciones, seguridad, interfaz visual y la concepción de la Ayuda de la aplicación web propuesta. Se describen las Pruebas de Aceptación realizadas para corroborar el correcto funcionamiento del sitio.

<span id="page-15-0"></span>*Capítulo 1: Fundamentos teóricos metodológicos que sustentan la elaboración de una aplicación para la automatización de los datos de las variables meteorológicas viento y carga de bombeo* 

En este capítulo se describen los principales conceptos asociados a la automatización de los datos de las variables meteorológicas viento y carga de bombeo. Se realiza un análisis de la situación actual en el Centro Meteorológico de Sancti Spíritus. Se estudian las distintas metodologías, tecnologías y herramientas actuales que serán utilizadas en el desarrollo del sistema.

<span id="page-15-1"></span>*1.1 Conceptos asociados a la automatización de los datos de las variables meteorológicas viento y carga de bombeo a partir de una aplicación web*

#### <span id="page-15-2"></span>*1.1.1 Automatización de datos*

La automatización de datos "es el conjunto de herramientas, actividades y operaciones encaminadas a controlar los procesos de entrada, tratamiento, circulación o distribución y archivado o almacenamiento de los datos de una empresa u organización, con el fin de optimizar la utilización de los recursos de información documental por parte de los distintos integrantes de la misma"[\(Lince, 2011\)](#page-60-2).

Esla captura de datos desde documentos, cuyo proceso incluye un flujo de trabajo con las tareas de reconocimiento, verificación y transferencia de los datos[\(SDM, 2015\)](#page-61-8).

El objetivo fundamental de la automatización de los datos consiste en evitar equivocaciones durante su ingreso, haciendo que el mismo comience lo más automáticamente posible. Además, no reingresar los mismos datos para ejecutar una tarea diferente con ellos.

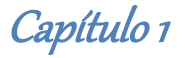

#### <span id="page-16-0"></span>*1.1.2 Variables meteorológicas*

Los elementos climáticos, también conocidos como variables atmosféricas o variables meteorológicas, son aquellos que ayudan a caracterizar el estado del aire y de los procesos atmosféricos. Cuando se combinan con otros elementos, estas propiedades permiten describir el tiempo o el clima en un lugar dado, durante un determinado período de tiempo. Cada variable meteorológica observada puede también designarse como un elemento climático. Los más comúnmente utilizados en la climatología son la temperatura de aire, la precipitación, la humedad, el movimiento atmosférico (velocidad y dirección del viento), la presión atmosférica, la evaporación, la insolación y el tiempo reinante (por ejemplo, niebla, granizo y tormentas eléctricas) [\(OMM, 2011\)](#page-61-0).

A partir de las variables meteorológicas primarias descritas anteriormente se pueden obtener otras variables compuestas, denominadas índices o indicadores; que permiten la evaluación de las condiciones atmosféricas de una manera más clara. Estos indicadores son de múltiples aplicaciones, con especial énfasis en las previsiones del tiempo y del clima y sus relaciones con otros parámetros de las actividades socioeconómicas.

Un ejemplo lo constituye el estudio de las componentes del viento para su uso desde el punto de vista energético [\(Faiella, 2015;](#page-59-4) [Lundtang, 2013;](#page-60-3) [Medinilla, Márquez, & Hernández, 2013;](#page-60-4) [Moya, 2014b;](#page-61-6) [Roque, 2013\)](#page-61-7); así como de las condiciones hidrológicas del manto subterráneo en la determinación de la carga de bombeo para el abastecimiento de agua.

De acuerdo con los citados autores, el conocimiento de la velocidad del viento es importante para múltiples esferas de la vida del hombre. Se utiliza para evaluar el potencial de energía eólica, también es importante para determinar la dispersión de partículas, esporas y contaminantes. Por su parte, la dirección del viento es un factor en la migración de las aves y los insectos. De ahí que en Cuba se haya prestado especial atención a los estudios de esta variable meteorológica, con profundo énfasis en los métodos y procedimientos para su análisis estadístico y matemático.

En el caso de la carga o altura de bombeo, es una de las variables que más influye en la capacidad de bombeo de los molinos de viento. En el diseño de un proyecto de bombeo de

agua con molinos, se debe tener en cuenta esta variable, la cual puede resultar muy variada de una localidad a otra y en dependencia de la época del año[\(Francisco, López, & Monteagudo,](#page-59-5)  [2010\)](#page-59-5).

Con el propósito de brindar un servicio adecuado a la ganadería del potencial energético y del caudal de agua de los molinos de viento, en la presente investigación se desarrollará la automatización de datos de las variables meteorológicas viento y carga de bombeo, diagnosticadas y pronosticadas a partir de los datos de salida del modelo numérico "WRF".

#### <span id="page-17-0"></span>*1.1.3 Modelo de prognostic WRF (Weather Research and Forecasting)*

El modelo WRF es un sistema de predicción numérica del tiempo (NWP, Numerical Weather Prediction) y simulación atmosférica, diseñado tanto para aplicaciones de investigación como para aplicaciones operacionales[\(NCAR, 2015\)](#page-61-9).

Este modelo fue desarrollado por diferentes instituciones estadounidenses entre las que se cuentan el NCAR (National Centers for Atmospheric Research) y el NCEP (National Centers for Enviromental Prediction). Está disponible libremente en Internet y está preparado para funcionar sobre una amplia variedad de plataformas [\(NCAR, 2015\)](#page-61-9).

Este modelo puede ser abordado con distintos niveles de resolución espacial y temporal y admite la construcción de una malla para cada escala. En el caso de los pronósticos a corto plazo (para 24 a 36 horas) elaborados por el INSMET, se construyó una malla de 3x3 km de resolución espacial, anidada en las salidas del NCEP-NCAR que es de 9x9 km (Fig. 1). Esta malla se conforma a partir de una matriz numérica "*i,j"* con las coordenadas obtenidas para cada punto y son almacenadas en un fichero NetCDF.

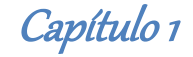

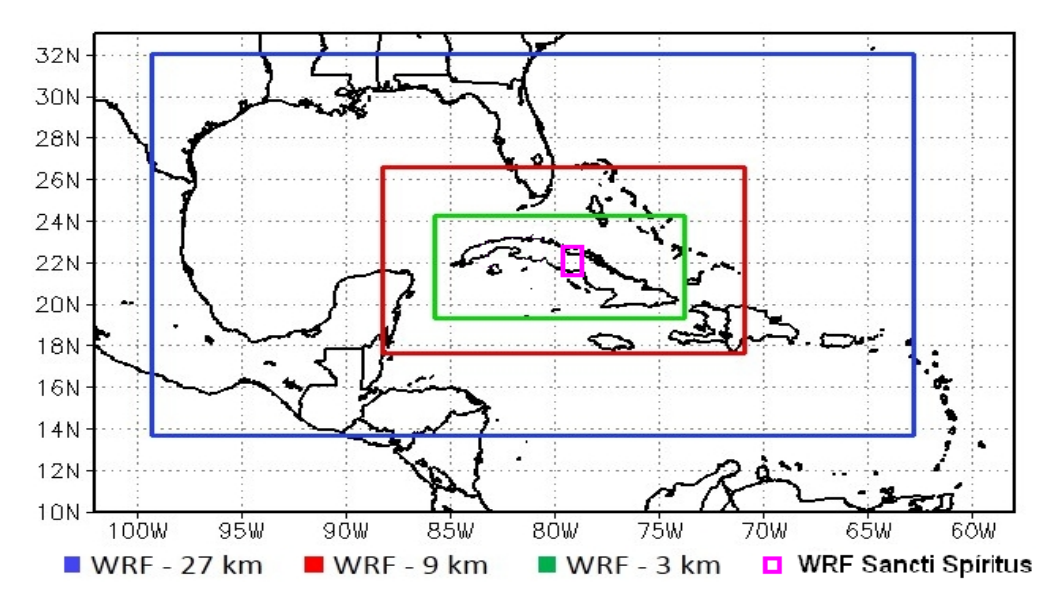

<span id="page-18-1"></span>**Figura1. Configuración de las mallas espaciales procedentes del modelo WRF y propuesta de configuración para la provincia Sancti Spíritus a partir de 3 km.**

NetCDF (Network Common Data Form) es un "*dataset*" (conjunto de datos) dedicado al acceso y uso compartido de datos científicos y fue implementado por el programa Unidata, uno de los ocho programas de la UCAR<sup>[3](#page-18-2)</sup>, y establecido como formato estándar para la comunidad científica para el almacenamiento de todo tipo de datos oceanográficos y atmosféricos [\(UNIDATA, 2017\)](#page-62-2). Una de sus características más importantes es que son archivos que se describen a sí mismos gracias a las series de metadatos $4$  que ellos mismos incluyen y de este modo facilitan su interpretación.

#### <span id="page-18-0"></span>*1.1.4 Sistemas de Gestión de datos meteorológicos*

Los datos meteorológicos resultan más útiles cuando se han editado, sometido a un control de calidad y almacenado en un archivo nacional o centro meteorológico y se ponen a disposición en formularios sencillos. Si bien se están produciendo innovaciones tecnológicas a un ritmo acelerado, muchos de los registros que poseen los Servicio Meteorológico e Hidrológicos Nacionales aún no se han digitalizado. Estos registros deben ser automatizados junto con la cantidad cada vez mayor de registros digitales.

**.** 

<span id="page-18-2"></span><sup>&</sup>lt;sup>3</sup>UCAR: University Corporation for Atmospheric Research

<span id="page-18-3"></span><sup>4</sup> Metadatos: Datos acerca de datos

Los sistemas de gestión de las bases de datos han revolucionado la gestión de datos meteorológicos, ya que permiten realizar de manera eficiente el almacenamiento, la transformación y la actualización de muchos tipos de datos y el acceso a los mismos, y mejorar su seguridad y conservación.

Un sistema de gestión de datos meteorológicos o climáticos (CDMS) consiste en un conjunto de herramientas y procedimientos que permite almacenar y gestionar correctamente todos los datos relacionados con los estudios sobre el tiempo atmosférico y el clima.

Con los avances tecnológicos que existen actualmente en el mundo de la informática y las comunicaciones, se hace imprescindible para las organizaciones el uso de las mismas para el desarrollo de las actividades cotidianas, pues constituyen un elemento fundamental para alcanzar un alto nivel de competitividad. Los procesos manuales para la gestión de los datos, responder con rapidez a las diversas solicitudes y optimizar el trabajo, no son factibles. Por lo tanto, la generación de información confiable, precisa y oportuna, con el objetivo de facilitar el análisis y proporcionar elementos necesarios para una buena planificación, requiere de sistemas de gestión de datos, eficaz y eficiente.

#### <span id="page-19-0"></span>*1.1.5 La automatización de datos meteorológicos*

El objetivo fundamental de la automatización de los datos meteorológicos consiste en captar, procesar, analizar y almacenar los datos de manera automática, y así eliminar los errores humanos y ahorrar tiempo. El sistema de automatización de datos de un archivo climático debe suministrar la información automáticamente para describir el tiempo y el clima del ámbito para el que se haya establecido el archivo, ya sea nacional, regional o mundial. Los datos que generan las redes meteorológicas y climatológicas así como diversos proyectos de investigación representan unos recursos valiosos y, a menudo, extraordinarios, adquiridos mediante una inversión sustancial de tiempo, dinero y esfuerzo.

En la presente investigación la automatización de los datos va dirigida a reducir la información procedente del modelo WRF en la escala espacial de 3x3 km, reconfigurándola para los contornos de la provincia Sancti Spíritus (Figura 1), que permita de una manera sencilla y rápida calcular las nuevas variables deseadas para el pronóstico meteorológico, con la utilización de las TIC existentes en el Centro Meteorológico Provincial de Sancti Spíritus.

### <span id="page-20-0"></span>*1.1.6 Estado actual de automatización de datos de las variables meteorológicas en el Centro Meteorológico Provincial de Sancti Spíritus*

En el Centro Meteorológico Provincial la transferencia de datos de diferentes fuentes se realiza a través del Protocolo de Transferencia de Archivos o File Transfer Protocol (FTP<sup>[5](#page-20-1)</sup>, por sus siglas en inglés) y se visualiza a través de un servicio web. En el caso de los datos primarios procedentes de las estaciones meteorológicas, se obtienen de forma visual y a través de instrumentos y se asientan para su revisión y procesamiento en el software SAROM, y son utilizados posteriormente por los diferentes grupos para elaborar variados análisis de diagnóstico y pronósticos de variables meteorológicas a escala puntual. Estos datos son utilizados para hacer el diagnóstico de las variables e indicadores agros meteorológicos para la realización del boletín informativo.

Otro grupo de datos proceden del INSMET y se obtienen mediante el SISPI, los cuales se obtienen y se almacenan en un Excel para realizar posteriormente los mapas mediante el Surfer y MapInfo, para la elaboración de varios servicios meteorológicos a diferentes escalas espaciales y temporales. El más utilizado es el WRF que brinda los datos de la región en resoluciones espaciales de unos pocos kilómetros. Esto da la posibilidad de varias opciones de configuración y de parametrizaciones físicas para los pronósticos. Actualmente este modelo para Cuba ofrece datos de pronóstico de múltiples variables en una resolución de 3x3 km a escala horizontal. Con esta información se puede elaborar otros cálculos.

La base de datos de las salidas del WRF muestra los datos para cada punto de malla de una distribución espacial, identificados por sus coordenadas "x", "y" (latitud y longitud), que son utilizados en la elaboración de mapas meteorológicos a escala nacional y que se extiende a zonas costeras aledañas. Incluye múltiples variables meteorológicas de varios niveles de la atmósfera lo que la hace muy voluminosa, para su transmisión por las redes del sistema

<span id="page-20-1"></span> $5$  FTP: Es un protocolo de red para la transferencia de archivos entre sistemas conectados a una red, basado en la arquitectura cliente-servidor. [http://conceptoftp.blogspot.com/.](http://conceptoftp.blogspot.com/) Consultado el 7 de marzo de 2017.

meteorológico y para su uso en las investigaciones. Sin embargo, estos datos son la base de los nuevos proyectos a desarrollar en el Centro Meteorológico de Sancti Spíritus para calcular diferentes indicadores a escala local (provincial) dirigidos a la agricultura y a otros clientes, que puede ser a través de una aplicación WEB.

<span id="page-21-0"></span>*1.2 Tecnologías informáticas para asistir a la automatización de las variables meteorológicas viento y carga de bombeo en el Centro Meteorológico Provincial de Sancti Spíritus.*

#### <span id="page-21-1"></span>*1.2.1. Aplicaciones Informáticas*

Una aplicación informática se puede definir como un programa informático diseñado para facilitar al usuario la realización de un determinado tipo de trabajo. Esta posee ciertas características que la diferencia de otros programas como los sistemas operativos y los lenguajes de programación. Suele resultar una solución informática para la automatización de ciertas tareas complicadas como puede ser la gestión de la información. Las aplicaciones desarrolladas para una necesidad suelen ofrecer una gran potencia ya que están exclusivamente diseñadas para resolver un problema específico.

Existen varios tipos de aplicaciones informáticas como pueden ser las aplicación desktop (o de escritorio), aplicaciones para móviles o aplicaciones web. En este trabajo se utilizarán esta última por las ventajas que trae su utilización para los usuarios finales, además que pueden ser usadas en diferentes plataformas.

#### *1.2.1.1 Aplicaciones Web*

<span id="page-21-2"></span>"Una aplicación web (web-based application) es un tipo especial de aplicación cliente/servidor, donde tanto el cliente (el navegador, explorador o visualizador) como el servidor (el servidor web) y el protocolo mediante el que se comunican (HTTP) están estandarizados y no han de ser creados por el programador de aplicaciones". [\(Luján, 2002\)](#page-60-5)

Con el desarrollo actual de las plataformas web y la evolución cada vez mayor hacia un mundo sobre la Internet, las aplicaciones web han tenido grandes ventajas. Mientras una aplicación desktop corre solamente sobre un sistema operativo determinado y una aplicación móvil sobre un sistema para móvil preestablecido; las aplicaciones web son totalmente multiplataforma, solo se necesita un navegador web (de los cuales existen múltiples versiones para todos los sistemas operativos existentes ya sean de computadoras, tabletas o móviles) en el dispositivo mediante el cual se vaya a acceder a la misma. Pueden trabajar varios usuarios sobre ella, pero una única aplicación instalada en un servidor, por lo tanto se puede actualizar y mantener una única aplicación y todos sus usuarios verá los resultados inmediatamente. Mientras que en las aplicaciones desktop y aplicaciones móviles tienes que instalas el programa en cada dispositivo.

### <span id="page-22-0"></span>*1.2.2 Metodologías para el desarrollo de software: XP (eXtreme Programming)*

Existen varias metodologías de desarrollo de software, las ágiles y las tradicionales. Dentro de las ágiles se pueden mencionar: Scrum, Agile Modeling (AM), Extreme Programming (XP), entre otras. Dentro de las tradicionales se pueden mencionar: Rational Unified Process (RUP), Microsoft Solution Framework (MSF), Win-Win Spiral Model y otras. En el presente trabajo se determinó utilizar la metodología ágil Extreme Programming (XP), por la facilidad que muestra la misma a la hora del desarrollo del software.

Las metodologías ágiles enfatizan las comunicaciones, no solamente entre el equipo de desarrollo de software sino también con el usuario final, en vez de la documentación. La mayoría de los equipos ágiles están localizados en una simple oficina abierta, a veces llamadas "plataformas de lanzamiento" (bullpen en inglés).

"Por estar especialmente orientadas para proyectos pequeños, las metodologías ágiles constituyen una solución a la medida para ese entorno, aportando una elevada simplificación, que a pesar de ello no renuncia a las prácticas esenciales para asegurar la calidad del producto." [\(Calderón, Dámaris, Rebaza, & Carlos, 2007\)](#page-59-6). Estas surgen para permitir a los equipos desarrollar software rápidamente y respondiendo a los cambios que puedan surgir a lo largo del proyecto. Se pretendía ofrecer una alternativa a los procesos de desarrollo de software

tradicionales, caracterizados por ser rígidos y dirigidos por la documentación que se genera en cada una de las actividades desarrolladas.

"La metodología XP es utilizada para grupos pequeños y medianos de construcción de software en donde los requisitos aún son muy ambiguos y cambian rápidamente. Esto es posible porque está diseñado para adaptarse en forma inmediata a los cambios, con bajos costos asociados, en cualquier etapa del ciclo de vida. En XP se busca la satisfacción del cliente tratando de mantener durante todo el tiempo su confianza en el producto. Esta describe un conjunto de prácticas para un desarrollo óptimo, ya que define con exactitud los requerimientos del usuario" [\(Aplicable, 2008\)](#page-59-7).

En los métodos tradicionales de desarrollo de software, la comunicación de los requerimientos a los desarrolladores se realiza a través de la documentación, por ejemplo las Especificaciones de Diseño en RUP. XP rompe con este esquema, la comunicación se realiza por medio de transferencia de conocimientos en reuniones frecuentes cara a cara entre usuarios y desarrolladores, lo que le da a ambos una visión compartida del sistema.

#### <span id="page-23-0"></span>*1.2.3 Patrón Arquitectónico Modelo Vista Controlador (MVC)*

El Modelo Vista Controlador (MVC) es un patrón de arquitectura de software que separa los datos y la lógica de negocio de una aplicación de la interfaz de usuario y el módulo encargado de gestionar los eventos y las comunicaciones. Para ello MVC propone la construcción de tres componentes distintos que son el modelo, la vista y el controlador, es decir, por un lado define componentes para la representación de la información, y por otro lado para la interacción del usuario[\(Bragge, 2013\)](#page-59-8).

El Modelo Vista Controlador fue diseñado para reducir el esfuerzo de programación necesario en la implementación de sistemas múltiples y sincronizados de los mismos datos. Este modelo de arquitectura se puede emplear en sistemas de representación gráfica de datos, donde se presentan partes del diseño con diferente escala de aumento, en ventanas separadas.

Al incorporar el modelo de arquitectura MVC a un diseño, las piezas de un programa se pueden construir por separado y luego unirlas en tiempo de ejecución. Si uno de los componentes,

posteriormente, se observa que funciona mal, puede reemplazarse sin que las otras piezas se vean afectadas. Este escenario contrasta con la aproximación monolítica típica de muchos programas de pequeña y mediana complejidad [\(Fernández & Díaz, 2012\)](#page-59-9).

Esta tecnología está basada en tres capas las cuales interactúan entre sí:

- Modelo: encapsula los datos de la aplicación y la lógica para interactuar con ellos.
- Vista: maneja la interacción con el usuario y la representación del modelo.
- Controlador: es el intermediario entre el modelo y la vista ante la petición generada por el cliente en la vista. El controlador se encarga de seleccionar el modelo solicitado por el usuario y la vista adecuada para representarlo.

El MVC es muy empleado en aplicaciones web donde se busca separa responsabilidades. Permite manejar la información presentada al usuario, los modelos del dominio y las acciones efectuadas sobre la información, de manera separada.

#### <span id="page-24-0"></span>*1.2.4. Frameworks*

El concepto framework [\(Gutiérrez, 2006\)](#page-60-6), se emplea en muchos ámbitos del desarrollo de sistemas software, no solo en el ámbito de aplicaciones web. Podemos encontrar frameworks para el desarrollo de aplicaciones médicas, de visión por computador, para el desarrollo de juegos, y para cualquier ámbito que pueda ocurrírsenos.

Un framework web, por tanto, se puede definir como un conjunto de componentes (por ejemplo clases en Java y descriptores y archivos de configuración en XML) que componen un diseño, con el objetivo principal de acelerar el proceso de desarrollo, reutilizar código ya existente y promover buenas prácticas de desarrollo como el uso de patrones. El objetivo principal de todo framework es facilitar las cosas a la hora de desarrollar una aplicación, haciendo que nos centremos en el verdadero problema y nos olvidemos de implementar funcionalidades que son de uso común como puede ser el registro de un usuario, establecer conexión con la base de datos, manejo de sesiones de usuario o el almacenamiento en base de datos[\(Martin & Predrag,](#page-60-7)  [2010\)](#page-60-7).

Existen varios tipos de frameworks web: orientados a la interfaz de usuario, como Java Server Faces, orientados a aplicaciones de publicación de documentos, como Coocon, orientados a la parte de control de eventos, como Struts y algunos que incluyen varios elementos como Tapestry.

#### *1.2.4.1 Java Server Faces (JSF)*

<span id="page-25-0"></span>Java Server Faces (JSF) es un framework para aplicaciones Java basadas en web que simplifica el desarrollo de interfaces de usuario en aplicaciones Java EE. [\(Simón, 2011\)](#page-62-3). JSF provee una serie de Interfaz Gráfica de Usuario (GUI), facilitando el desarrollo de las aplicaciones, además implementa los principios del patrón Modelo Vista Controlador, lo que da como resultado un desarrollo más simple y una aplicación mejor estructurada.

Otra característica muy importante de JSF es que, a pesar de que HTML es su lenguaje marcado por default, no está limitado a éste ni a ningún otro; tiene la capacidad de utilizar diferentes componentes de GUI y obtener así diferentes salidas para mandar al cliente. Así mismo, JSF es suficiente flexible para soportar diversas tecnologías de presentación [\(Bergsten,](#page-59-10)  [2004\)](#page-59-10), destacando entre éstas Java Server Pages (JSP), ya que es una tecnología soportada, requerida y especificada para toda implementación de JSF. Además JSF tienen algunas extensiones como Icefaces, Richfaces, Openfaces y Primefaces.

#### <span id="page-25-1"></span>*Primefaces*

Primefaces [\(Çivici, 2016\)](#page-59-11) es una librería de componentes visuales de código abierto para el conjunto JSF, desarrollada y mantenida por Prime Technology. Su objetivo principal es ofrecer un conjunto de componentes para facilitar la creación y diseño de aplicaciones web.

Los componentes de Primefaces cuentan con soporte nativo de Ajax, pero no se encuentra implícito, de tal manera que se tiene que especificar que componentes se deben actualizar al realizar una petición proporcionando así mayor control sobre los eventos. Cuenta también con un módulo adicional Touch Faces para el desarrollo de aplicaciones web para dispositivos móviles con navegadores basados en Web Kit [\(Çivici, 2016\)](#page-59-11).

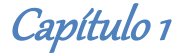

Primefaces ofrece muchas ventajas para la elaboración de aplicaciones, es una biblioteca ligera, por lo general, la adición de una solución de terceros podría traer una sobrecarga sin embargo este no es el caso con Primefaces solo es un .jar, sin dependencias ni nada de configurar. Sus componentes [\(Rivera & Tamayo, 2015\)](#page-61-10)se desarrollan con un principio de diseño que establece que "Un buen componente de interfaz de usuario debe ocultar la complejidad, pero mantener la flexibilidad" mientras lo hace. Ayuda continuamente al desarrollo de la librería, proporcionando información, nuevas ideas, informes de errores y parches.

#### *1.2.4.2 Hibernate*

<span id="page-26-0"></span>Hibernate es un framework para el Mapeo Objeto Relacional (ORM) para la plataforma Java (y disponible también para .Net con el nombre de NHibernate) que facilita el mapeo de atributos entre una base de datos relacional tradicional y el modelo de objetos de una aplicación, mediante archivos declarativos (XML) o anotaciones en los beans de las entidades que permiten establecer estas relaciones. Esta herramienta es software libre[\(Point, 2015\)](#page-61-11).

La idea básica del ORM es trazar las tablas de la base de datos a una clase. Con un buen ORM, sólo se tiene que definir una vez la forma en que tus clases se mapean a tablas. Una fila de los datos de la base de datos se copia a una instancia de la clase. Por otro lado, si un objeto es guardado, se inserta una fila en la tabla de la base de datos. Según [\(Simón, 2011\)](#page-62-3), Hibernate permite manejar la persistencia de los datos en Java, haciendo abstracción de la base de datos. Se encargará de dar los datos al código Java, y se encargará de mantener la base de datos al día.

Está diseñado para ser flexible en cuanto al esquema de tablas utilizado, para poder adaptarse a su uso sobre una base de datos ya existente. También tiene la funcionalidad de crear la base de datos a partir de la información disponible.

Además, ofrece un lenguaje de consulta de datos llamado Hibernate Query Language (HQL), el cual trabaja con los objetos persistentes y sus propiedades, al mismo tiempo que una Application Programming Interface (API), para construir las consultas programáticamente.

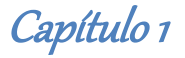

#### <span id="page-27-0"></span>*HQL (Hibernate Query Language)*

HQL es muy parecido al Structured Query Language (SQL) estándar, con la diferencia de que es completamente orientado a objetos, se utiliza nombres de clases y sus atributos en lugar de nombres de tablas y columnas, por lo que se puede usar herencias, polimorfismo y asociaciones. Se escriben las consultas en HQL y Hibernate se encarga de convertirlas al SQL usado por la base de datos con la que estemos trabajando y ejecutarla para realizar la operación indicada.

#### <span id="page-27-1"></span>*1.2.5 Ambientes de Desarrollo Integrado (IDE)*

Los Ambientes de Desarrollo Integrado o Integrated Development Environment (IDE por sus siglas en inglés), surgen como respuesta a la necesidad de facilitar y simplificar el trabajo de los programadores. Están diseñados para maximizar la productividad del programador proporcionando componentes muy unidos con interfaces de usuario similares [\(Gómez, 2016\)](#page-60-8).

El objetivo de los IDE es ayudar a la integración de los lenguajes de programación con la plataformas de los sistemas operativo o entorno de programación, facilita el diseño y desarrollo de una aplicación de sistemas informáticos escritorio, web o móvil y a su vez ayuda la productividad de la personas ya sea programador o desarrollador en el momento de la creación, actualización, compilación, depuración prueba e implementación de aplicaciones informáticas. Los IDE pueden contener un editor de texto, un editor de diseño, compilador, intérprete y un depurador, además, muchos de ellos pueden contener de un navegador de clase, un navegador del objeto, y un diagrama de jerarquía de clase, para el uso en el desarrollo del software basado en objetos. También, ofrecen un sistema de control de versiones y la facilidad para ayuda en la construcción de interfaces gráficas de usuario.

Algunos entornos son compatibles con múltiples lenguajes de programación y puede incorporarse la funcionalidad para lenguajes alternativos mediante el uso de plugins, como Eclipse o NetBeans, ambos basados en Java, que cuentan con plugins para C, C++, Ada, Perl, Python, Ruby y PHP, entre otros.

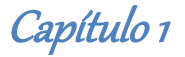

#### *1.2.5.1 NetBeans8*

<span id="page-28-0"></span>Netbeans es un Ambiente de Desarrollo Integrado (IDE) que soporta el desarrollo de todos los tipos de aplicaciones Java. Está escrito en Java, pero puede servir para cualquier otro lenguaje de programación. Todas las funciones del IDE son provistas por módulos donde cada uno de estos provee una función bien definida, tales como el soporte de Java, edición, o soporte para el sistema de control de versiones. [\(Hinojosa, 2010\)](#page-60-9)

En junio de 2000, surge la primera versión de Netbeans, con soporte para Swing, que posteriormente se vería modificado para adaptarse al JDK 1.3, y hacerlo más modular. Sun MicroSystems fundó este proyecto de código abierto NetBeans y continúa siendo el patrocinador principal de los proyectos.

Entre sus principales características tenemos:

- Es un producto libre y gratuito sin restricciones de uso.
- Una interfaz gráfica del usuario que permite manejar con facilidad las tareas convenientes.
- Con un navegador donde se pueden encontrar
- Facilidad en el desarrollo de aplicaciones durante la codificación, con completamiento de código, corrección de errores (ya sea de sintaxis u otros) y las reparaciones rápidas.
- Todas las funciones del IDE son provistas por módulos. Cada módulo provee una función bien definida, tales como el soporte de Java, edición, o soporte para el sistema de control de versiones.

Para la realización de este proyecto se utilizó el NetBeans 8.0, una herramienta que simplifica alguna de las tareas que, principalmente en proyectos grandes, son tediosas. Nos asiste (parcialmente) en la escritura de código y nos ayuda en la navegación de las clases predefinidas en la plataforma.

#### <span id="page-28-1"></span>*1.2.6 Lenguajes de programación: Java*

Java un lenguaje de programación concurrente, orientado a objetos y basado en clases que fue diseñado específicamente para tener tan pocas dependencias de implementación como fuera posible. Su intención es permitir que los desarrolladores de aplicaciones escriban el programa una vez y lo ejecuten en cualquier dispositivo (conocido en inglés como *WORA*, o "*write once, run anywhere*"), lo que quiere decir que el código que es ejecutado en una plataforma no tiene que ser recompilado para correr en otra[\(Sanchez, 2003\)](#page-61-12).

Algunas de las principales características de Java son [\(Sanchez, 2003\)](#page-61-12):

- Los programas son interpretados por una aplicación conocida como la máquina virtual de Java o Java Virtual Machine (JVM por sus siglas en inglés). Gracias a ello no se incluyen todo el código y librerías propias de cada sistema; y es independiente de la plataforma.
- En Java el problema fugas de memoria se evita en gran medida gracias a la recolección de basura (o *automatic garbage collector*). El programador determina cuándo se crean los objetos y el entorno en tiempo de ejecución de Java (Java runtime) es el responsable de gestionar el ciclo de vida de los objetos.
- Al interpretar el código, la JVM puede delimitar las operaciones peligrosas, con lo cual la seguridad es fácilmente controlable.
- Es totalmente orientado a objetos. Desde el principio hay que seguir un método de Programación Orientada a Objetos (POO).
- Está especialmente preparado para crear aplicaciones de Transmission Control Protocol/Internet Protocol (TCP/IP).
- Implementa de forma nativa excepciones.
- Es dinámico, los objetos se cargan en memoria cuando son necesarios.

#### <span id="page-29-0"></span>*1.2.7 Máquina Virtual: JDK Java7.5*

Existen distintos programas comerciales que permiten desarrollar código Java. La compañía Sun, creadora de Java, distribuye gratuitamente el Java (tm) Development Kit (JDK). Se trata de un conjunto de programas y bibliotecas que permiten desarrollar, compilar y ejecutar programas en Java. Incorpora además la posibilidad de ejecutar parcialmente el programa, deteniendo la ejecución en el punto deseado y estudiando en cada momento el valor de cada una de las variables (con el denominado Debugger). [\(García, Rodríguez, Mingo, Imaz, & Brazález,](#page-60-10) 2000)

Dentro del paquete de instalación del JDK se encuentran dos herramientas también importantes para el desarrollo de aplicaciones en Java. El JRE (Java Runtime Enviroment) es quien permite la ejecución de los programas en Java y comunica el lenguaje Java con el sistema operativo. Además, es necesario para ejecutar el programa una máquina virtual, denominada JVM (Java Virtual Machine).

La JVM es el intérprete de Java. Ejecuta los "bytecodes" (ficheros compilados con extensión *\*.class*) creados por el compilador de Java (javac.exe). Tiene numerosas opciones entre las que destaca la posibilidad de utilizar el denominado JIT (Just-In-Time Compiler), que puede mejorar entre 10 y 20 veces la velocidad de ejecución de un programa. [\(García et al., 2000\)](#page-60-10). En este proyecto se usará la versión del JDK 7.5, ya que esta es compatible con la versión del NetBeans y del servidor de aplicaciones utilizadas.

#### <span id="page-30-0"></span>*1.2.8. Sistema Gestor de Bases de Datos (PostgreSQL)*

Entre los sistemas gestores de bases de datos existentes, PostgreSQL juega un papel muy importante ya que es un sistema que tiene muchas cualidades que lo hacen ser una muy buena alternativa para instalar sistemas en empresas, universidades y una gran cantidad de otras aplicaciones[\(Denzer, 2002\)](#page-59-12).

PostgreSQL es un sistema gestor de base de datos (SGBD) relacional, orientada a objetos y de software libre, publicado bajo la licencia BSD. Según [\(Group, 2013\)](#page-60-11), utiliza un modelo cliente/servidor y usa multiprocesos en vez de multihilos para garantizar la estabilidad del sistema. Un fallo en uno de los procesos no afectará el resto y el sistema continuará funcionando.

Algunas de sus principales características son:

• Mediante un sistema denominado Acceso Concurrente Multiversión (MVCC, por sus siglas en inglés), permite que mientras un proceso escribe en una tabla, otros accedan a la misma tabla sin necesidad de bloqueos. Cada usuario obtiene una visión consistente de lo último a lo que se le hizo. Esta estrategia es superior al uso de bloqueos por tabla o por filas común en otras bases, eliminando la necesidad del uso de bloqueos explícitos. [\(Shaw, 2013\)](#page-62-4)

- Provee numerosos tipos de datos y posibilidad de definir nuevos tipos. Además de los tipos estándares en cualquier base de datos, tenemos disponibles, entre otros, tipos geométricos, de direcciones de red, de cadenas binarias, UUID, XML y matrices. Soporta el almacenamiento de objetos binarios grandes como gráficos, videos, sonido, entre otros. [\(Group, 2013\)](#page-60-11)
- Permite crear una amplia funcionalidad como por ejemplo: llaves primarias (primary keys) y foráneas (foreign keys); columnas autoincrementales; subconsultas; consultas recursivas; disparadores (triggers) comunes, por columna o condicionales; reglas (Rules); herencia de tablas (Inheritance); entre otras.[\(Group, 2013\)](#page-60-11)

#### <span id="page-31-0"></span>*1.2.9. Servidores de Aplicaciones: Glassfish*

Una de las características que tiene una aplicación web es su acceso a través de un servidor que se encarga de recibir las peticiones desde un navegador utilizando el protocolo HTTP y responder al cliente mediante el código HTML de la página, para que el cliente, una vez recibido el código, lo interprete y lo muestre en la pantalla.

Glassfish es un servidor de aplicaciones desarrollado por Sun Microsystems que implementa las tecnologías definidas en la plataforma Java EE y permite ejecutar aplicaciones que siguen esta especificación. La versión comercial es denominada Sun GlassFish Enterprise Server. Soporta las últimas versiones de tecnologías como: JSP, Servlets, EJBs, Java API para Servicios Web (JAX-WS), Arquitectura Java para Enlaces XML (JAXB), Metadatos de Servicios Web para la Plataforma Java 1.0, y muchas otras tecnologías.[\(Serra, 2010\)](#page-61-13)

Es independiente del sistema operativo que se vaya a usar, debido a que está programado en Java y viene integrado con todos los productos de Sun, como por ejemplo con Netbeans. El propio programa en su IDE dispone de un entorno para ejecutar las aplicaciones en el servidor, de manera que se vuelve muy simple y eficaz para el desarrollador.

Glassfish tiene soporte nativo para los principales gestores de base de datos como Oracle, DB2, MySQL, PostgreSQL, Microsoft SQL Server, entre otros. Para configurar el acceso a la base de datos en el servidor mediante Datasource, primero hay que hacer accesible al servidor el driver JDBC necesario para trabajar con la base de datos que se vaya a utilizar al dominio que estamos utilizando Para conseguirlo, se copian los jar en la carpeta /lib del dominio correspondiente o en la carpeta glassfish/lib, haciéndolos disponibles para todos los dominios.

#### <span id="page-32-0"></span>*1.2.10. Herramienta para el modelado: Visual Paradigm 8.0*

Visual Paradigm es una herramienta profesional que soporta el ciclo de vida completo del desarrollo de software: análisis y diseño orientados a objetos, construcción, pruebas y despliegue. Soporta la mayoría de los diagramas especificados por UML, facilitando la construcción de aplicaciones de calidad, mejores y a un menor coste. Permite dibujar todos los tipos de diagramas de clases, código inverso, generar código desde diagramas y generar documentación. [\(Turner, 2013\)](#page-62-5)

Se caracteriza por lo siguiente: [\(Diaz, 2013\)](#page-59-13)

- Visual Paradigm For UML es una Herramienta Case que soporta las últimas versiones del mismo, (Lenguaje de Modelado Unificado) y la Notación y Modelado de Procesos de Negocios.
- En adición al soporte de Modelado UML esta herramienta provee el modelado de procesos de negocios, además de un generador de mapeo de objetos-relacionales para los lenguajes de programación Java .NET y PHP.
- Para desarrolladores independientes existe una versión llamada Community Edition en la que se caracteriza por ser de uso no comercial
- Se integra con las varias herramientas, como son: el NetBeans y Eclipse; JBuilder; Oracle JDeveloper; PostgreSQL y otras.

#### <span id="page-32-1"></span>*Conclusiones Parciales*

Después de realizado el trabajo propuesto para el presente capítulo se arriban a las siguientes conclusiones parciales:

- Se determinaron los principales conceptos relacionados con el objeto de estudio para un mejor entendimiento del problema a resolver.
- Tras el estudio de los diferentes tipos de aplicaciones, se determinó que una aplicación web será la más adecuada para solucionar el problema existente de la entidad bajo la estructura del patrón arquitectónico MVC.
- Se seleccionó la metodología eXtreme Programing (XP) como la adecuada para el proceso de desarrollo por ser esta una de las metodologías ágiles más usada y para el modelado del DER se usó el UML como lenguaje y el Visual Paradigm como herramienta.
- Se determinó utilizar el lenguaje de programación Java, con los frameworks Java Server Faces empleando la biblioteca de componentes Primefaces y Hibernate con el lenguaje HQL y como Gestor de Bases de Datos PostgreSQL. Para acceder a la aplicación web se utilizó como servidor de aplicaciones Glassfish, que es muy simple de utilizar y eficaz para el desarrollador, además viene integrado al IDE de desarrollo NetBeans, también utilizado en el trabajo.

De esta manera quedan establecidos los fundamentos teóricos metodológicos de la investigación y puede proseguirse al cumplimiento de las fases de la Metodología de Software seleccionada.

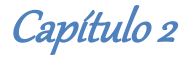

## <span id="page-34-0"></span>*Capítulo 2: Descripción de la solución propuesta*

En el presente capítulo se desarrollan las fases de Planificación y Diseño de la metodología propuesta para el desarrollo del sistema, así como los artefactos generados en dichas fases.

#### <span id="page-34-1"></span>*2.1 Descripción del proceso del negocio*

Actualmente en el Centro Meteorológico Provincial de Sancti Spíritus, para la realización del diagnóstico y los pronósticos meteorológicos y climáticos, se requiere del intercambio de grandes series de datos procedentes del Instituto de Meteorología y de varios centros especializados de la OMM. En este proceso, la transferencia de datos se realiza a través del Protocolo de Transferencia de Archivos o File Transfer Protocol (FTP, por sus siglas en inglés) y se visualiza a través de un servicio web. El modelo de pronóstico numérico de variables meteorológicas WRF es uno de los de mayor aplicación, tanto para los servicios a la población y los organismos como para las investigaciones. Este modelo ejecuta un pronóstico de las variables meteorológicas cada seis horas, a la 1 y 7 am y 1 y 7 pm, horario local.

La Figura 2 ilustra cómo se desarrolla el proceso de obtención de los pronósticos meteorológicos en el Centro Meteorológico Provincial de Sancti Spíritus.

Capítulo 2

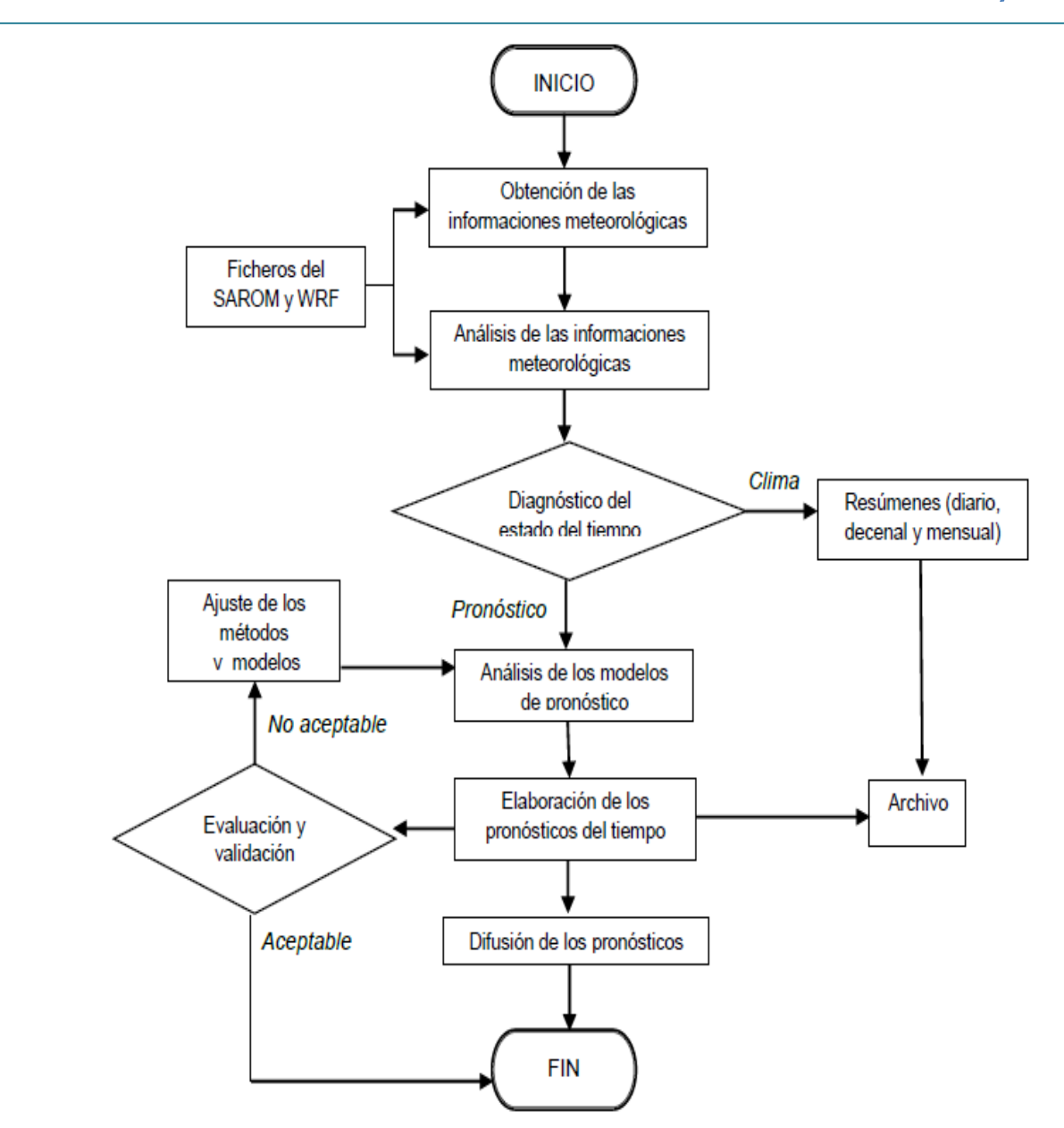

<span id="page-35-0"></span>**Figura 2. Organigrama para la elaboración de los pronósticos meteorológicos.**

Para la elaboración de los pronósticos meteorológicos en el centro, se realiza de forma continua el diagnóstico de las condiciones meteorológicas y de la evolución de los procesos atmosféricos de la región, de Cuba y de la provincia. Para ello se utilizan los datos de las observaciones, que ofrece el software SAROM en forma de códigos. Las imágenes digitales de satélites y radares meteorológicos y de los modelos numéricos de pronóstico, provenientes de los centros especializados de la OMM y del INSMET se reciben en forma de gráficos. El más
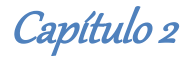

utilizado es el modelo de pronóstico WRF. Esta información se recopila y se analiza de forma empírica, basado en el conocimiento y la apreciación subjetiva de los meteorólogos y se realiza una discusión técnica en el grupo para arribar a un consenso. Del diagnóstico del estado del tiempo realizado se derivan los informes que van dirigidos al grupo de Clima donde se realizan los resúmenes diarios, decenales, mensuales y otros productos. En el grupo de Pronóstico, con estas informaciones y con el análisis de los modelos especializados, se procede a elaborar los pronósticos del tiempo, que posteriormente son enviados a los usuarios del centro y evaluados para corregir los métodos y modelos utilizados en el caso que sean poco efectivos.

Las evaluaciones se efectúan utilizando solamente los datos de las variables meteorológicas de las cuatro estaciones de la provincia y la de Caibarién, ubicada en Villa Clara.

### *2.2 Reglas del negocio*

Toda organización, se encuentra compuesta por procesos de negocios, de los cuales están obligados a cumplir toda la colección de políticas y restricciones que son aplicados a estos, permitiendo esto controlar o regular. En este sentido se da a entender que los procesos negocios no se encuentran delimitados solo por las tecnologías y sus derivados que son utilizados para llevar a cabo un óptimo desempeño, sino también por las reglas del negocio que deben cumplir, por lo tanto, el sistema de negocios debe atenerse a las regulaciones y leyes del gobierno de su entorno operativo, como también, debe satisfacer los planes y estándares establecidos internamente por los directores o representantes del negocio. (Campos [& Gascon,](#page-59-0)  [2012\)](#page-59-0).

A continuación se muestran las reglas de negocio identificadas en el CMPSS, para la implementación del modelo de pronóstico numérico WRF y la utilización del fichero con los datos de la altura o carga total de bombeo:

 $\triangleright$  Se debe tener en cuenta, del modelo WRF:

- Los plazos (horarios) para seleccionar el pronóstico de 24 horas.
- El fichero debe tener un formato NetCDF (.nc).
- El modelo tiene una corrida de 6 horas.
- Para cada variable del modelo corresponde un punto de malla (latitud y longitud), que serán conservadas al calcular los nuevos indicadores.
- Para cada variable del modelo corresponde un punto de malla (latitud, longitud y variable), que serán conservadas al calcular los nuevos indicadores.
- Las variables a utilizar y las coordenadas para construir la malla de la provincia de Sancti Spíritus.
- $\triangleright$  Se debe tener en cuenta del fichero con los datos de la altura o carga total de bombeo:
	- Debe estar en formato excel (.xls).
	- Debe conservar siempre la estructura original (latitud, longitud, Nivel freático máximo, Abatimiento).
	- Sólo se recibe una vez al mes.

## *2.3 Lista de Reserva del sistema*

- **Apariencia o interfaz externa:** La interfaz externa del producto debe ser entendible y debe estar confeccionada de tal manera que los usuarios que interactúen con ella puedan tener en todo momento el control de la aplicación, lo que les permitirá ir de un punto a otro dentro de ella con gran facilidad y rapidez.
- **Usabilidad:** Debe haber un manual de usuario que comprenda los aspectos generales a tener en cuenta al trabajar con la aplicación y debe ser fácil de usar por personas sin experiencia previa con las computadoras pues estas con tan solo saber utilizar el mouse, el teclado, botones y los cuadros de texto podrán interactuar con el sistema.
- **Soporte:** Se documentará la aplicación para garantizar su soporte. Se realizará mantenimiento a fin de aumentar las funcionalidades del mismo a través de versiones posteriores y según las nuevas necesidades de los clientes.
- **Portabilidad:** El producto podrá ser usado bajo cualquier sistema operativo (Windows, Linux u otro sistema operativo).
- **Seguridad:** Debe garantizar la conectividad e integridad de los datos almacenados a través de la red usando el protocolo de comunicación HTTPS y el SGBD respectivamente. Debe garantizar la confidencialidad para proteger la información de acceso no autorizado. Esto estará garantizado por el Sistema Gestor de Base de Datos.
- **Rendimiento:** El sistema manejará grandes volúmenes de datos al mismo tiempo y realizará varios cálculos, así que la rapidez de este depende de las operaciones que realice el usuario.
- **Confiabilidad:** El sistema debe presentar un mecanismo de respuesta rápida ante fallos y lograr que en caso de su ocurrencia se minimicen las pérdidas de información.
- **Software:** Se requiere un servidor web con soporte para Java (Apache Tomcat, Glassfish, JBoss, entre otros), además del servidor de base de datos PostgreSQL por parte del servidor. Se necesita, por parte del cliente, un navegador, recomendado Mozilla Firefox 25 o superior.
- **Hardware:** Para la instalación del sistema propuesto se requiere por parte del servidor un computador con un procesador i3, 2GB de memoria RAM y al menos 500GB de disco duro y por parte del cliente se requieren máquinas con las siguientes características: procesador Pentium, 512 Mb de RAM y conectadas en red con el servidor.

## *2.4 Historias de Usuario*

Las "Historias de Usuario" (*"User stories"*) sustituyen a los documentos de especificación funcional, y a los "casos de uso". Estas "historias" son escritas por el cliente, en su propio lenguaje, como descripciones cortas de lo que el sistema debe realizar. La diferencia más importante entre estas historias y los tradicionales documentos de especificación funcional se encuentra en el nivel de detalle requerido. Las Historias de Usuario deben tener el detalle mínimo como para que los programadores puedan realizar una estimación poco riesgosa del tiempo que llevará su desarrollo. [\(Joskowicz, 2008\)](#page-60-0)

En la tabla 1 se muestran de manera general las correspondientes Historias de Usuario y en las tablas siguientes se detallan cada una de ellas.

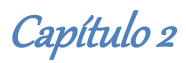

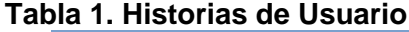

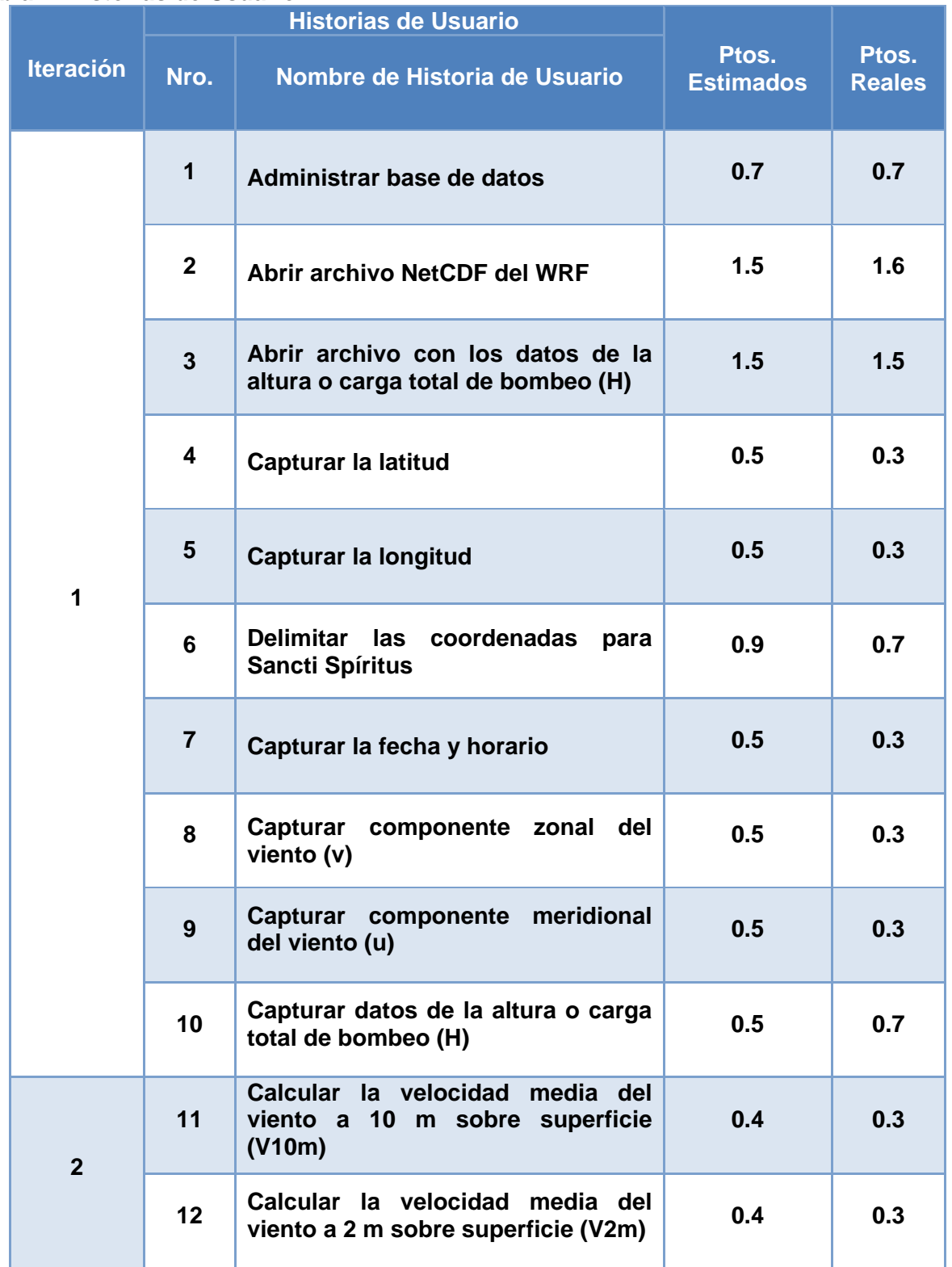

Capítulo 2

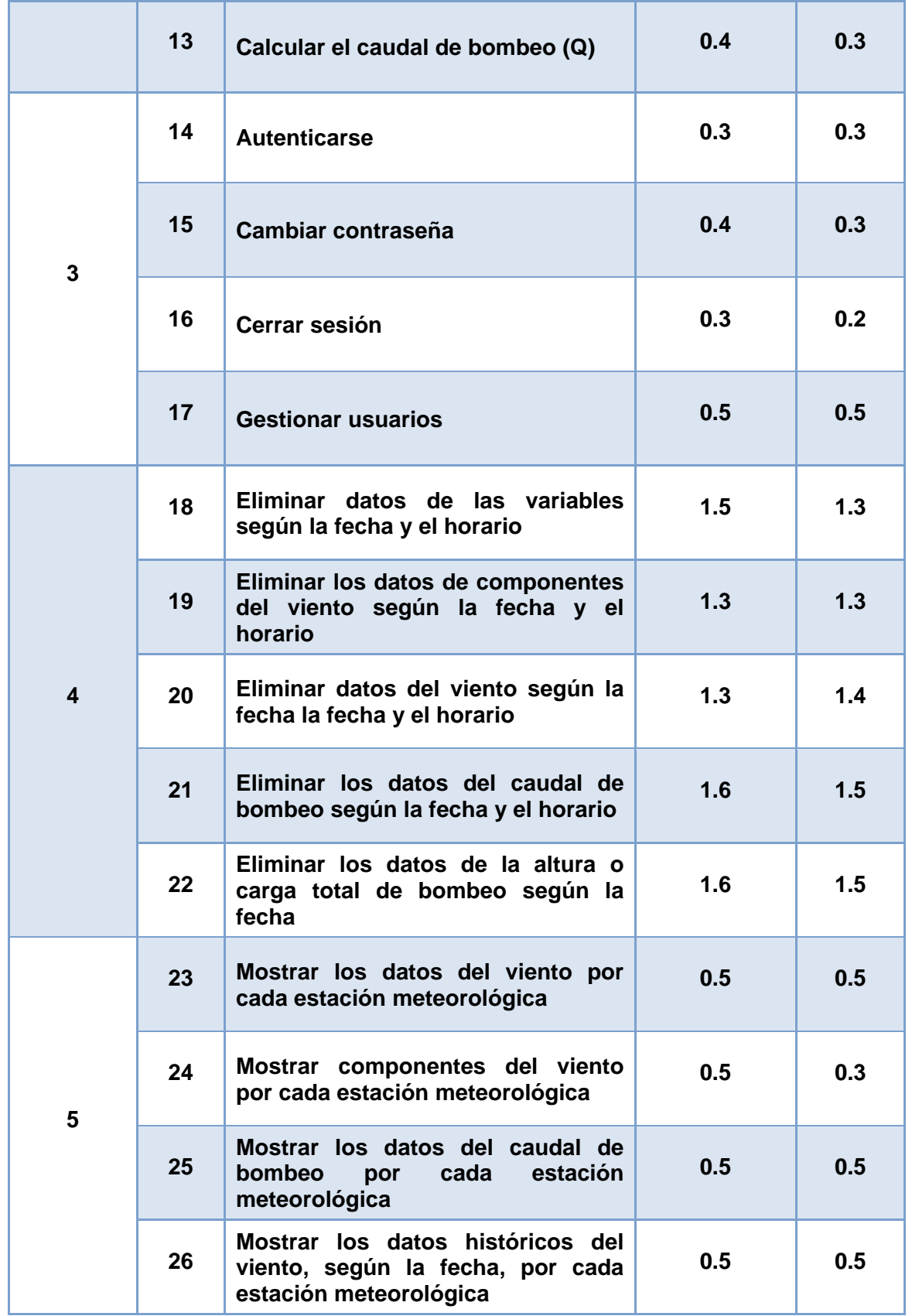

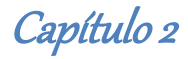

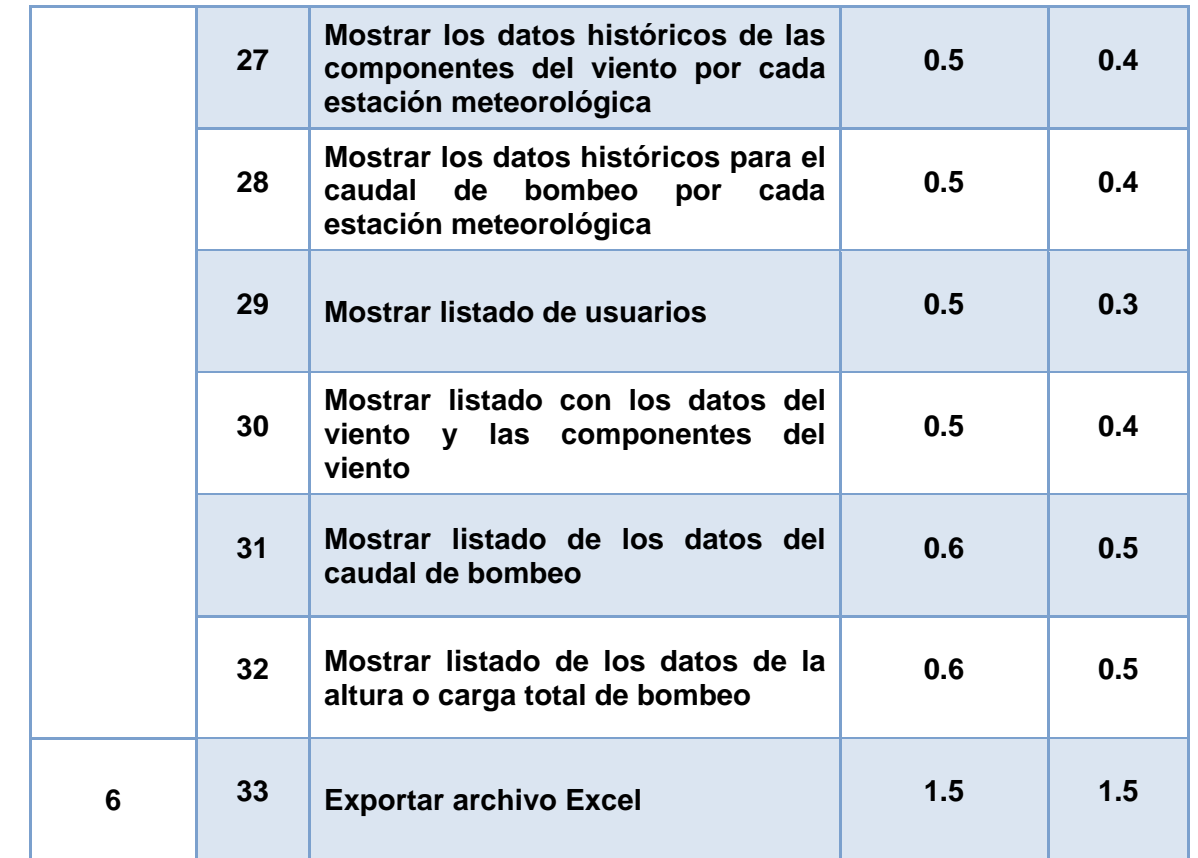

### **Tabla 2. Historia de Usuario "Administrar base de datos"**

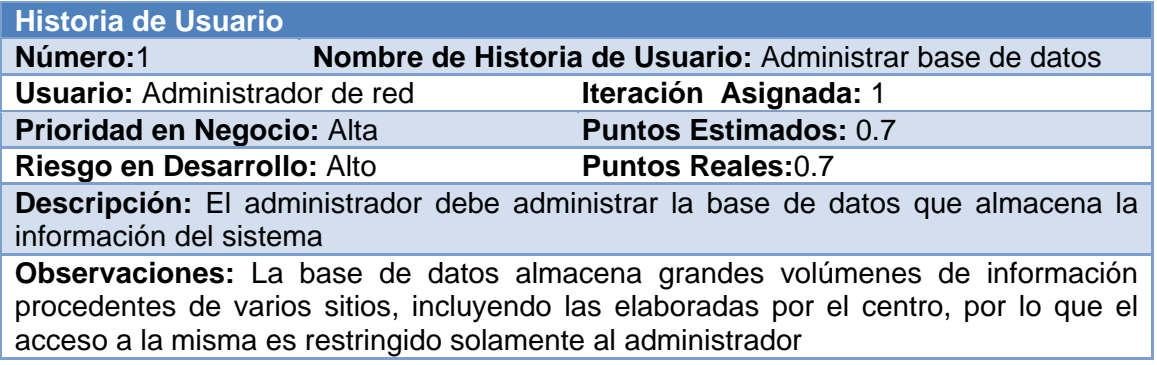

### **Tabla 3. Historia de Usuario "Abrir archivo NetCDF del modelo WRF"**

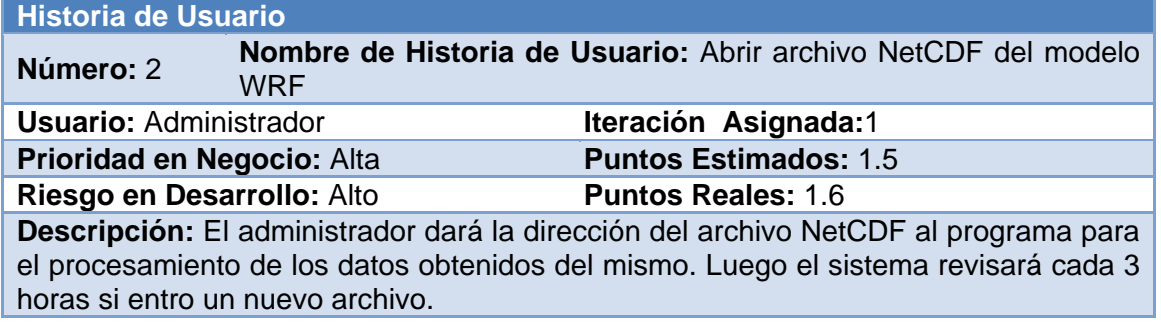

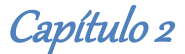

**Observaciones:** El acceso al archivo NetCDF permitirá realizar la selección de todos los datos y de las variables a utilizar con posterioridad.

#### **Tabla 4. Historia de Usuario "Abrir archivo con los datos de la altura o carga total de bombeo (H)"**

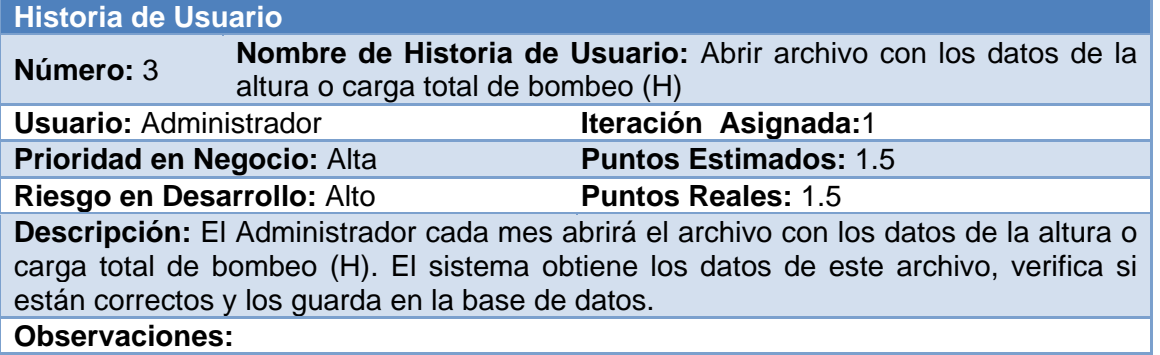

#### **Tabla 5. Historia de Usuario "Capturar la latitud"**

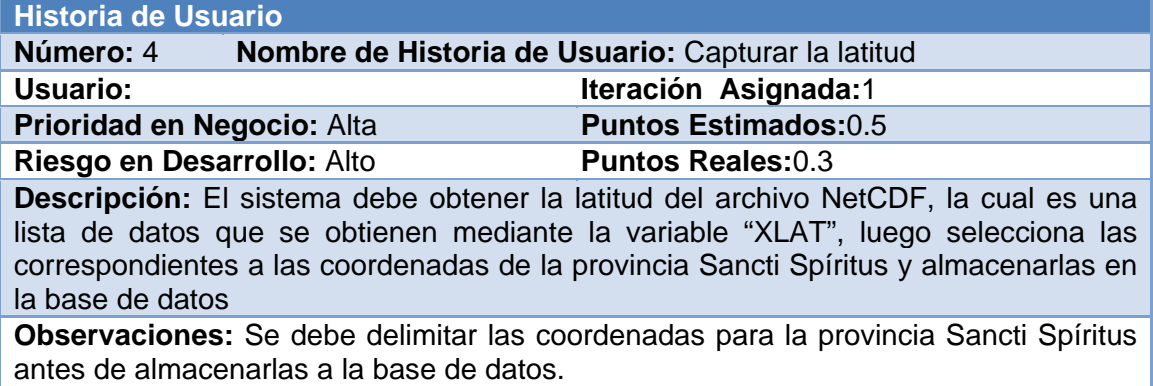

El resto de las Historias de Usuario se encuentran en el Anexo 1 [Historias de Usuario.](#page-63-0)

## *2.5 Diagrama Entidad Relación (ER) de la Base de Datos*

Un DER es una herramienta de modelado de sistemas, que se concentra en los datos almacenados en el sistema y las relaciones entre éstos. Un diagrama de entidad-relación es un modelo de red que describe la distribución de los datos almacenados en un sistema de forma abstracta. [\(Juarez, 2012\)](#page-60-1)

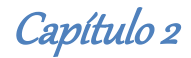

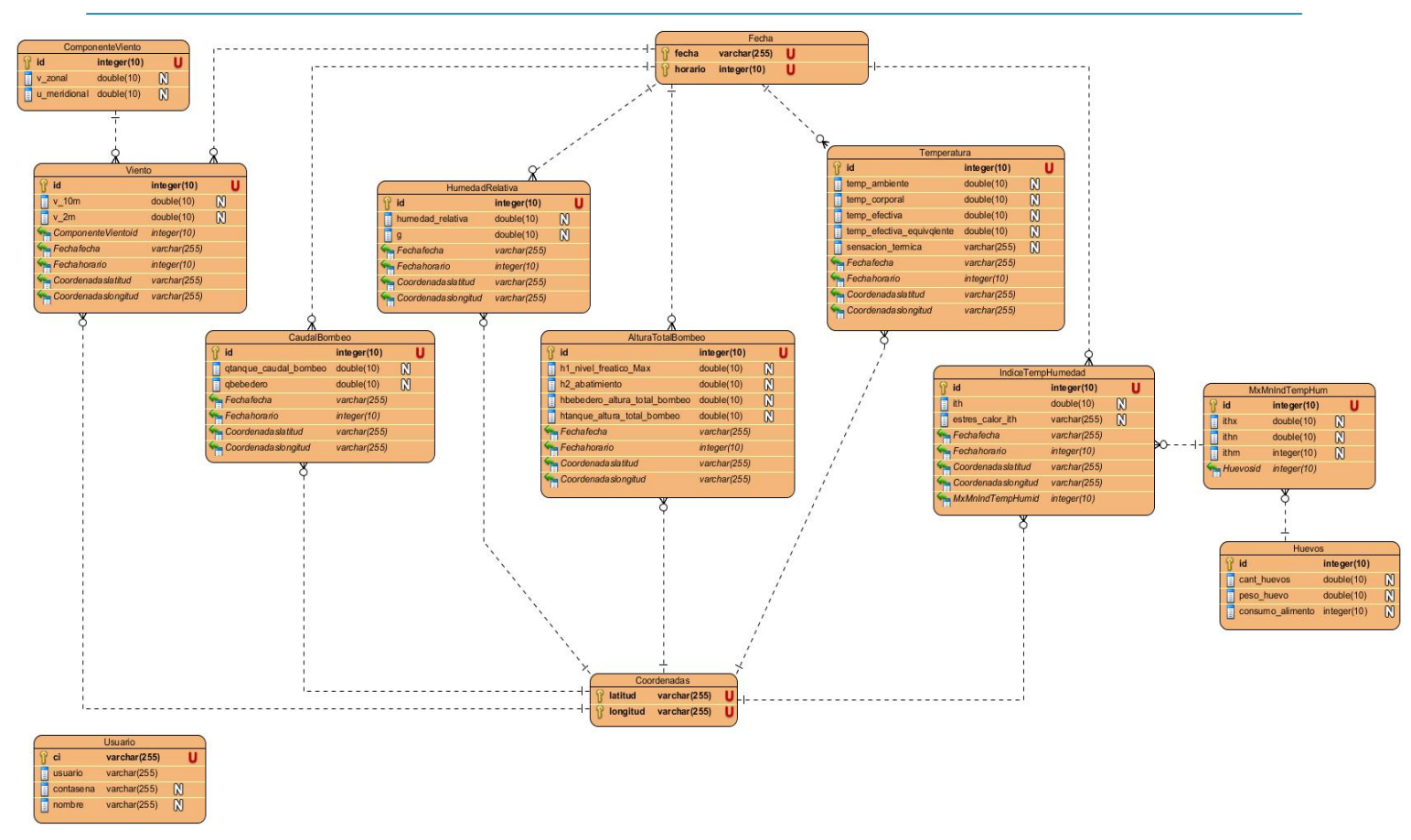

**Figura 3. Diagrama Entidad Relación.**

## *2.6 Tareas de Ingeniería.*

Una vez que ya tenemos las Historias de Usuario existe otra herramienta que nos permite asignar las tareas relacionas con cada historia de usuario a los involucrados del proyecto. Estas asignaciones se las hace mediante lo que son las Tareas de Ingeniería, que no son nada más que la representación gráfica de las responsabilidades asignadas, de cada miembro del equipo de desarrollo en XP. [\(Campos & Gascon, 2012\)](#page-59-0)

En la tabla 6 se muestran de manera general las correspondientes Tareas de Ingeniería y en las tablas siguientes se detallan cada una de ellas.

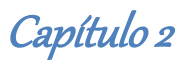

## **Tabla 6. Tareas de Ingeniería**

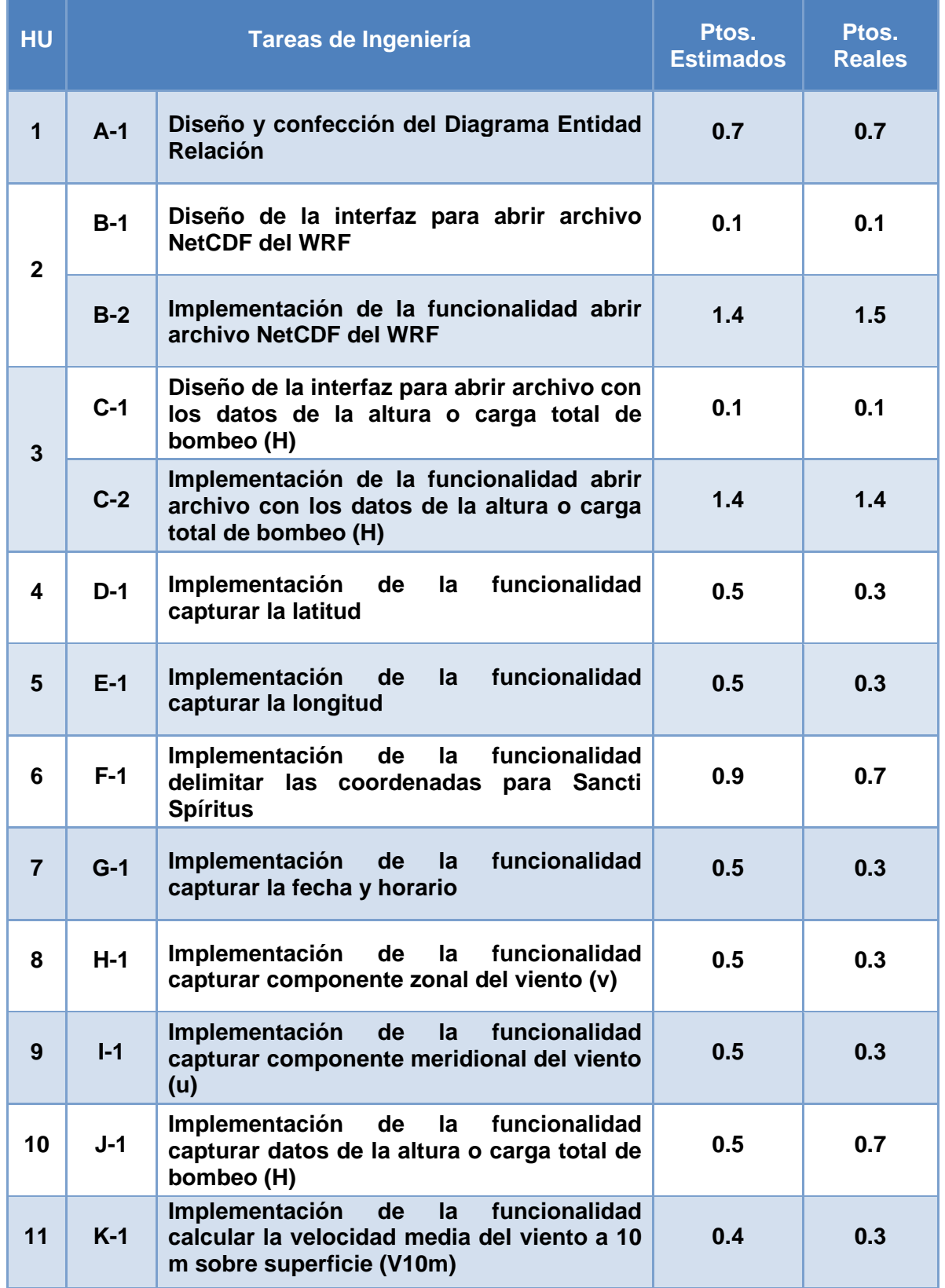

Capítulo 2

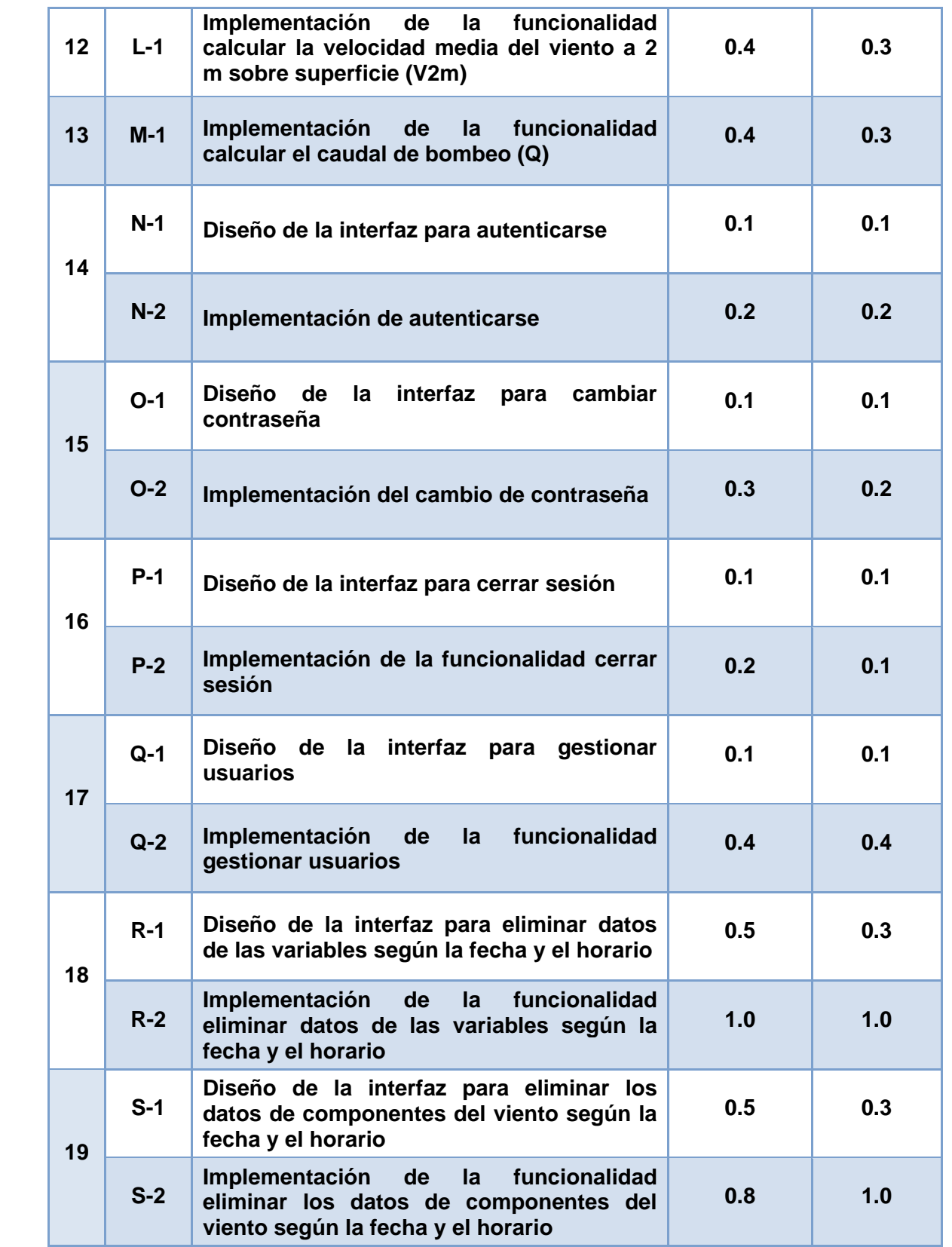

Capítulo 2

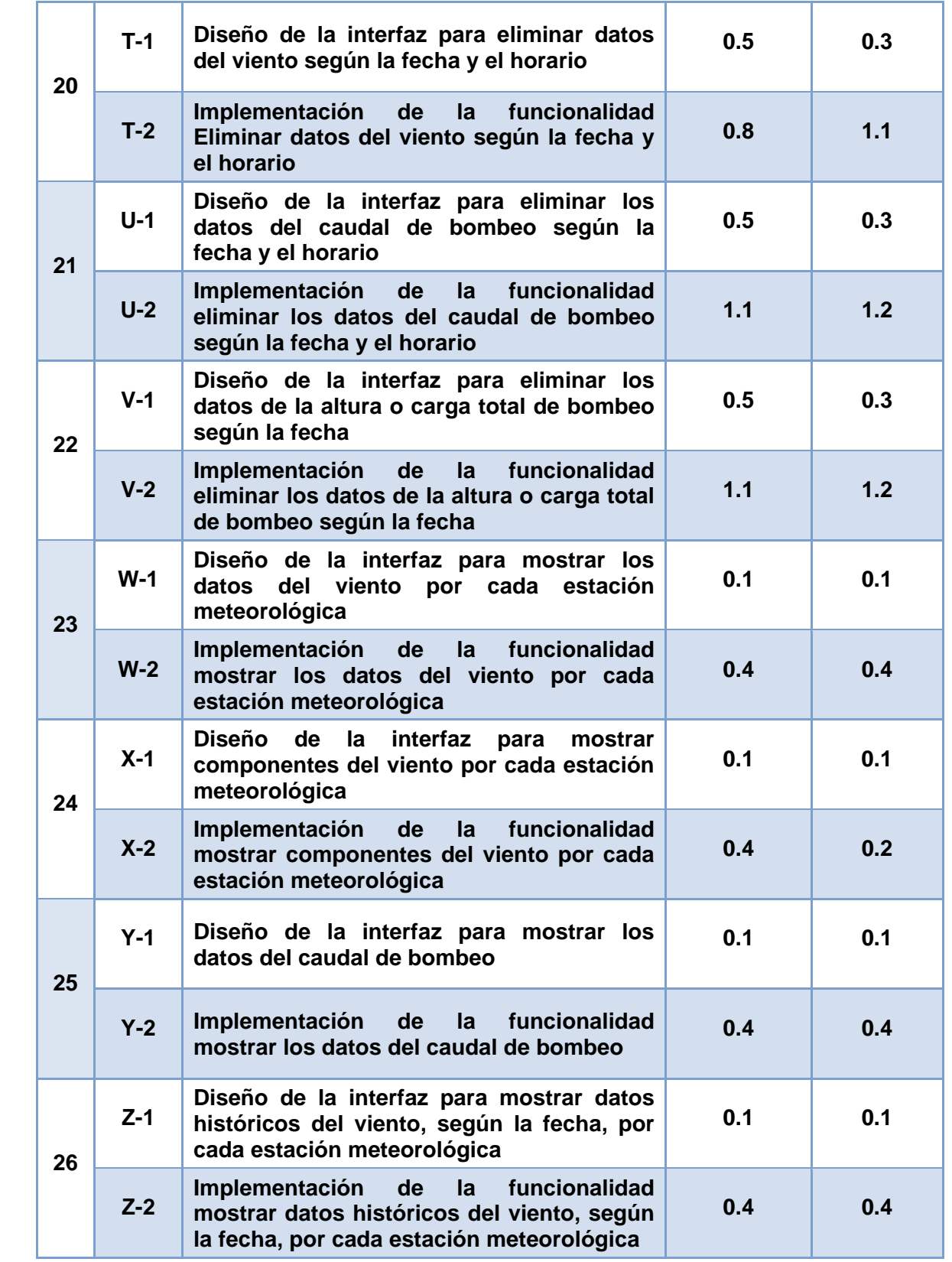

Capítulo 2

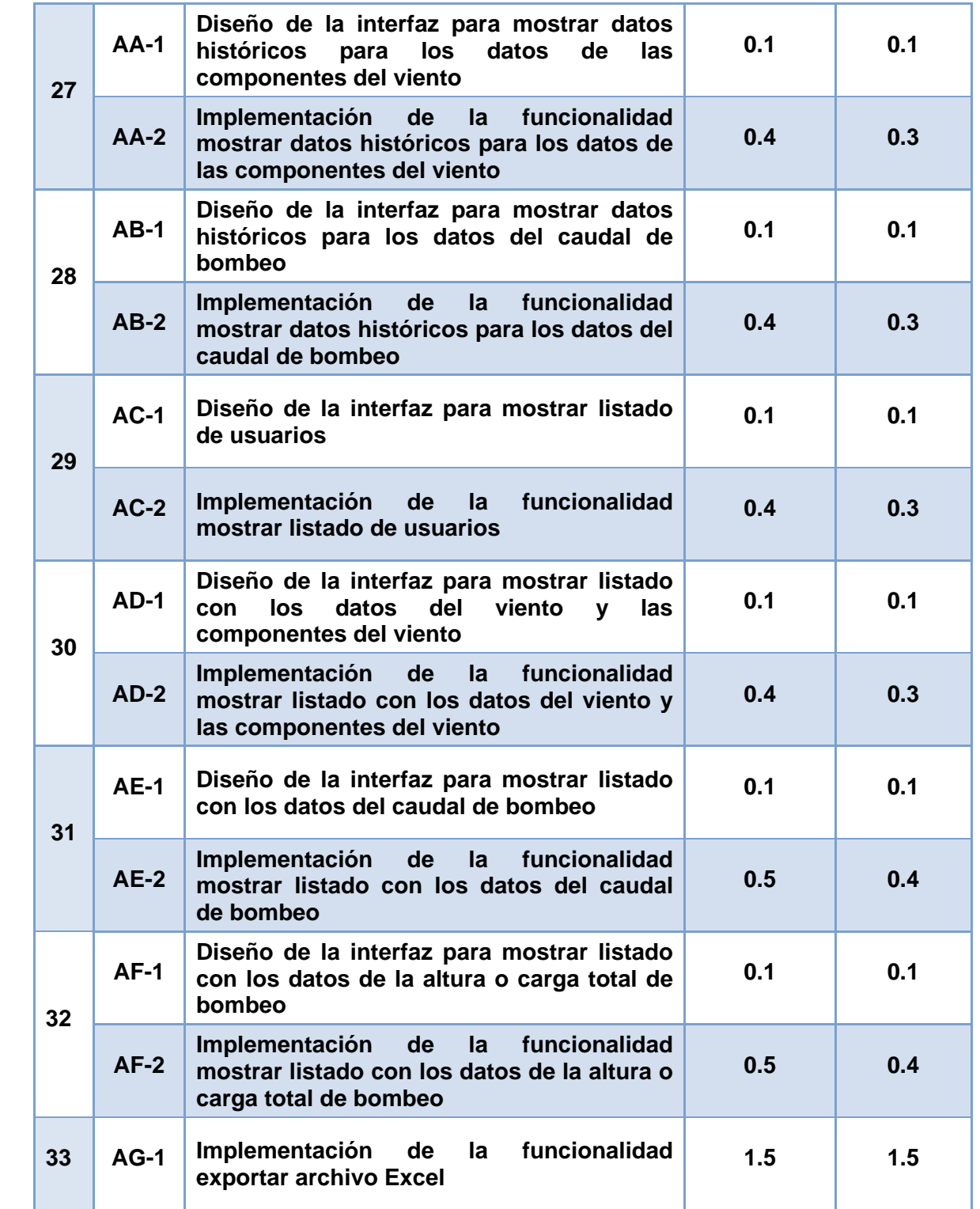

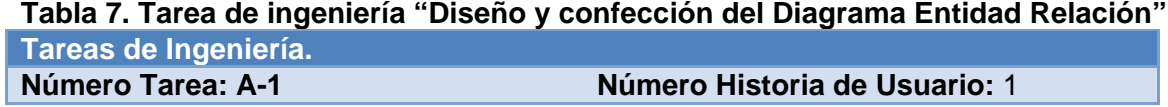

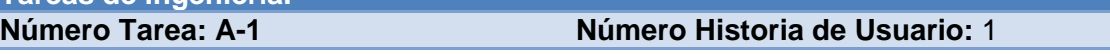

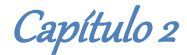

**Nombre Tarea:** Diseño y confección del Diagrama Entidad Relación

**Tipo Tarea: Desarrollo** 

**Programador designado:** Jénice Medinilla Padrón

**Descripción:** Diseñar el Modelo Entidad Relación utilizando el NetBeans y el Gestor de Base de Datos PosgreSQL para generar el modelo

#### **Tabla 8. Tarea de ingeniería "Diseño de la interfaz para abrir archivo NetCDF del WRF" Tareas de Ingeniería.**

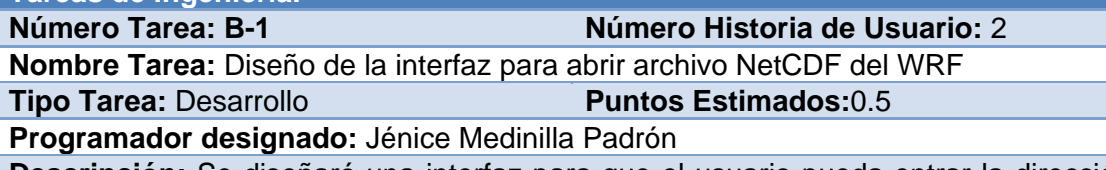

**Descripción:** Se diseñará una interfaz para que el usuario pueda entrar la dirección del archivo de forma fácil y adecuada

#### **Tabla 9. Tarea de ingeniería "Implementación de la funcionalidad abrir archivo NetCDF del WRF"**

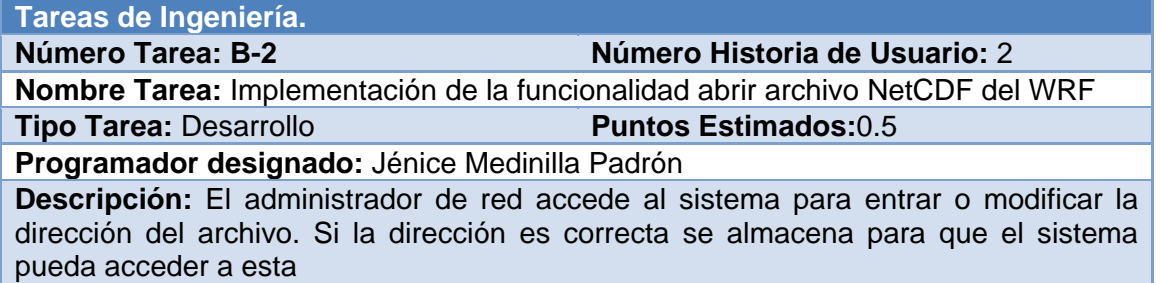

#### **Tabla 10. Tarea de ingeniería "Diseño de la interfaz para abrir archivo con los datos de la altura o carga total de bombeo (H)"**

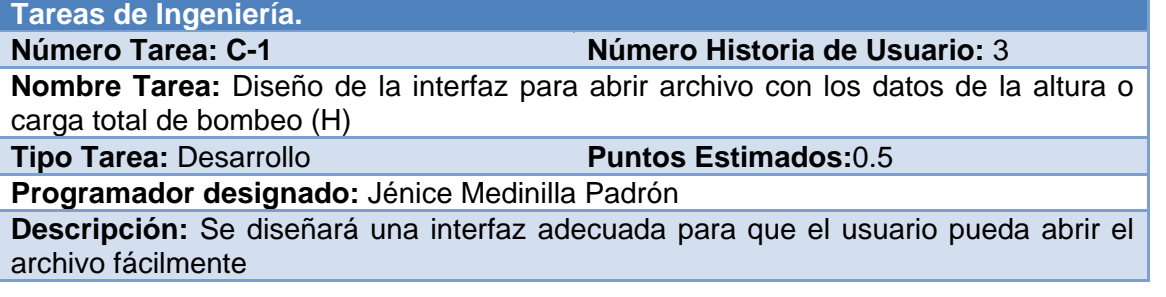

#### **Tabla 11. Tarea de ingeniería "Implementación de la funcionalidad abrir archivo con los datos de la altura o carga total de bombeo (H)"**

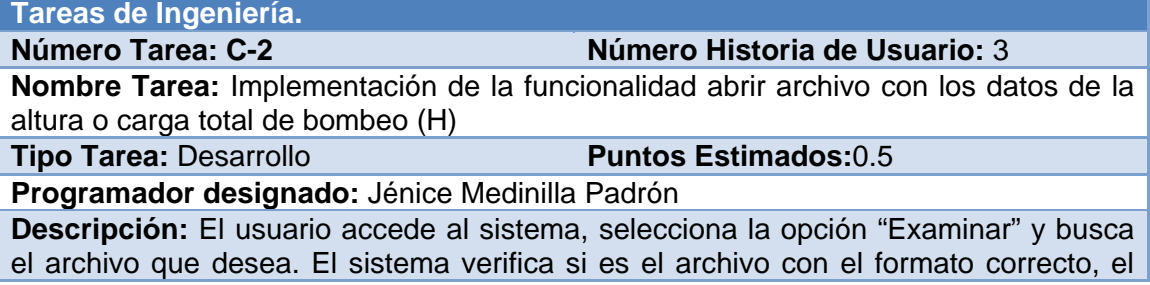

Capítulo 2

usuario elige "Aceptar" y el sistema realiza las operaciones necesarias

#### **Tabla 12.Tarea de ingeniería "Implementación de la funcionalidad capturar la latitud" Tareas de Ingeniería.**

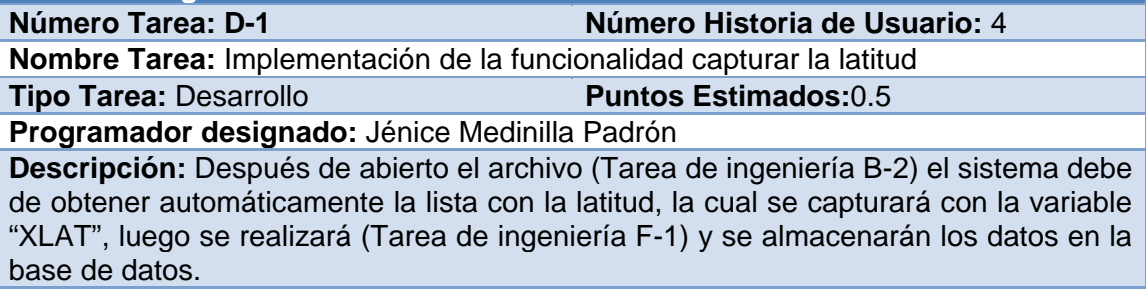

El resto de las Tareas de Ingeniería pueden ser vistas en el Anexo 2 [Tareas de Ingeniería.](#page-71-0)

## *Conclusiones Parciales*

Durante este capítulo se realizó una descripción completa del negocio para una mejor comprensión de sus procesos, mediante los artefactos que aporta la metodología XP, se detallaron las Reglas del negocio y la Lista de Reserva que determinan las condiciones que debe tener el sistema y para describirlo se realizaron las Historias de Usuario y Tareas de Ingeniería. Además se elaboró el Diagrama Entidad Relación para la Base de Datos. Con esto queda diseñado el Sistema propuesto y listo para su implementación en la siguiente fase que indica la metodología XP.

# *Capítulo 3: Construcción de la aplicación propuesta*

Durante el desarrollo de este capítulo se especifica a través de la aplicación de la metodología ágil XP el proceso de desarrollo de la aplicación web, se especifican temas de seguridad, diseño de interfaz y tratamiento de errores. Además se puntualizan las Pruebas de Aceptación artefactos planteados por XP para la fase de pruebas.

## *3.1 Tratamiento de excepciones y seguridad. Principios de interfaz de usuario.*

Cuando se va a construir una aplicación para un cliente determinado hay que tener en cuenta varios elementos para que el producto final quede con calidad, entre los principales elementos a tener en cuenta se encuentran las reglas para el diseño de interfaces, el tratamiento de la excepciones y muy importante el tema de la seguridad y la concepción de la ayuda. A continuación se expondrá de qué manera se trató cada uno de estos elementos en la aplicación web en cuestión.

#### *3.1.1 Tratamiento de excepciones*

Durante la fase de implementación de la aplicación web se tuvo entre las prioridades evitar la ocurrencia de excepciones y errores indeseados. Para esto se aprovecharon las potencialidades del framework Java Server Faces con la biblioteca de componentes Primefaces, además se realizó la validación de la automatización de los datos provenientes de los ficheros de entrada al software de forma tal que el usuario no haga la entrada incorrecta de estos, evitando así la pérdida tiempo y la generación de excepciones.

En los casos donde la operación anterior no pudiera realizarse se procuró elaborar los mensajes de error siguiendo las directrices siguientes:

- 1. No culpar al usuario del problema ocurrido
- 2. Escribir los mensajes de error en la jerga del usuario
- 3. Explicarle en el mensaje cuál ha sido el error y cómo recuperarse

Capítulo 3

4. Utilizar siempre el mismo color y la misma forma para lograr una consecuencia entre los errores y lograr una detección casi intuitiva del error

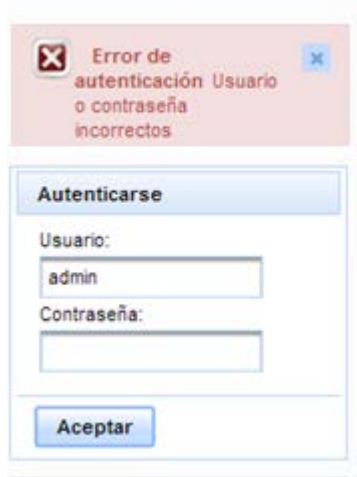

#### **Figura 4. Interfaz para acceder al sistema con error de autenticación.**

#### *3.1.2 Seguridad*

La seguridad del sistema se gestionó a través de la autenticación de usuarios, mediante la cual el usuario debe registrar su nombre y contraseña de manera correcta para poder tener acceso a las opciones que brinda la aplicación.

Para lograr esto en la base de datos hay una tabla para los usuarios donde se guardan sus datos y contraseña. La gestión de los usuarios de la aplicación sólo la puede realizar el administrador del sistema, de esta forma los usuarios autorizados podrán tener acceso a la entrada y eliminación de los datos provenientes de los ficheros.

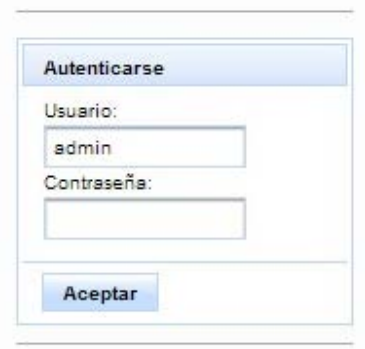

Capítulo 3

#### **Figura 5. Interfaz para autentificarse y acceder a otras opciones del sistema.**

## *3.1.3. Interfaz de usuario*

La interfaz se concibe con la mayor sencillez posible, de manera que el trabajo con el sistema sea fácil y ameno. Se utiliza una letra legible para su rápida comprensión, además se utiliza un lenguaje conocido por el usuario, sin emplear términos informáticos.

Para el diseño de las interfaces se siguieron las tres reglas para el diseño de interfaces gráficas según.[\(Pressman, 2012\)](#page-61-0)

- 1. Dar el control al usuario
	- $\checkmark$  Definir los modos de interacción de manera que no obligue a que el usuario realice acciones innecesarias y no deseadas
	- $\checkmark$  Tener en consideración una interacción flexible
	- $\checkmark$  Diseñar la interacción directa con los objetos que aparecen en la pantalla.
- 2. Reducir la carga de memoria del usuario
	- $\checkmark$  Reducir la demanda de memoria a corto plazo
	- $\checkmark$  Establecer valores por defectos útiles
	- El formato visual de la interfaz se deberá basar en una metáfora del mundo real
- 3. Construir interfaces consecuentes
	- $\checkmark$  Permitir que el usuario realice una tarea en el contexto adecuado
	- $\checkmark$  Mantener la consistencia en toda la familia de aplicaciones

Capítulo 3

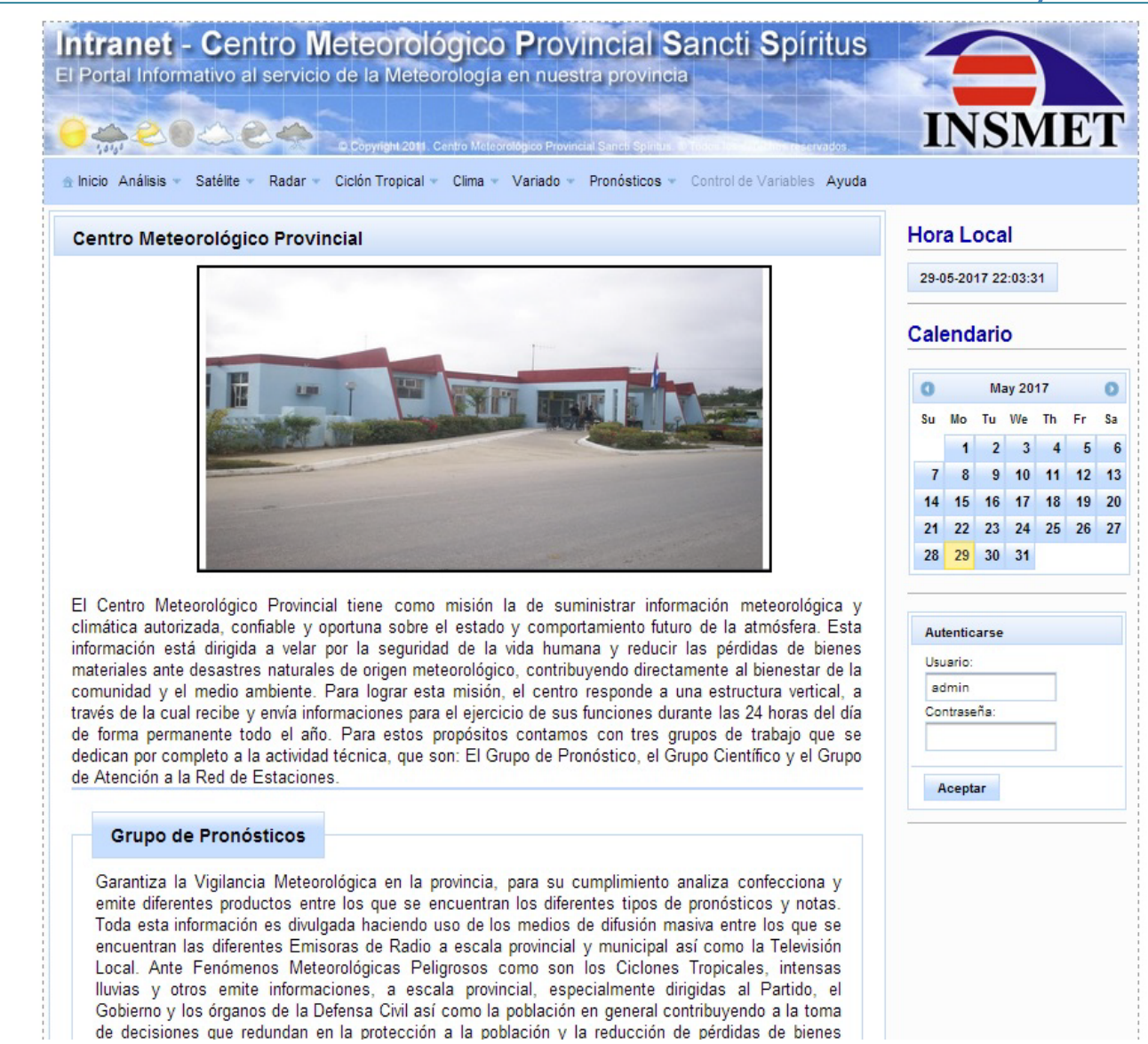

**Figura 6. Interfaz principal del sistema.**

## *3.1.4 Concepción de la ayuda*

La aplicación cuenta con una ayuda, de interés para todos los usuarios del sistema, explica el funcionamiento permitido por cada rol, así como la vía para acceder a cada una de las funcionalidades de la aplicación, haciéndole más fácil el trabajo del usuario y se encuentra disponible en todo momento.

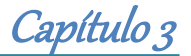

#### Ayuda

El módulo 'Pronóstico y control de variables meteorológicas' es una aplicación creada con el objetivo de contribuir al pronóstico de variables e indicadores meteorológicos pertenecientes a la provincia de Sancti-Spíritus a continuación le mostraremos cómo utilizar las diferentes funcionalidades de este software.

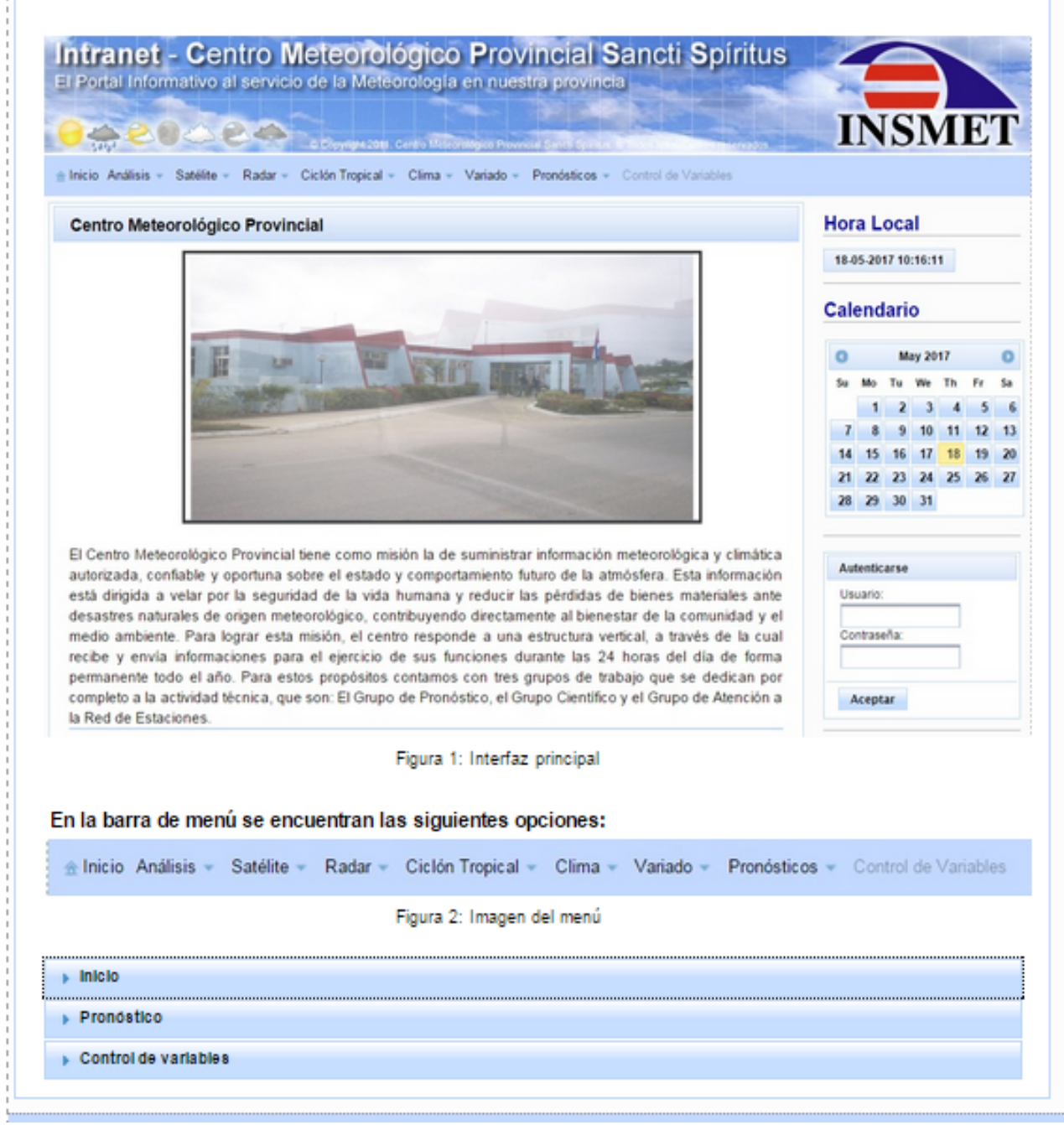

**Figura 7. Interfaz de la ayuda**

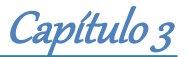

## *3.2 Fase de pruebas según XP: Pruebas de Aceptación*

Las Pruebas de Aceptación o también llamadas pruebas funcionales son supervisadas por el cliente basándose en los requerimientos tomados de las Historias de Usuario. En todas las iteraciones cada una de las Historias de Usuario seleccionadas por el cliente para implementar en la iteración deberá pasar una o varias Pruebas de Aceptación .

Las Pruebas de Aceptación son pruebas de caja negra que representan el resultado esperado de determinada acción, para que una historia de usuario se considere finalizada deberá pasar exitosamente las Pruebas de Aceptación correspondientes.

A continuación se muestran algunas de las Pruebas de Aceptación efectuadas y el resto se encuentran en el Anexo 3 [Pruebas de Aceptación.](#page-83-0)

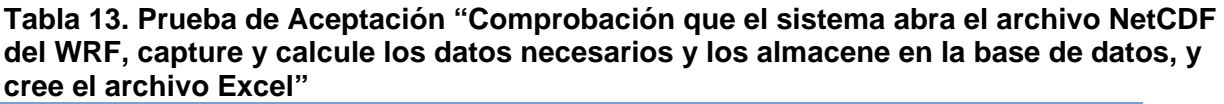

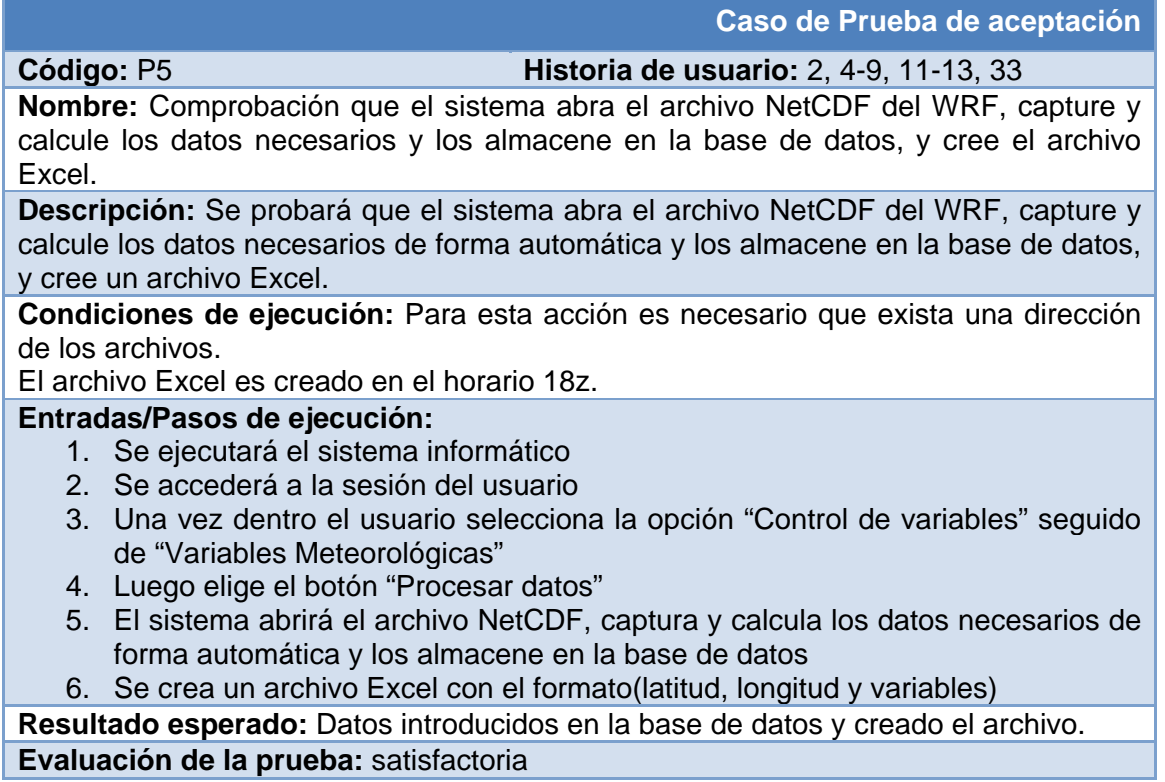

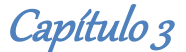

**Tabla 14. Prueba de aceptación "Comprobación que el sistema abra los archivos con los datos de la altura o carga total de bombeo (H), capture los datos necesarios y los almacene en la base de datos"**

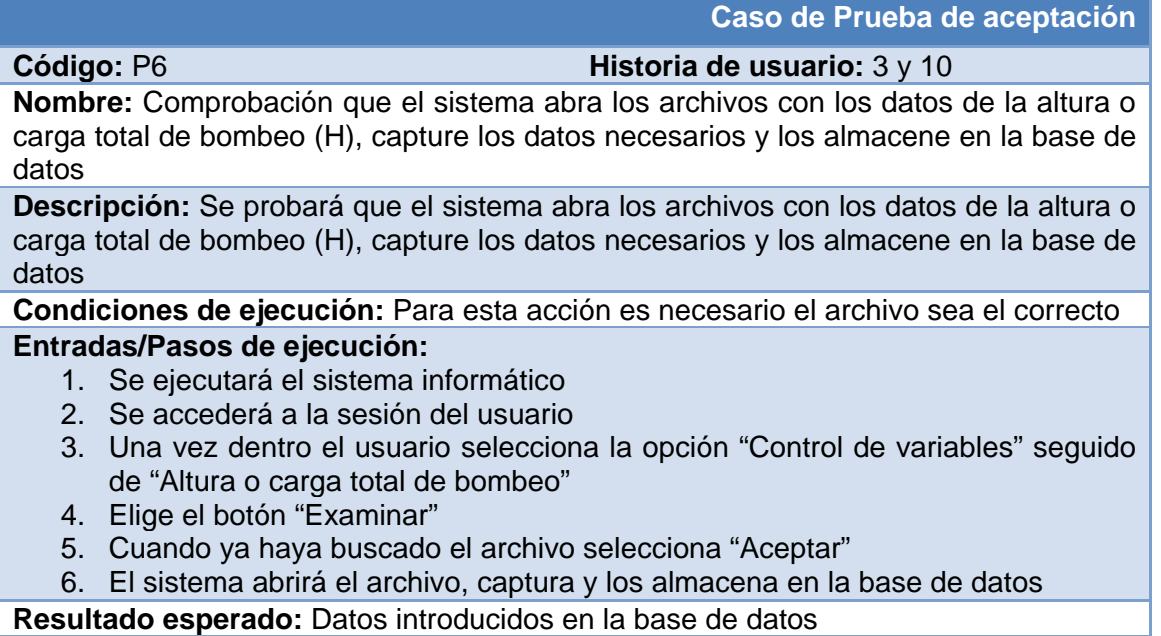

## *Conclusiones Parciales*

En este capítulo se documentó el proceso de implementación de la aplicación web teniendo en cuenta lo planteado por la metodología de desarrollo ágil XP. Se tratan principios de diseño de interfaz de usuario, seguridad y tratamiento de excepciones que se siguieron para el correcto funcionamiento del producto. Se confeccionó la Ayuda de la aplicación con el objetivo de instruir al usuario de las principales funcionalidades del sistema. Finalmente se elaboran las Pruebas de Aceptación con el cliente siguiendo los requerimientos de las Historias de Usuario.

Esta aplicación se encuentra implantada en el Centro Meteorológico Provincial donde ha tenido gran aceptación. Una de las novedades que trae es la facilidad de acceder a los datos de las variables en cualquier momento, siempre que se disponga del archivo WRF, agilizando grandemente el trabajo de los especialistas del centro. Además, se exporta un archivo .xls que sirve de entrada al software MapInfo, lo que provee un componente visual a la interpretación de dichas variables, representadas en el mapa de la Provincia.

# *Conclusiones Generales*

- 1. Se determinaron los fundamentos teóricos metodológicos para elaborar la aplicación que automatiza los datos de las variables viento y carga de bombeo. A través de la investigación realizada se estudiaron los conceptos asociados al problema a resolver y se seleccionaron la metodología, tecnologías y herramientas más adecuadas para la realización del trabajo: se seleccionó la metodología XP, para el modelado se utilizó la herramienta Visual Paradigm con el lenguaje UML. Se seleccionaron el lenguaje de programación Java con el IDE de desarrollo NetBeans, los Frameworks Java Server Faces con Primefaces como biblioteca de componentes y Hibernate con su lenguaje de consultas HQL, el Sistema Gestor de Base de Datos fue PostgreSQL; todas estas tecnologías de código libre y tener la característica de integrarse para funcionar en cualquier plataforma.
- 2. Se diseñó la aplicación web. A partir de la descripción del proceso se extrajeron las Reglas del Negocio que el sistema debe cumplir y se determinó la Lista de Reserva del producto, junto al cliente se identificaron las Historias de Usuario que reflejan las funcionalidades que debe tener el sistema.

Se modeló el DER de la Base de Datos y se definieron las Tareas de Ingeniería a partir de las Historias de Usuario que determinaron las funcionalidades a implementar en cada fase. Con esto queda diseñado el Sistema propuesto y listo para su implementación según define la metodología XP.

3. Finalmente, se implementó y probó la aplicación. Para ello se siguieron un conjunto de principios de diseño y estándares de codificación, ajustándose el producto a la Lista de Reserva y se utilizaron las Pruebas de Aceptación que define XP, en conjunto con el usuario para validarlo.

El sistema se encuentra implantado en el Centro Meteorológico Provincial con excelentes resultados en su uso, dada la novedad de las funcionalidades que posee.

# *Recomendaciones*

- 1. Implementar una funcionalidad que capture automáticamente el fichero WRF de la red.
- 2. Elaborar un Módulo para el mapeo de los datos que sirva como entrada para la emisión del Boletín de Pronósticos del Centro Meteorológico Provincial de Sancti Spíritus.

# *Referencias Bibliográficas*

AEM. (2016). Aplicaciones específicas de software meteorológico: Agencia Estatal de Meteorología.

Aplicable, N. (2008). XP metodología. Retrieved fromhttps://sites.google.com/site/

xpmetodologia/home

Bergsten, H. (2004). Java Server Faces O. R. Associates (Ed.)

Bragge, M. (2013). Model-View-Controller architectural pattern and its evolution in graphical user interface Frameworks. University of Technology.

Calderón, A., Dámaris, S., Rebaza, V., & Carlos, J. (2007). Metodologías Ágiles.

- <span id="page-59-0"></span>Campos, J., & Gascon, Y. (2012). Solución tecnológica para controlar los procesos de contratación de la gerencia de contratación, Empresa Mixta Boqueron S.A. Retrieved from<http://www.laccei.org/LACCEI2012-Panama/RefereedPapers/RP205.pdf>
- Çivici, Ç. (2016). Primefaces Retrieved from<http://www.primefaces.org/>
- CMP. (2016). Cartera de Servicios Meteorológicos Especializados. Grupo Científico. Centro Meteorológico Provincial Sancti Spiritus. from<http://www.ssp.insmet.cu/>
- Cruz, E. (2015). Development of an application for displaying weather forecasts on mobile devices. Universidad de La Laguna, España. Retrieved from [http://riull.ull.es/xmlui/bitstream/handle/915/1161/Desarrollo%20de%20una%20aplicacion](http://riull.ull.es/xmlui/bitstream/handle/915/1161/Desarrollo%20de%20una%20aplicacion%20para%20visualizacion%20de%20predicciones%20meteorologicas%20en%20dispositivos%20moviles.pdf?sequence=1) [%20para%20visualizacion%20de%20predicciones%20meteorologicas%20en%20disposi](http://riull.ull.es/xmlui/bitstream/handle/915/1161/Desarrollo%20de%20una%20aplicacion%20para%20visualizacion%20de%20predicciones%20meteorologicas%20en%20dispositivos%20moviles.pdf?sequence=1) [tivos%20moviles.pdf?sequence=1](http://riull.ull.es/xmlui/bitstream/handle/915/1161/Desarrollo%20de%20una%20aplicacion%20para%20visualizacion%20de%20predicciones%20meteorologicas%20en%20dispositivos%20moviles.pdf?sequence=1)

Denzer, P. (2002). PostgreSQL.

Diaz, O. (2013). Visual Paradigm<http://es.slideshare.net/ofebles/visual-paradign>

Faiella, L. (2015). Gestión de Variables Meteorológicas y Mapeo Eólico. Asociación Argentina de Energía Eólica.

Fernández, Y., & Díaz, Y. (2012). Patrón Modelo-Vista-Controlador. Revista Telemática, Vol. 11.

- Ferrer, A., Sierra, M., Hernández, R., González, Y., & Cruz, R. (2014). Sistema de Predicción a muy corto plazo basado en el Acoplamiento de Modelos de Alta Resolución y Asimilación de Datos: Centro de Física de la Atmósfera.
- Francisco, W., López, E., & Monteagudo, J. (2010). Gestión y uso racional del agua. Universidad de Cienfuegos, Cuba.

Referencias Bibliográficas

- García, J., Rodríguez, J., Mingo, I., Imaz, A., & Brazález, A. (2000). Aprenda Java como si estuviera en primero: Universidad de Navarra
- Gómez, V. (2016). Aplicación Web para la gestión financiera y gestión de solicitudes de servicios en el departamento de informática provincial de Salud Pública de Sancti Spíritus.
- Group, T. P. G. D. (2013). PostgreSQL 9.3.0 Documentation
- Gutiérrez, J. (2006). ¿Qué es un framework web? .
- Hinojosa, C. (2010). Implementación de un software orientado a la web que gestione la aplicación de la técnica de calidad SEIS Sigma al proceso de desarrollo de software, sobre la plataforma Java EE 5.0 empleando un Framework integrador JBossSeam 2.2.0. Retrieved from [http://repositorio.espe.edu.ec/bitstream/21000/4290/2/T-ESPE-032613-](http://repositorio.espe.edu.ec/bitstream/21000/4290/2/T-ESPE-032613-A.pdf) [A.pdf](http://repositorio.espe.edu.ec/bitstream/21000/4290/2/T-ESPE-032613-A.pdf)
- INSMET. (2016). Sistema Automatizado de Revisión de Observaciones Meteorológicas. Grupo de Instrumentos y Métodos de Observación.Instituto de Meteorología. from <http://www.met.inf.cu/>

<span id="page-60-0"></span>Joskowicz, J. (2008). Reglas y Prácticas en eXtreme Programming

- <span id="page-60-1"></span>Juarez, J. (2012). Definición de Diagrama de entidad-relación (DER). Retrieved from [http://www.buenastareas.com/ensayos/Definicion-De-Diagrama-](http://www.buenastareas.com/ensayos/Definicion-De-Diagrama-EntidadRelaci%C3%B3n/4594397.html)[EntidadRelaci%C3%B3n/4594397.html](http://www.buenastareas.com/ensayos/Definicion-De-Diagrama-EntidadRelaci%C3%B3n/4594397.html)
- Lince. (2011). Automatización de datos observacionales para "Avances tecnológicos y metodológicos en la automatización de estudios observacionales en deporte".
- López, D. (2015). Aplicación Web para el Almacenamiento y Visualización de Geodatos Meteorológicos, mediante Spring y MongoDB. Análisis de Técnicas de Indexación NoSQL. Universidad de Extremadura. Retrieved from [http://dehesa.unex.es/bitstream/handle/10662/3533/TFGUEX\\_2015\\_Sanjuan\\_Lopez.pdf](http://dehesa.unex.es/bitstream/handle/10662/3533/TFGUEX_2015_Sanjuan_Lopez.pdf?sequence=1) [?sequence=1](http://dehesa.unex.es/bitstream/handle/10662/3533/TFGUEX_2015_Sanjuan_Lopez.pdf?sequence=1)
- Luján, S. (2002). Programación de APlicaciones Web: Historia, Principios Básicos y Clientes Web. (E. C. Universitario Ed. I ed.) España: Imprenta Granma.
- Lundtang, E. (2013). The New European Wind Atlas. Geofhysical Research Abstracts, Vol. 15.
- Martin, B., & Predrag, T. (2010). Evaluation of web application frameworks University of Gothenburg.
- Medinilla, F., Márquez, M., & Hernández, M. (2013). Climatología del viento en la provincia Sancti Spíritus para su utilización en el emplazamiento de molinos de viento y pequeños aerogeneradores: Centro Meteorológico Provincial Sancti Spíritus.
- Medinilla, F., Moya, A., Toledo, S., Armenteros, A., & Ortega, J. (2014). Modelo para el pronóstico de caudal de agua de los molinos de viento. Revista Ecosolar.
- Mitrani, I., Alvarez, L., & Borrajero, I. (2003). Aplicación optimizada del MM5V3 sobre el territorio cubano mediante el uso de computadora personal. Revista Cubana de Meteorología, Vol. 10.
- Moya, A. (2013). Implementación del modelo meteorológico MM5 sobre Cuba y evaluación del pronóstico de precipitaciones en el período poco lluvioso 2011 – 2012 y en el período lluvioso 2012: Centro Meteorológico de Villa Clara.
- Moya, A. (2014a). Aplicación de un método de pronóstico de las precipitaciones sobre las salidas del modelo de mesoescala MM5: Centro Meteorológico de Villa Clara.
- Moya, A. (2014b). Aplicación del modelo meteorológico WRF para el pronóstico de precipitaciones en período lluvioso de Cuba, 2014. doi[:http://dx.doi.org/10.18259/acs.2015021](http://dx.doi.org/10.18259/acs.2015021)
- Muñiz, A. (2016). Viewing meteorological data: development of a WMS client and server., Universidad de Cantabria. Retrieved from [http://sig.cea.es/tipos\\_SIG](http://sig.cea.es/tipos_SIG)
- NCAR. (2015). The Weather Research & Forecasting Model: National Center for Atmospheric Research.
- OMM, O. M. M. (2011). Guía de prácticas climatológicas.
- Point, T. (2015). Hibernate, java persistente framework
- <span id="page-61-0"></span>Pressman, R. (2012). Ingeniería de software. Un enfoque práctico. Retrieved from [http://es.slideshare.net/jdbg16/ingenieria-de-software-un-enfoque-prctico-pressman-](http://es.slideshare.net/jdbg16/ingenieria-de-software-un-enfoque-prctico-pressman-5thed)[5thed](http://es.slideshare.net/jdbg16/ingenieria-de-software-un-enfoque-prctico-pressman-5thed)
- Rivera, J., & Tamayo, K. (2015). Desarrollo e Implementación de un sistema empresarial web de gestión académica y emulación de procesos de compras públicas. Universidad Politécnica Calesiana. Retrieved from <http://dspace.ups.edu.ec/bitstream/123456789/11406/1/UPS-GT001590.pdf>
- Roque, A. (2013). Elaboración del Atlas Eólico de Cuba para apoyar el Programa Eólico Cubano: Instituto de Meteorología.
- Sanchez, J. (2003). Java2 incluye Swing, Threads, programación en red, JDBC y JSP / Servlets.
- SDM, M. (2015). Automatización del proceso de captura de datos contenidos en documentos. Retrieved 08-05-2017, from<http://www.sdm.es/automatizacion-de-la-captura-de-datos/>
- Serra, D. (2010). Estudio del servidor de aplicaciones Glassfish y de las aplicaciones J2EE. Universidad Autónoma de Barcelona.

Referencias Bibliográficas

Shaw, P. (2013). Postgres Succinctly.

Simón, C. (2011). Curso de Java Server Faces con Hibernate.

Sommerville, I. (2005). Ingeniería del Software.Madrid: Pearson Addison-Wesley.

Turner, K. (2013). Visual Paradigm for UML Enterprise Edition. Retrieved from [http://es.kioskea.net/download/descargar-28127-visual-paradigm-for-umlenterprise](http://es.kioskea.net/download/descargar-28127-visual-paradigm-for-umlenterprise-edition)**[edition](http://es.kioskea.net/download/descargar-28127-visual-paradigm-for-umlenterprise-edition)** 

UNIDATA. (2017). NetCDF Java Version 4.2 Library and Documentation.

Zizumbo, A. (2016). Implementación de una interfaz SIG web para el despliegue del pronóstico meteorológico. Universidad Nacional Autónoma de México. Retrieved from [http://grupo](http://grupo-ioa.atmosfera.unam.mx/images/archivosportal/tesis/TesisZizumbo.pdf)[ioa.atmosfera.unam.mx/images/archivosportal/tesis/TesisZizumbo.pdf](http://grupo-ioa.atmosfera.unam.mx/images/archivosportal/tesis/TesisZizumbo.pdf)

## *Anexos*

## <span id="page-63-0"></span>*Anexo 1 Historias de Usuario*

#### **Tabla 15. Historia de Usuario "Capturar la longitud"**

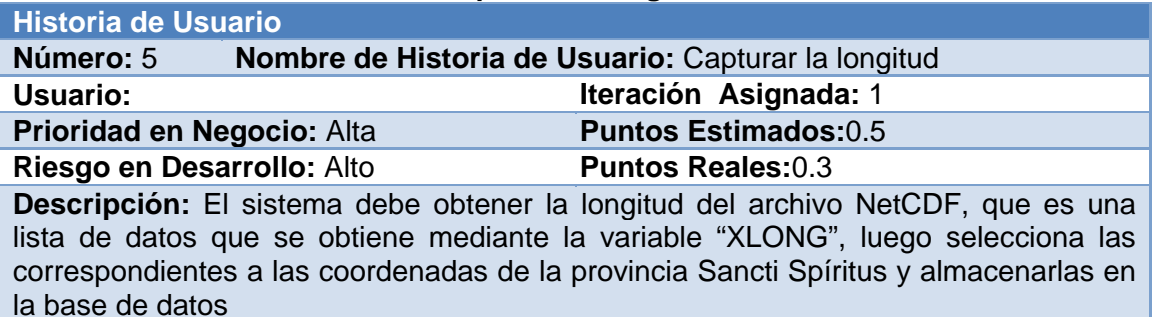

**Observaciones:** Se debe delimitar las coordenadas para la provincia Sancti Spíritus antes de almacenarlas a la base de datos.

#### **Tabla 16. Historia de Usuario "Delimitar las coordenadas para la provincia Sancti Spíritus"**

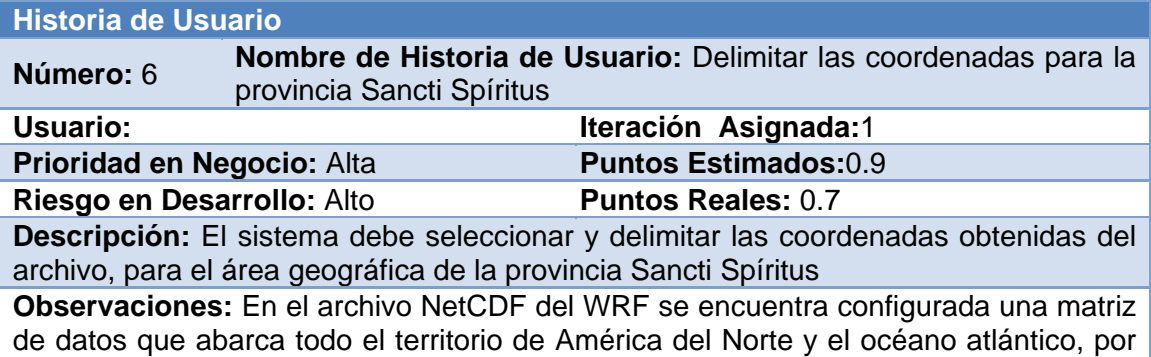

lo que se limitan estas coordenadas a Sancti Spíritus

#### **Tabla 17. Historia de Usuario "Capturar la fecha y horario"**

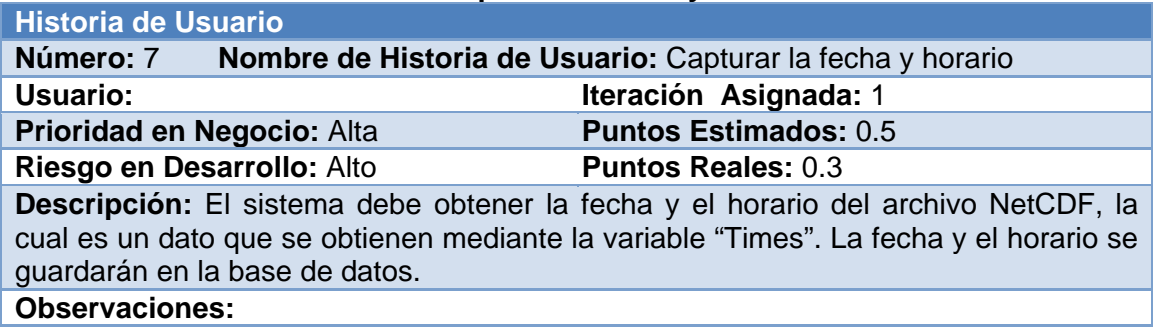

#### **Tabla 18. Historia de Usuario "Capturar componente zonal del viento (v)" Historia de Usuario**

**Número:** 8 **Nombre de Historia de Usuario:** Capturar componente zonal del

Anexos

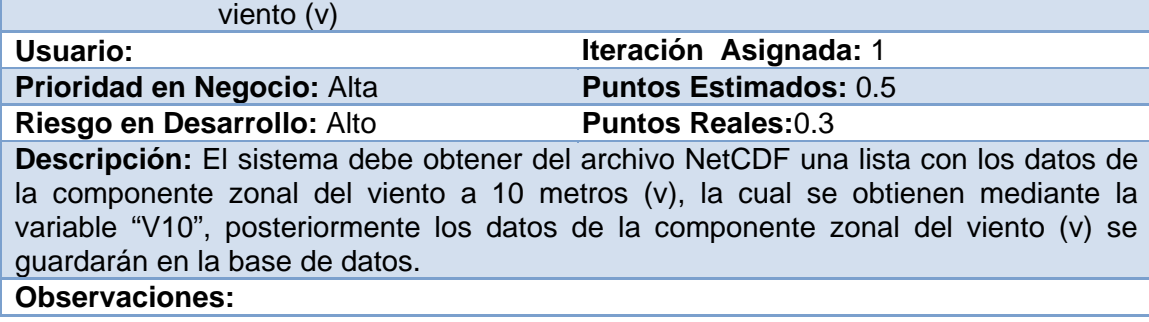

## **Tabla 19. Historia de Usuario "Capturar componente meridional del viento (u)"**

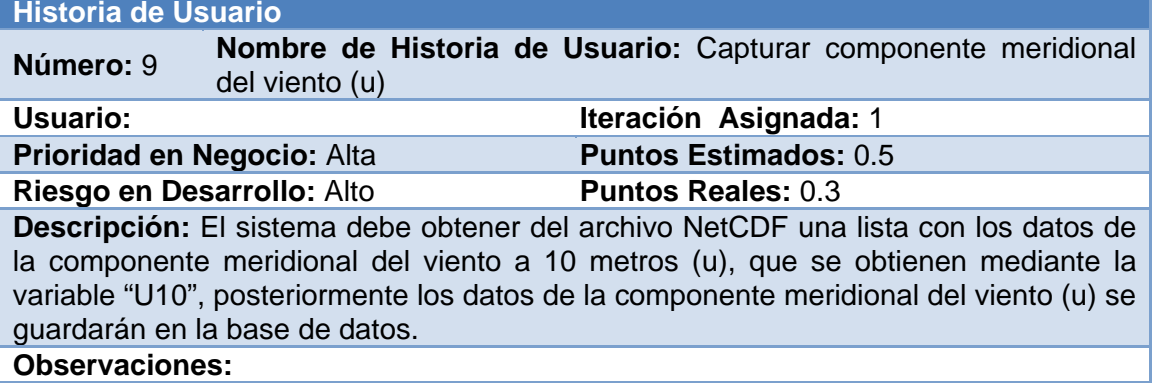

## **Tabla 20. Historia de Usuario "Capturar datos de la altura o carga total de bombeo (H)"**

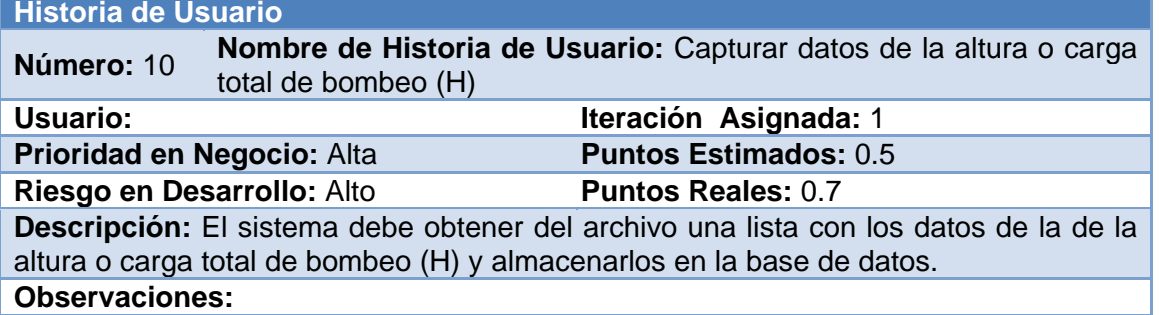

### **Tabla 21. Historia de Usuario "Calcular la velocidad media del viento a 10 metros" Historia de Usuario**

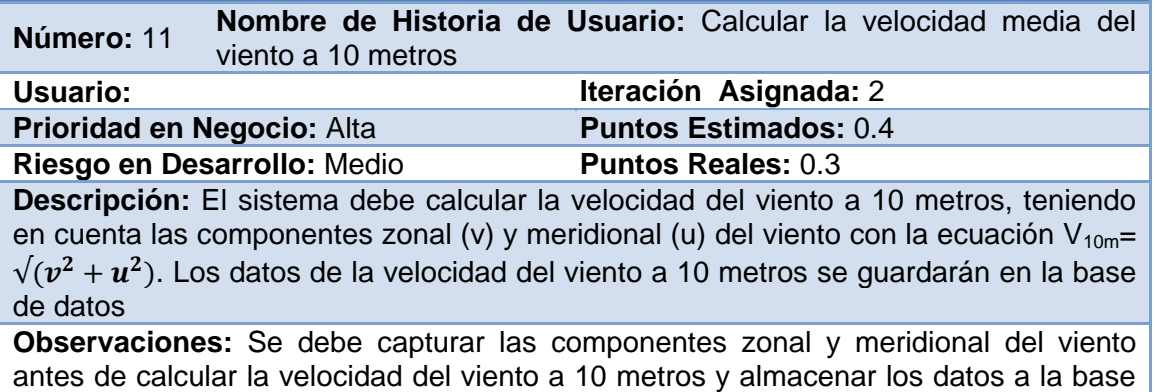

de datos.

#### **Tabla 22. Historia de Usuario "Calcular la Velocidad media del viento a 2 metros" Historia de Usuario**

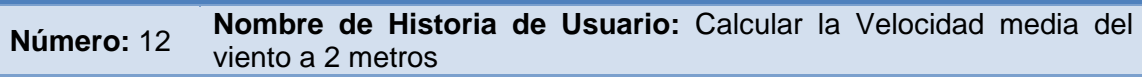

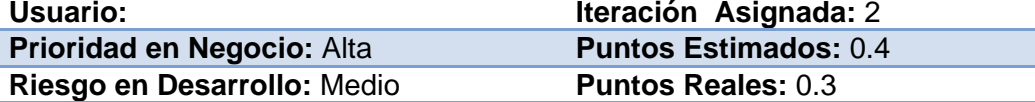

**Descripción:** El sistema debe calcular la velocidad del viento a 2 metros, teniendo en cuenta la velocidad del viento a 10 metros y el factor de conversión, mediante la fórmula  $V_{2m}=V_{10m}$ <sup>\*</sup> 0.67. Los datos de la velocidad del viento a 2 metros se guardarán en la base de datos

**Observaciones:** Se debe calcular la velocidad del viento a 10 metros antes de calcular la velocidad media del viento a 2 metros y almacenar los datos a la base de datos.

#### **Tabla 23. Historia de Usuario "Calcular el caudal del caudal de bombeo (Q)"**

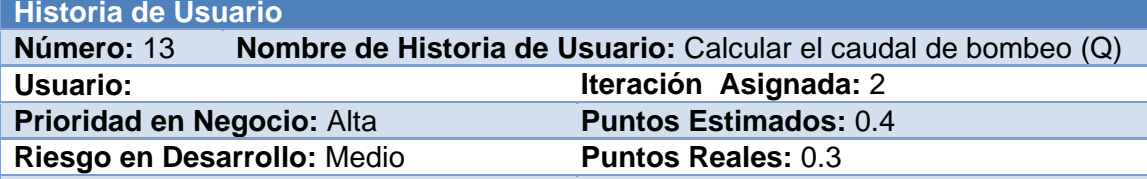

**Descripción:** El sistema debe calcular el caudal de bombeo, teniendo en cuenta la altura o carga total de bombeo (H) y la velocidad del viento a 10 metros, mediante la fórmula Q=  $0.30^*(3.03m)^{2*}(V10m)^{3}/H$ . Los datos del caudal de bombeo se guardarán en la base de datos

**Observaciones:** El caudal de bombeo se calcula cuando el horario es 18z. Se debe capturar datos de la altura o carga total de bombeo antes de calcular el caudal de bombeo y almacenar los datos a la base de datos.

#### **Tabla 24. Historia de Usuario "Autenticar usuario"**

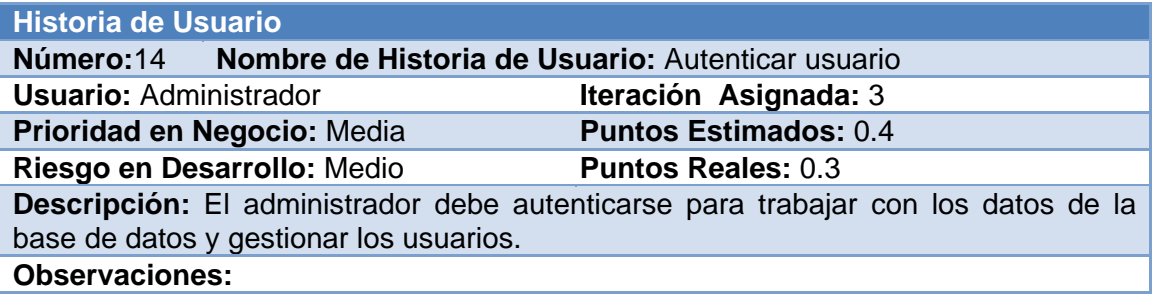

#### **Tabla 25. Historia de Usuario "Cambiar contraseña"**

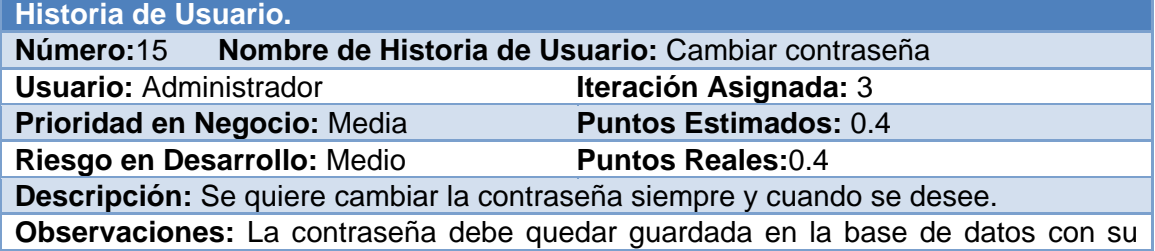

Anexos

usuario correspondiente.

#### **Tabla 26. Historia de Usuario "Cerrar sesión"**

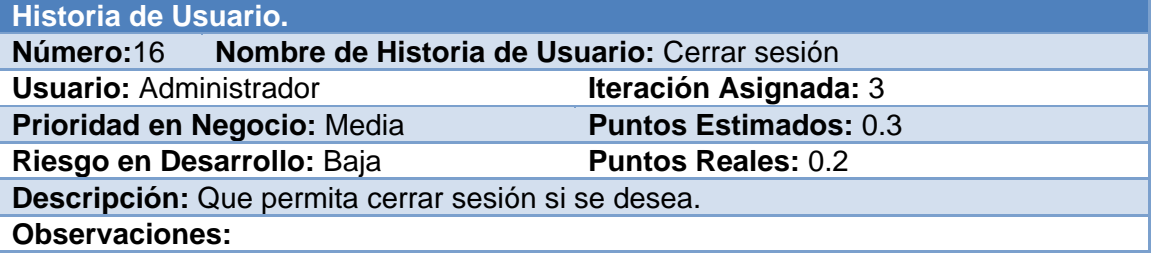

#### **Tabla 27. Historia de Usuario "Gestionar usuarios"**

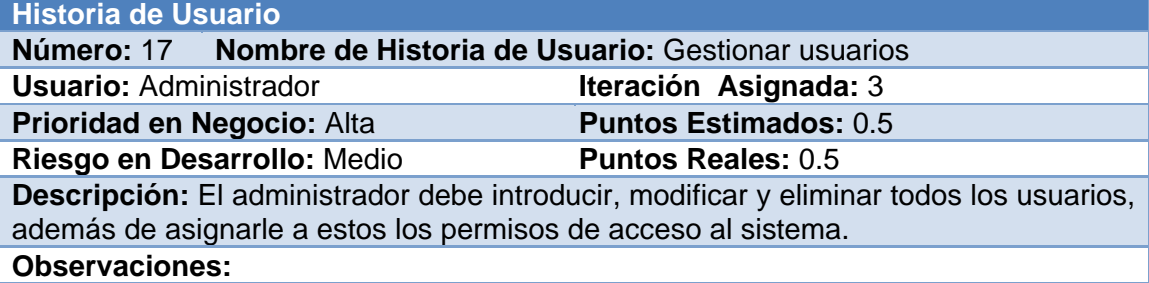

#### **Tabla 28. Historia de Usuario "Eliminar datos de las variables según la fecha y el horario" Historia de Usuario**

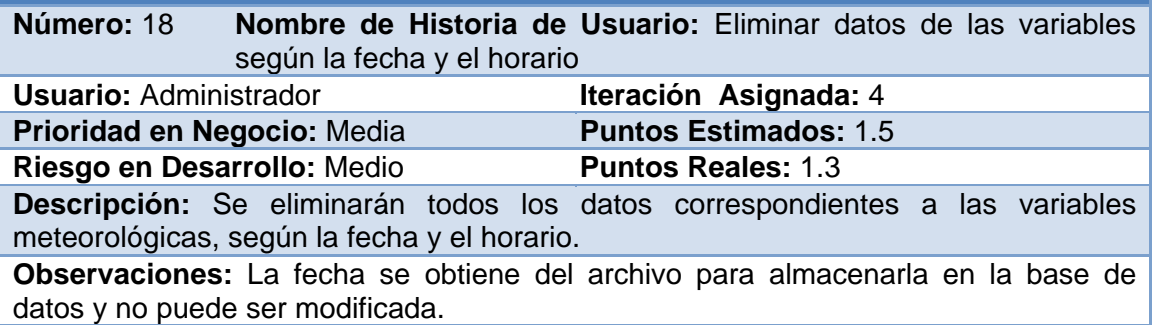

#### **Tabla 29. Historia de Usuario "Eliminar los datos de componentes del viento según la fecha y el horario"**

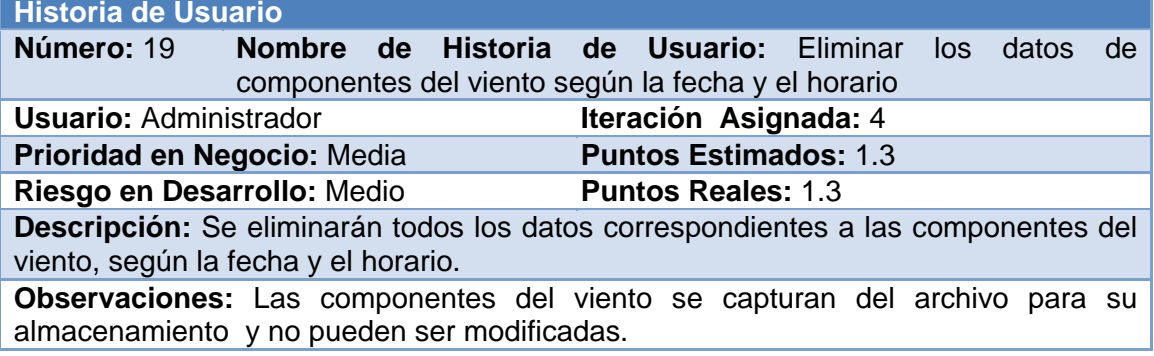

**Tabla 30. Historia de Usuario "Eliminar datos del viento según la fecha la fecha y el horario"**

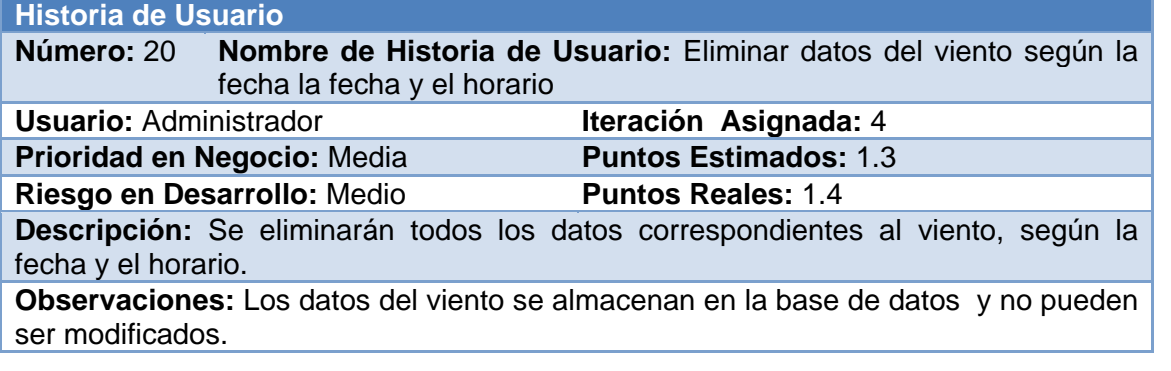

#### **Tabla 31. Historia de Usuario "Eliminar los datos del caudal de bombeo según la fecha y el horario"**

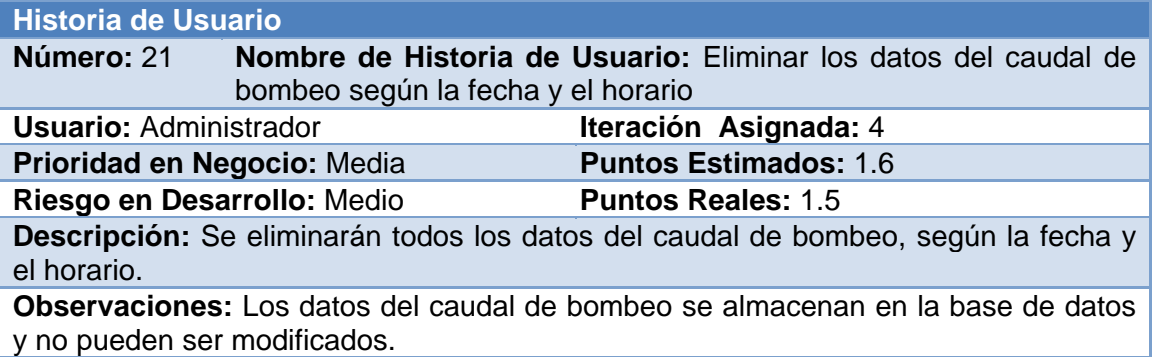

#### **Tabla 32. Historia de Usuario "Eliminar los datos de la altura o carga total de bombeo según la fecha"**

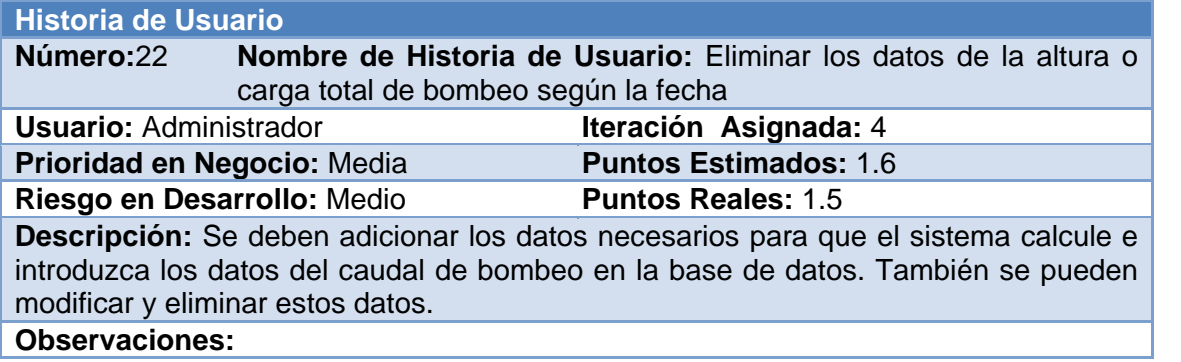

**Tabla 33. Historia de Usuario "Mostrar los datos del viento por cada estación meteorológica"**

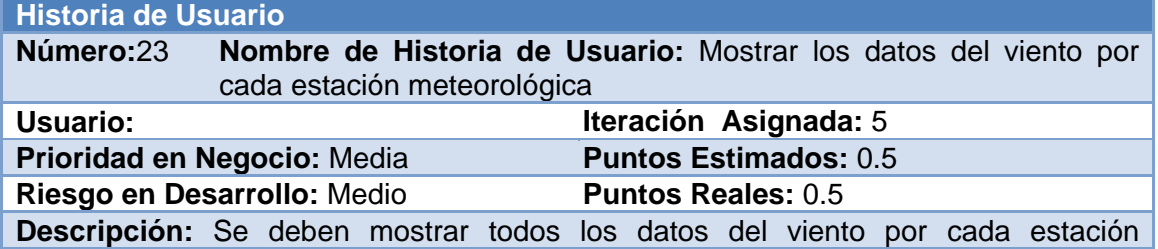

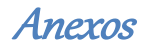

meteorológica de la provincia.

**Observaciones:** 

**Tabla 34. Historia de Usuario "Mostrar componentes del viento por cada estación meteorológica"**

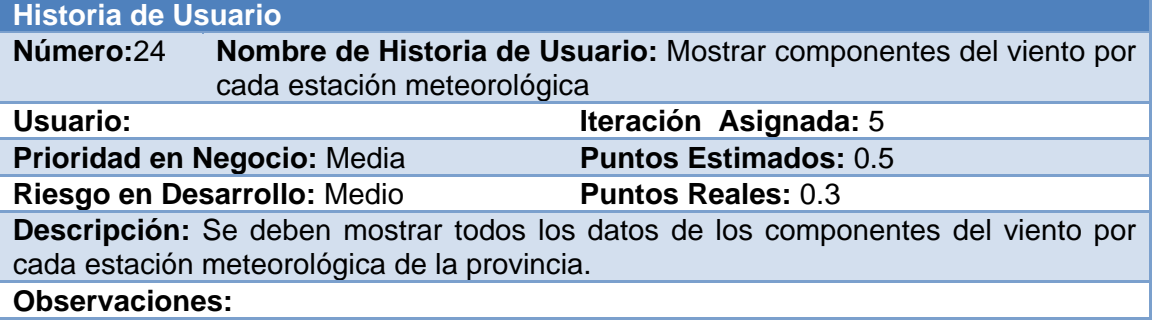

**Tabla 35. Historia de Usuario "Mostrar los datos del caudal de bombeo por cada estación meteorológica"**

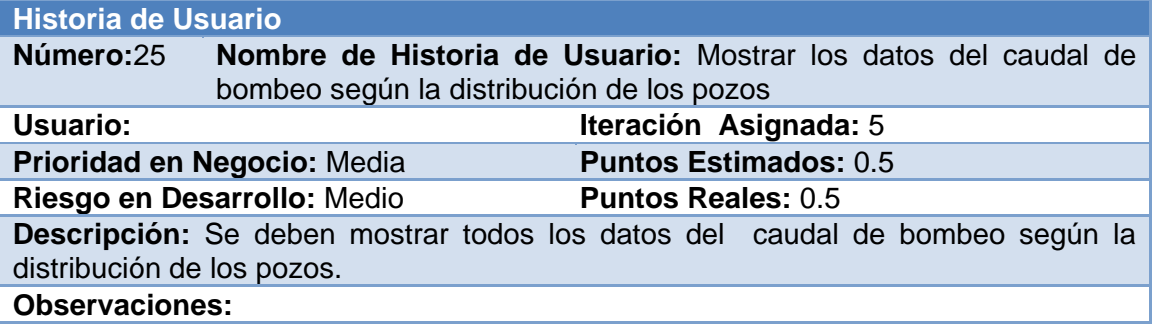

**Tabla 36. Historia de Usuario "Mostrar datos históricos del viento, según la fecha, por cada estación meteorológica"**

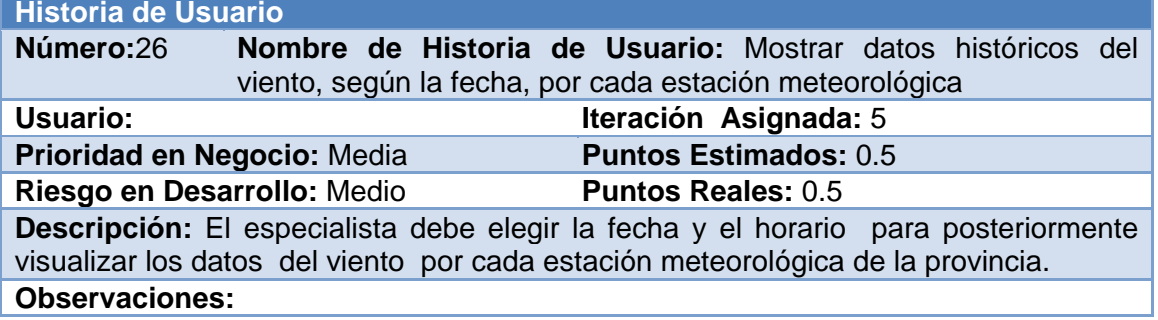

**Tabla 37. Historia de Usuario "Mostrar datos históricos para los datos de los componentes del viento"**

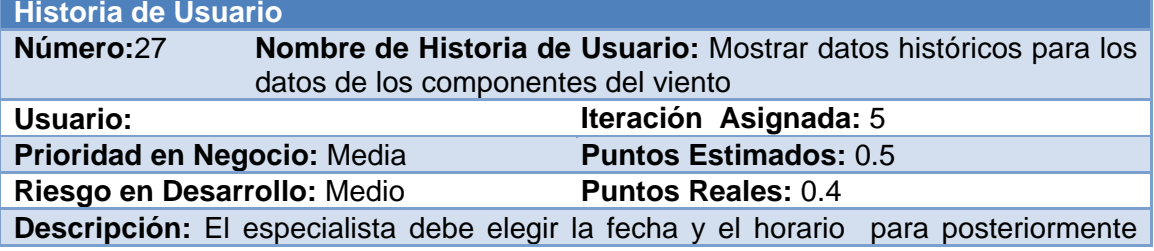

visualizar los datos del viento por cada estación meteorológica de la provincia. **Observaciones:** 

#### **Tabla 38. Historia de Usuario "Mostrar datos históricos para los datos del caudal de bombeo según la distribución de los pozos"**

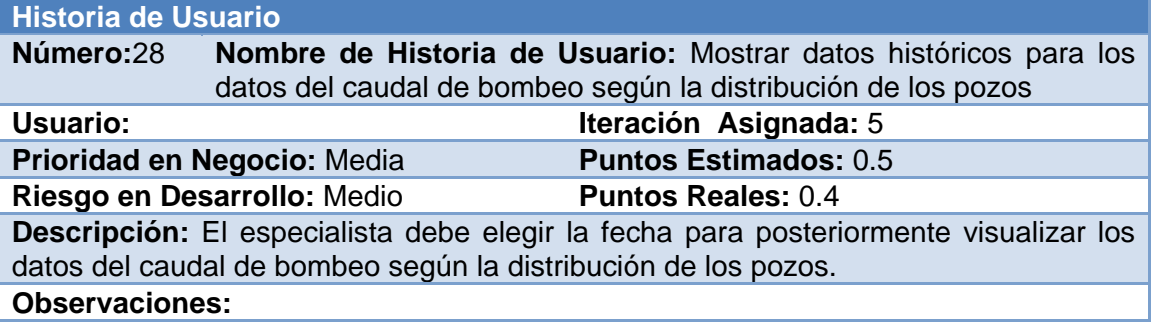

#### **Tabla 39. Historia de Usuario "Mostrar listado de usuarios"**

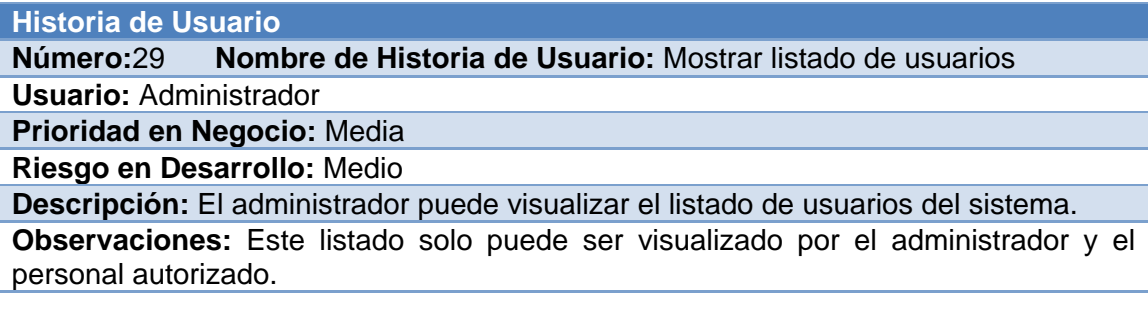

#### **Tabla 40. Historia de Usuario "Mostrar listado con los datos del viento y los componentes del viento"**

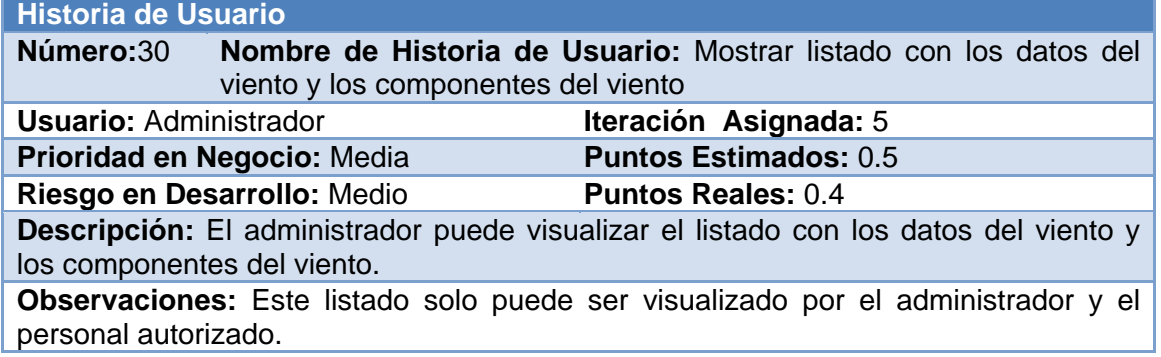

#### **Tabla 41. Historia de Usuario "Mostrar listado de los datos del caudal de bombeo" Historia de Usuario**

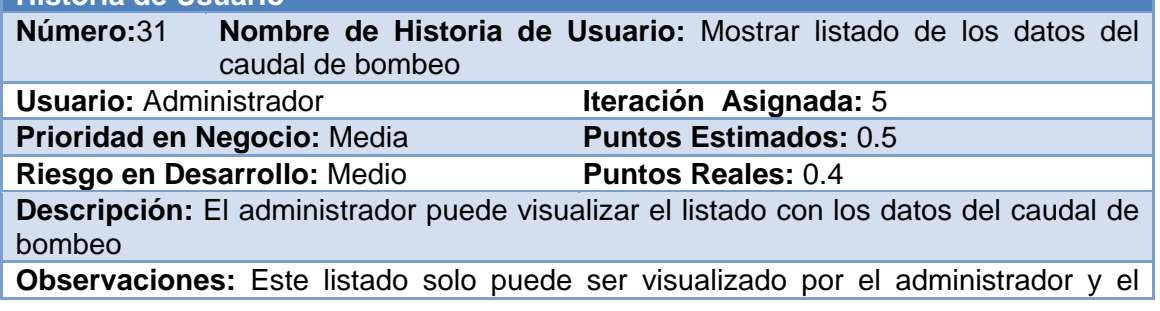

personal autorizado.

#### **Tabla 42. Historia de Usuario "Mostrar listado de los datos de la altura o carga total de bombeo"**

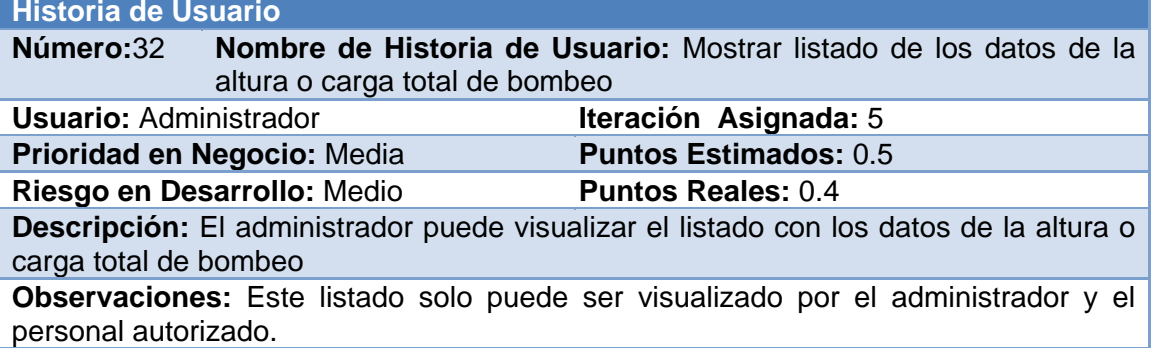

## **Tabla 43. Historia de Usuario "Exportar archivo Excel"**

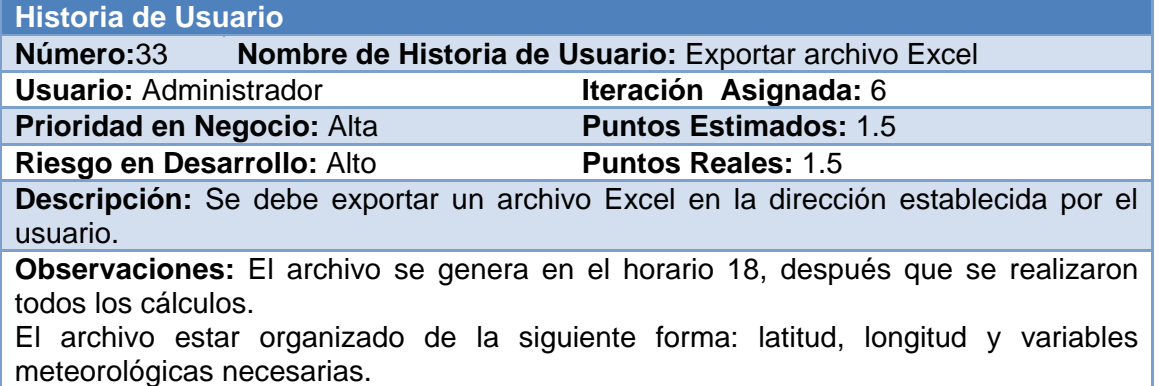

## <span id="page-71-0"></span>*Anexo 2 Tareas de Ingeniería*

#### **Tabla 44. Tarea de ingeniería "Implementación de la funcionalidad capturar la longitud"**

**Tareas de Ingeniería.**

**Número Tarea: E-1 Número Historia de Usuario:** 5

**Nombre Tarea:** Implementación de la funcionalidad capturar la longitud

**Tipo Tarea:** Desarrollo **Puntos Estimados:**0.5

**Programador designado:** Jénice Medinilla Padrón

**Descripción:** Después de abierto el archivo (Tarea de ingeniería B-2) el sistema debe de obtener automáticamente la lista con la longitud, la cual se capturará con la variable "XLONG", luego se realizará (Tarea de ingeniería F-1) y se almacenarán los datos en la base de datos.

#### **Tabla 45. Tarea de ingeniería "Implementación de la funcionalidad delimitar las coordenadas para Sancti Spíritus"**

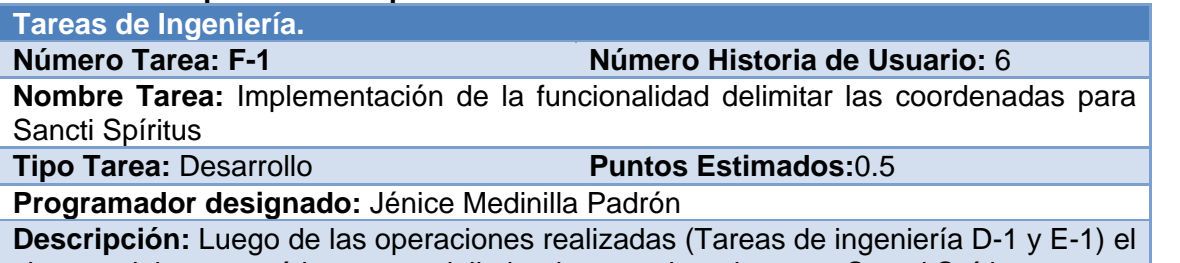

sistema debe automáticamente delimitar las coordenadas para Sancti Spíritus.

#### **Tabla 46. Tarea de ingeniería "Implementación de la funcionalidad capturar la fecha y horario"**

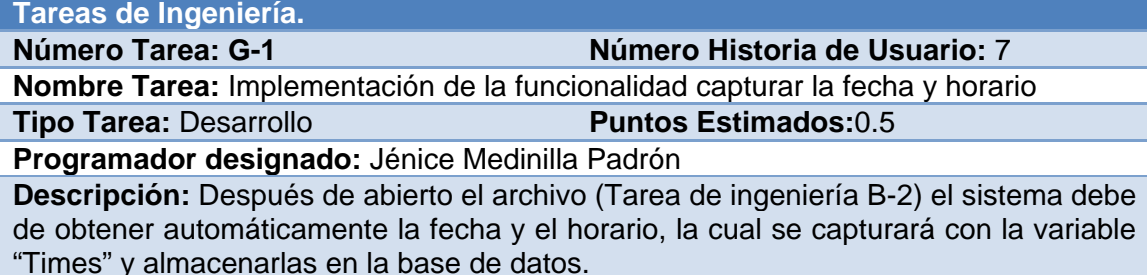

#### **Tabla 47. Tarea de ingeniería "Implementación de la funcionalidad capturar componente zonal del viento (v)"**

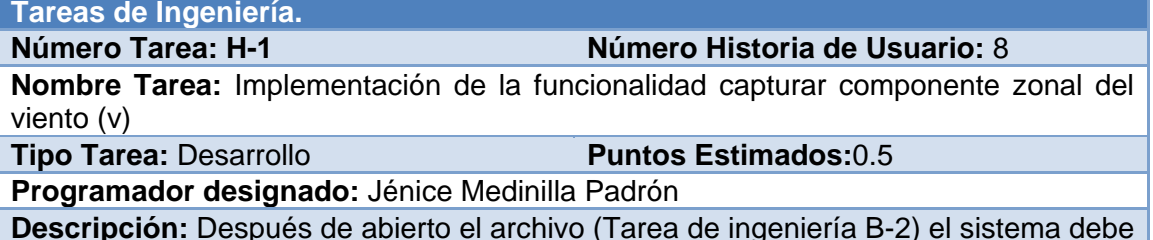

**Descripción:** Después de abierto el archivo (Tarea de ingeniería B-2) el sistema debe de obtener automáticamente la lista con las componente zonal del viento (v), la cual se capturará con la variable "V10" y almacenarlas en la base de datos.
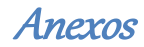

#### **Tabla 48. Tarea de ingeniería "Implementación de la funcionalidad capturar componente meridional del viento (u)"**

# **Tareas de Ingeniería.**

#### **Número Historia de Usuario: 9**

**Nombre Tarea:** Implementación de la funcionalidad capturar componente meridional del viento (u)

**Tipo Tarea:** Desarrollo **Puntos Estimados:**0.5

**Programador designado:** Jénice Medinilla Padrón

**Descripción:** Después de abierto el archivo (Tarea de ingeniería B-2) el sistema debe de obtener automáticamente la lista con las componente meridional del viento (u), la cual se capturará con la variable "U10" y almacenarlas en la base de datos.

# **Tabla 49. Tarea de ingeniería "Implementación de la funcionalidad capturar datos de la altura o carga total de bombeo (H)"**

**Tareas de Ingeniería.**

**Número Tarea: J-1 Número Historia de Usuario:** 10

**Nombre Tarea:** Implementación de la funcionalidad capturar datos de la altura o carga total de bombeo (H)

**Tipo Tarea:** Desarrollo **Puntos Estimados:**0.5

**Programador designado:** Jénice Medinilla Padrón

**Descripción:** Después de abierto el archivo con los datos de H (Tarea de ingeniería C-2) el sistema debe de obtener automáticamente la lista con H y almacenar los datos en la base de datos.

# **Tabla 50. Tarea de ingeniería "Implementación de la funcionalidad calcular la velocidad media del viento a 10 m sobre superficie (V10m)"**

**Tareas de Ingeniería.**

**Número Tarea: K-1 Número Historia de Usuario:** 11

**Nombre Tarea:** Implementación de la funcionalidad calcular la velocidad media del viento a 10 m sobre superficie (V10m)

**Tipo Tarea: Desarrollo** *Puntos Estimados:* **0.5** 

**Programador designado:** Jénice Medinilla Padrón

**Descripción:** Luego de las operaciones realizadas (Tareas de ingeniería H-1 y I-1) el sistema debe automáticamente calcular V10m utilizando las componentes capturadas anteriormente y almacenar los datos en la base de datos.

# **Tabla 51. Tarea de ingeniería "Implementación de la funcionalidad calcular la velocidad media del viento a 2 m sobre superficie (V2m)"**

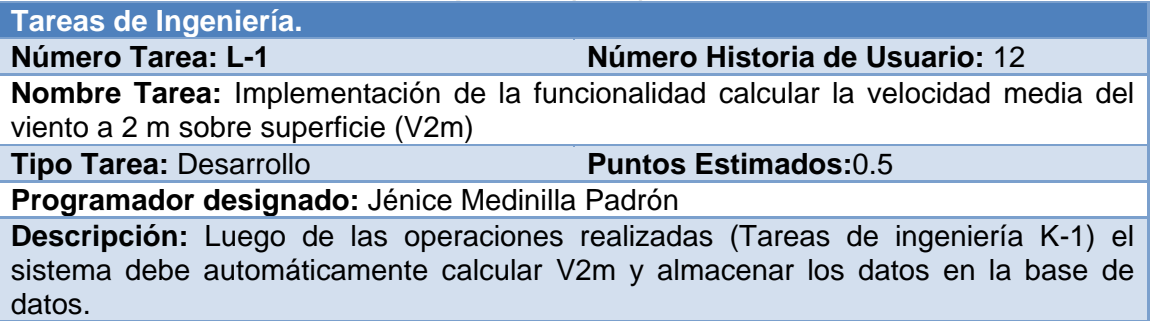

# **Tabla 52. Tarea de ingeniería "Implementación de la funcionalidad calcular el caudal de bombeo (Q)"**

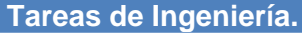

**Número Tarea: M-1 Número Historia de Usuario:** 13

**Nombre Tarea:** Implementación de la funcionalidad calcular el caudal de bombeo (Q) **Tipo Tarea:** Desarrollo **Puntos Estimados:**0.5

**Programador designado:** Jénice Medinilla Padrón

**Descripción:** Luego de las operaciones realizadas (Tareas de ingeniería J-1) el sistema debe automáticamente calcular Q, con los datos la altura o carga total de bombeo (H) capturados anteriormente y almacenar los datos de Q en la base de datos.

# **Tabla 53. Tarea de ingeniería "Diseño de la interfaz para autenticarse"**

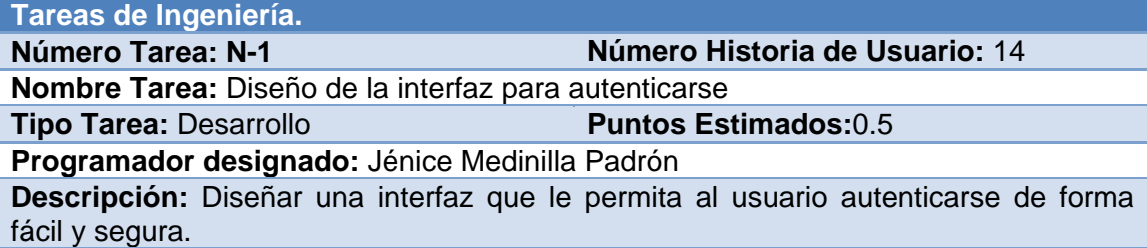

# **Tabla 54. Tarea de ingeniería "Implementación de autenticarse"**

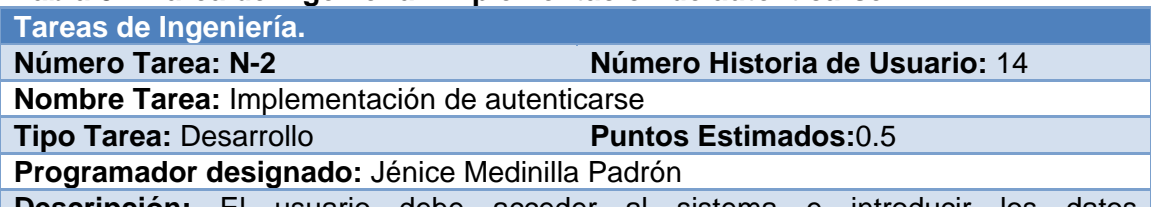

**Descripción:** El usuario debe acceder al sistema e introducir los datos correspondientes, si los datos son correctos podrá entrar a su sesión de lo contrario se mostrará un mensaje de error.

# **Tabla 55. Tarea de ingeniería "Diseño de la interfaz para cambiar contraseña"**

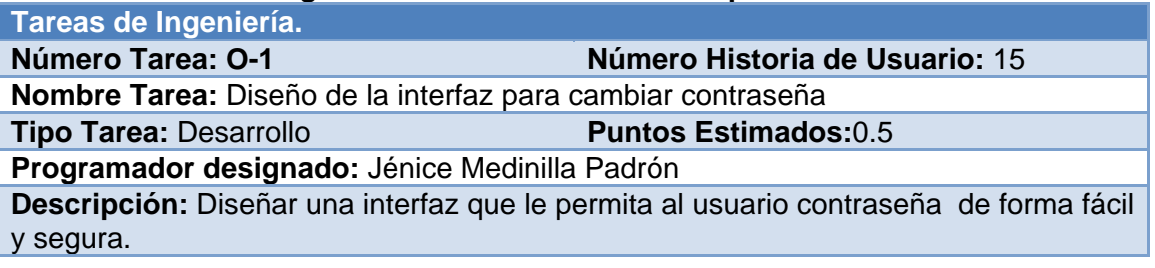

# **Tabla 56. Tarea de ingeniería "Implementación del cambio de contraseña"**

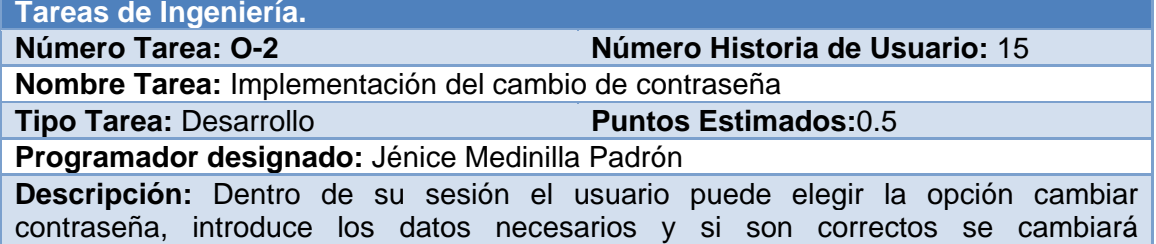

Anexos

correctamente la contraseña, sino mostrará un mensaje de error

# **Tabla 57. Tarea de ingeniería "Diseño de la interfaz para cerrar sesión"**

**Tareas de Ingeniería.**

**Número Tarea: P-1 Número Historia de Usuario:** 16 **Nombre Tarea:** Diseño de la interfaz para cerrar sesión

**Tipo Tarea:** Desarrollo **Puntos Estimados:**0.5

**Programador designado:** Jénice Medinilla Padrón

**Descripción:** Diseñar una interfaz que le permita al usuario cerrar sesión de forma fácil y segura

# **Tabla 58. Tarea de ingeniería "Implementación de la funcionalidad cerrar sesión"**

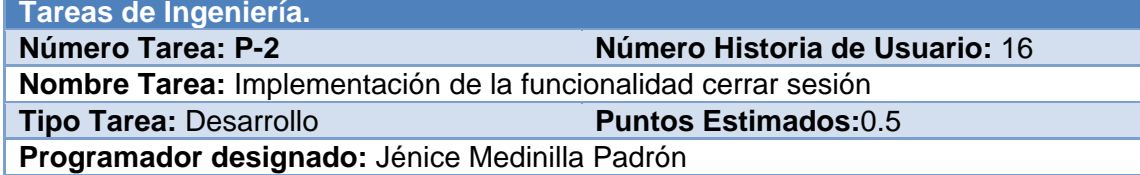

**Descripción:** Luego de que el usuario elija la opción cerrar sesión, el sistema mostrará automáticamente la página de inicio. Si el usuario quiere volver a acceder a su sesión tiene que autenticarse nuevamente.

# **Tabla 59. Tarea de ingeniería "Diseño de la interfaz para gestionar usuarios"**

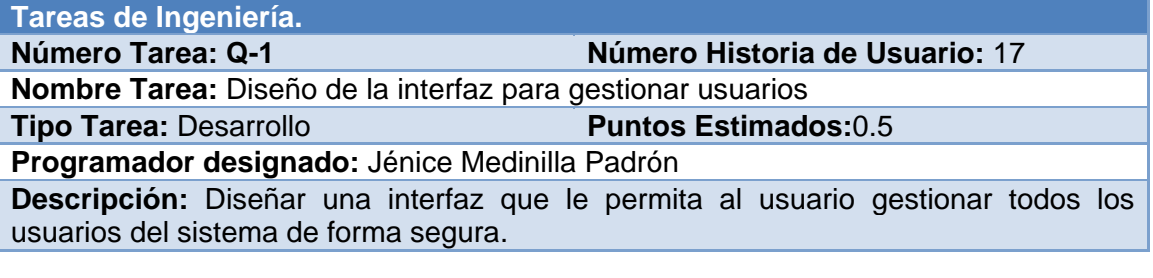

# **Tabla 60. Tarea de ingeniería "Implementación de la funcionalidad gestionar usuarios" Tareas de Ingeniería.**

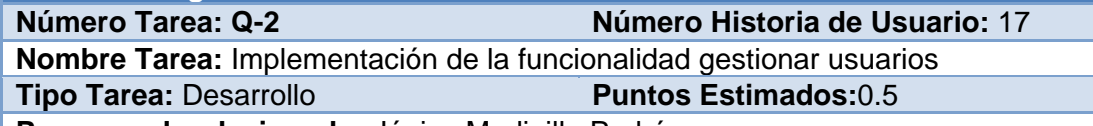

**Programador designado:** Jénice Medinilla Padrón

**Descripción:** El usuario autorizado puede insertar, modificar o eliminar la información de las personas que accederán al sistema. Para insertar un usuario se debe introducir los datos del mismo de forma correcta, si es así se guardarán sus datos sino se mostrará un mensaje. Para modificar se selecciona los datos y se modifica el campo deseado. Para borrar un usuario se selecciona la opción eliminar, se mostrará un mensaje donde se debe confirmar si se desea eliminar verdaderamente.

# **Tabla 61. Tarea de ingeniería "Diseño de la interfaz para eliminar datos de las variables según la fecha y el horario"**

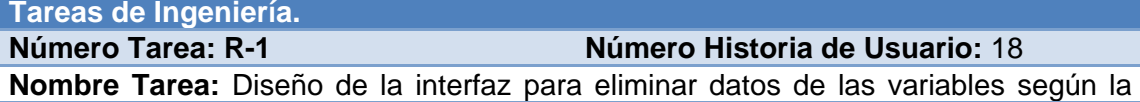

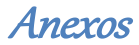

fecha y el horario

**Tipo Tarea:** Desarrollo **Puntos Estimados:**0.5

**Programador designado:** Jénice Medinilla Padrón

**Descripción:** Diseñar una interfaz que le permita al usuario eliminar datos de las variables, según la fecha y el horario, de forma segura.

# **Tabla 62. Tarea de ingeniería "Implementación de la funcionalidad eliminar datos de las variables según la fecha y el horario"**

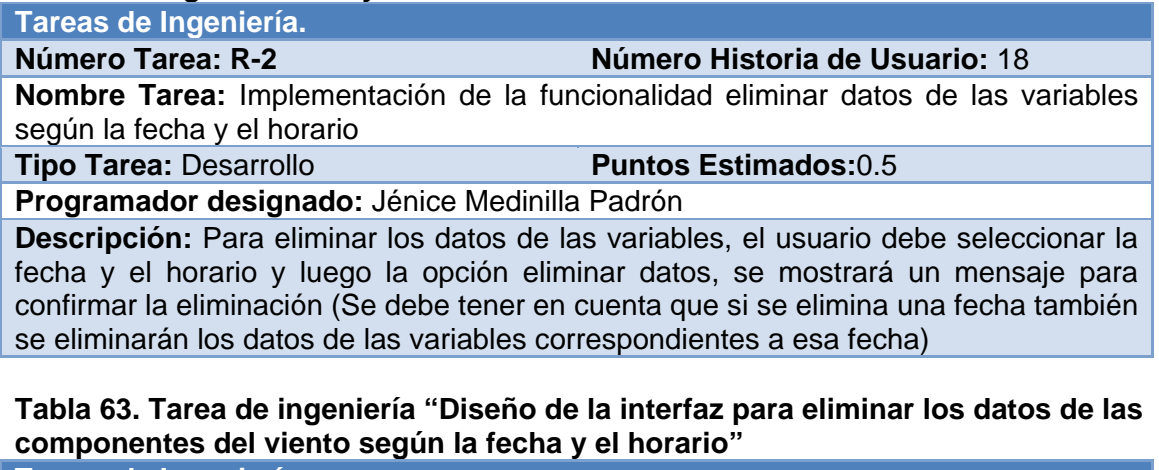

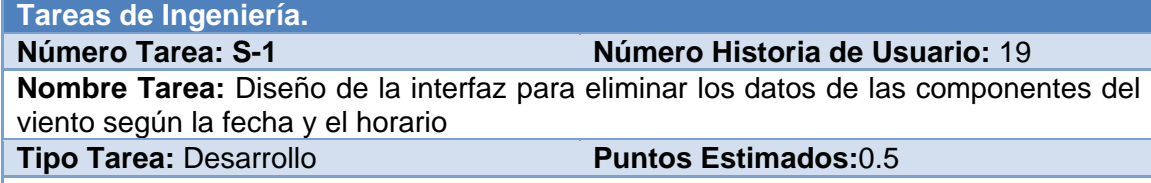

**Programador designado:** Jénice Medinilla Padrón **Descripción:** Diseñar una interfaz que le permita al usuario eliminar los datos de componentes del viento, según la fecha y el horario, de forma segura.

**Tabla 64. Tarea de ingeniería "Implementación de la funcionalidad eliminar los datos de las componentes del viento según la fecha y el horario"**

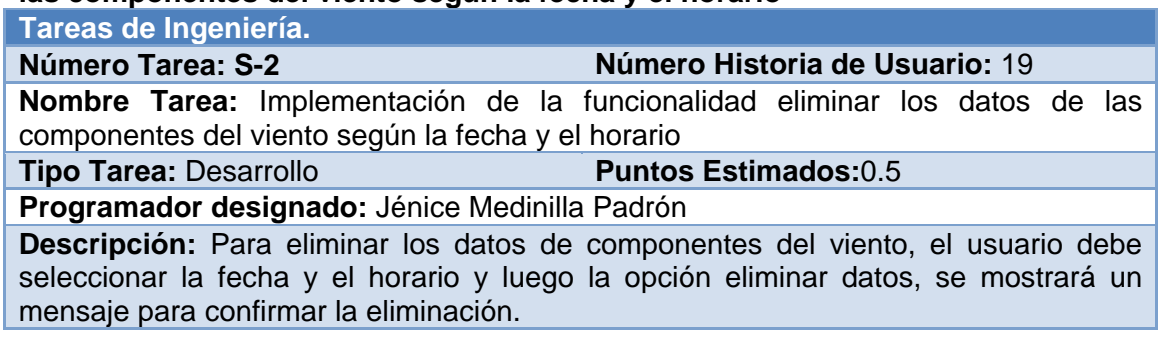

# **Tabla 65. Tarea de ingeniería "Diseño de la interfaz para eliminar datos del viento según la fecha y el horario"**

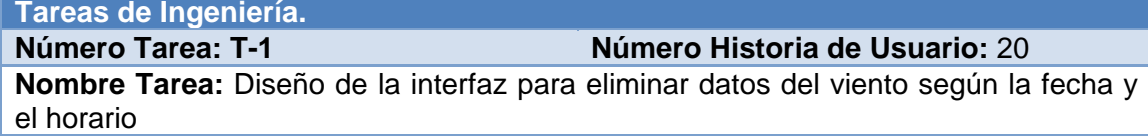

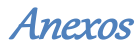

**Tipo Tarea:** Desarrollo **Puntos Estimados:**0.5

**Programador designado:** Jénice Medinilla Padrón

**Descripción:** Diseñar una interfaz que le permita al usuario eliminar datos del viento, según la fecha y el horario, de forma segura.

# **Tabla 66. Tarea de ingeniería "Implementación de la funcionalidad eliminar datos del viento según la fecha y el horario"**

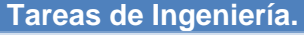

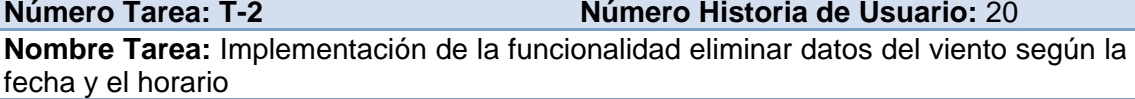

**Tipo Tarea:** Desarrollo **Puntos Estimados:**0.5

**Programador designado:** Jénice Medinilla Padrón

**Descripción:** Para eliminar los datos del viento, el usuario debe seleccionar la fecha y el horario y luego la opción eliminar datos, se mostrará un mensaje para confirmar la eliminación.

# **Tabla 67. Tarea de ingeniería "Diseño de la interfaz para eliminar los datos del caudal de bombeo según la fecha y el horario"**

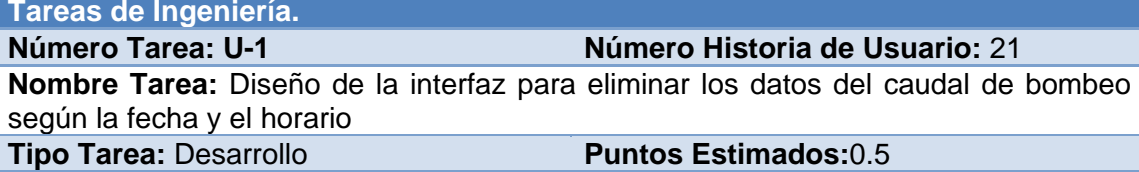

**Programador designado:** Jénice Medinilla Padrón

**Descripción:** Diseñar una interfaz que le permita al usuario eliminar los datos del caudal de bombeo, según la fecha y el horario, de forma segura.

# **Tabla 68. Tarea de ingeniería "Implementación de la funcionalidad eliminar los datos del caudal de bombeo según la fecha y el horario"**

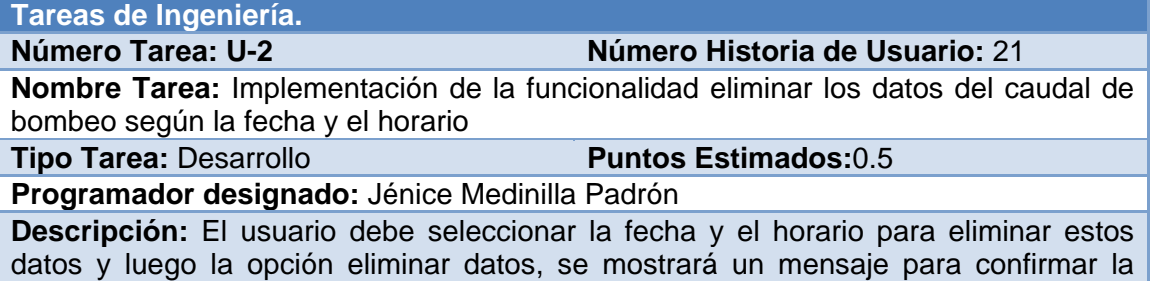

eliminación

**Tabla 69. Tarea de ingeniería "Diseño de la interfaz para eliminar los datos de la altura o carga total de bombeo según la fecha"**

**Tareas de Ingeniería.**

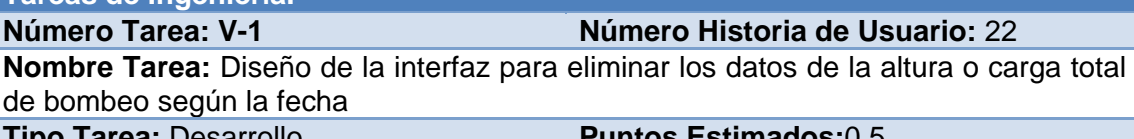

**Tipo Tarea:** Desarrollo **Puntos Estimados:**0.5

**Programador designado:** Jénice Medinilla Padrón

**Descripción:** Diseñar una interfaz que le permita al usuario eliminar los datos de la altura o carga total de bombeo, según la fecha, de forma fácil y segura.

# **Tabla 70. Tarea de ingeniería "Implementación de la funcionalidad eliminar los datos de la altura o carga total de bombeo según la fecha"**

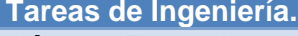

**Número Tarea: V-2 Número Historia de Usuario:** 22

**Nombre Tarea:** Implementación de la funcionalidad eliminar los datos de la altura o carga total de bombeo según la fecha

**Tipo Tarea:** Desarrollo **Puntos Estimados:**0.5

**Programador designado:** Jénice Medinilla Padrón

**Descripción:** El usuario debe seleccionar la fecha para eliminar estos datos y luego la opción eliminar datos, se mostrará un mensaje para confirmar la eliminación.

# **Tabla 71. Tarea de ingeniería "Diseño de la interfaz para mostrar los datos del viento por cada estación meteorológica"**

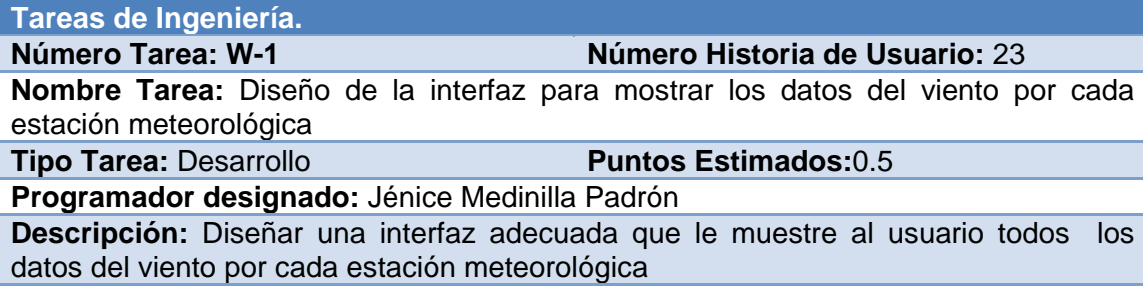

# **Tabla 72. Tarea de ingeniería "Implementación de la funcionalidad mostrar los datos del viento por cada estación meteorológica"**

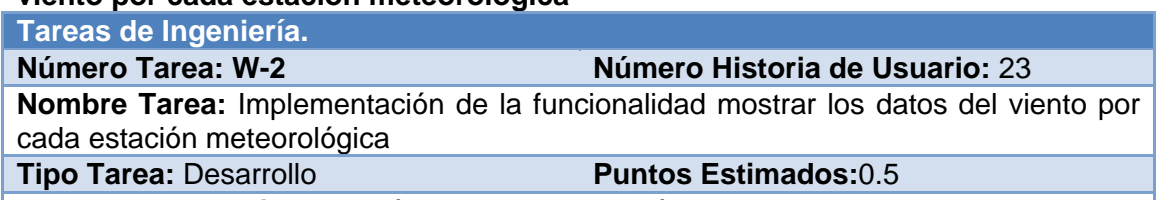

**Programador designado:** Jénice Medinilla Padrón

**Descripción:** El usuario accede al sistema y puede visualizar los datos del viento por cada estación meteorológica. (Para realizar esta acción el usuario no necesita autenticarse)

# **Tabla 73. Tarea de ingeniería "Diseño de la interfaz para mostrar componentes del viento por cada estación meteorológica"**

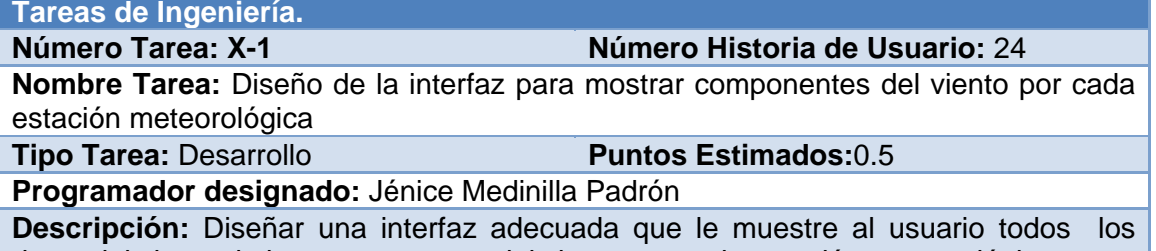

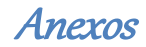

#### **Tabla 74. Tarea de ingeniería "Implementación de la funcionalidad mostrar componentes del viento por cada estación meteorológica"**

**Tareas de Ingeniería. Número Historia de Usuario: 24** 

**Nombre Tarea:** Implementación de la funcionalidad mostrar componentes del viento por cada estación meteorológica

**Tipo Tarea:** Desarrollo **Puntos Estimados:**0.5

**Programador designado:** Jénice Medinilla Padrón

**Descripción:** El usuario accede al sistema y puede visualizar los datos de las componentes del viento por cada estación meteorológica. (Para realizar esta acción el usuario no necesita autenticarse)

# **Tabla 75. Tarea de ingeniería "Diseño de la interfaz para mostrar los datos del caudal de bombeo"**

**Tareas de Ingeniería.**

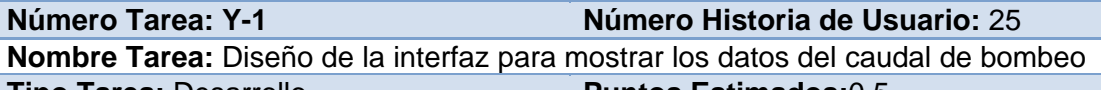

**Tipo Tarea:** Desarrollo **Puntos Estimados:**0.5 **Programador designado:** Jénice Medinilla Padrón

**Descripción:** Diseñar una interfaz adecuada que le muestre al usuario todos los datos del caudal de bombeo por cada estación meteorológica

# **Tabla 76. Tarea de ingeniería "Implementación de la funcionalidad mostrar los datos del caudal de bombeo"**

**Tareas de Ingeniería.**

**Número Tarea: Y-2 Número Historia de Usuario:** 25

**Nombre Tarea:** Implementación de la funcionalidad mostrar los datos del caudal de bombeo

**Tipo Tarea:** Desarrollo **Puntos Estimados:**0.5

**Programador designado:** Jénice Medinilla Padrón

**Descripción:** El usuario accede al sistema y puede visualizar los datos de las componentes del caudal de bombeo. (Para realizar esta acción el usuario no necesita autenticarse)

**Tabla 77. Tarea de ingeniería "Diseño de la interfaz para mostrar datos históricos del viento, según la fecha, por cada estación meteorológica"**

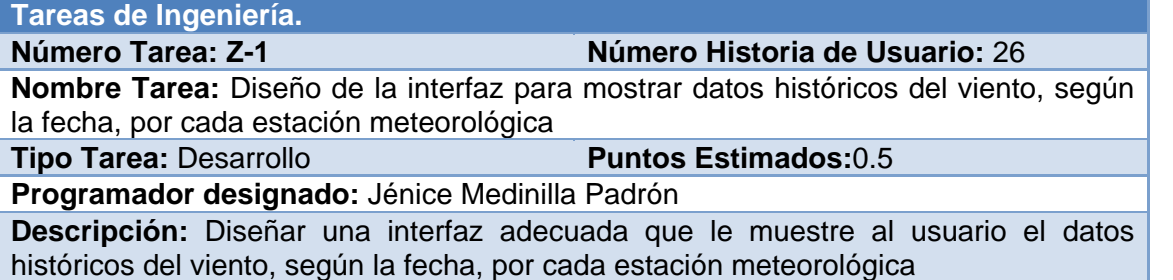

**Tabla 78. Tarea de ingeniería "Implementación de la funcionalidad mostrar datos históricos del viento, según la fecha, por cada estación meteorológica" Tareas de Ingeniería.**

**Número Tarea: Z-2 Número Historia de Usuario:** 26

**Nombre Tarea:** Implementación de la funcionalidad mostrar datos históricos del viento, según la fecha, por cada estación meteorológica

**Tipo Tarea:** Desarrollo **Puntos Estimados:**0.5

**Programador designado:** Jénice Medinilla Padrón

**Descripción:** Para visualizar los datos del viento en un período pasado, el usuario debe elegir en qué fecha y horario desearía ver estos datos y el sistema le mostrará los datos del viento por cada estación meteorológica. (Para realizar esta acción el usuario no necesita autenticarse)

# **Tabla 79. Tarea de ingeniería "Diseño de la interfaz para mostrar datos históricos para los datos de las componentes del viento"**

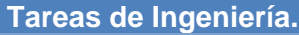

**Número Tarea: AA-1 Número Historia de Usuario:** 27

**Nombre Tarea:** Diseño de la interfaz para mostrar datos históricos para los datos de

las componentes del viento

**Tipo Tarea:** Desarrollo **Puntos Estimados:**0.5

**Programador designado:** Jénice Medinilla Padrón

**Descripción:** Diseñar una interfaz adecuada que le muestre al usuario el datos históricos para los datos de las componentes del viento, según la fecha, por cada estación meteorológica

# **Tabla 80. Tarea de ingeniería "Implementación de la funcionalidad mostrar datos históricos para los datos de las componentes del viento"**

**Tareas de Ingeniería.**

**Número Tarea: AA-2 Número Historia de Usuario:** 27

**Nombre Tarea:** Implementación de la funcionalidad mostrar datos históricos para los datos de las componentes del viento

**Tipo Tarea:** Desarrollo **Puntos Estimados:**0.5

**Programador designado:** Jénice Medinilla Padrón

**Descripción:** Para visualizar los datos de las componentes del viento en un período pasado, el usuario debe elegir en qué fecha y horario desearía ver estos datos y el sistema le mostrará los datos de las componentes del viento por cada estación meteorológica. (Para realizar esta acción el usuario no necesita autenticarse)

# **Tabla 81. Tarea de ingeniería "Diseño de la interfaz para mostrar datos históricos para los datos del caudal de bombeo"**

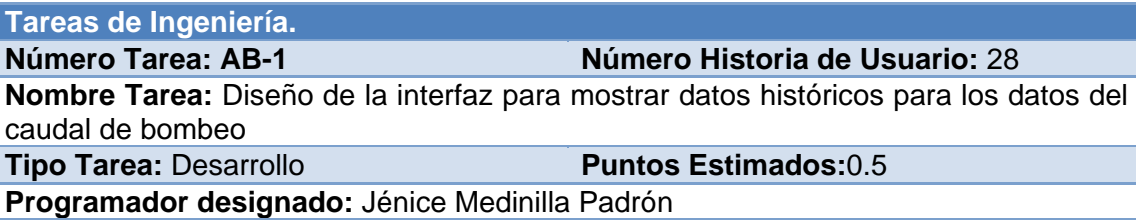

**Descripción:** Diseñar una interfaz adecuada que le muestre al usuario el datos históricos para los datos del caudal de bombeo

# **Tabla 82. Tarea de ingeniería "Implementación de la funcionalidad mostrar datos históricos para los datos del caudal de bombeo"**

**Tareas de Ingeniería.**

#### **Número Tarea: AB-2 Número Historia de Usuario:** 28

**Nombre Tarea :**Implementación de la funcionalidad mostrar datos históricos para los datos del caudal de bombeo

#### **Tipo Tarea:** Desarrollo **Puntos Estimados:**0.5

**Programador designado:** Jénice Medinilla Padrón

**Descripción:** Para visualizar los datos del caudal de bombeo en un período pasado, el usuario debe elegir en qué fecha y horario desearía ver estos datos y el sistema le mostrará los datos de las componentes del viento por cada estación meteorológica. (Para realizar esta acción el usuario no necesita autenticarse)

# **Tabla 83. Tarea de ingeniería "Diseño de la interfaz para mostrar listado de usuarios"**

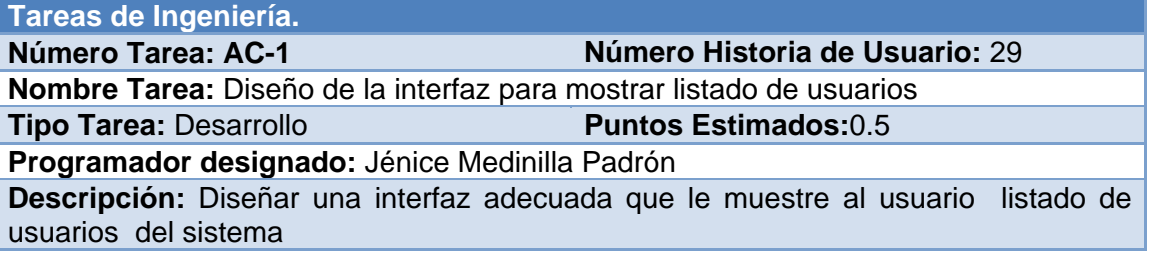

# **Tabla 84. Tarea de ingeniería "Implementación de la funcionalidad mostrar listado de usuarios"**

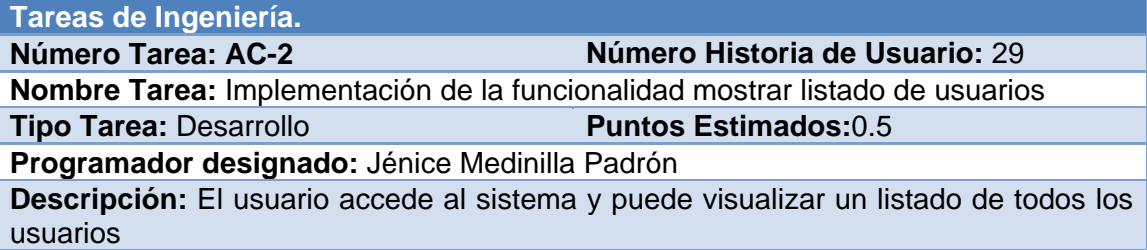

# **Tabla 85. Tarea de ingeniería "Diseño de la interfaz para mostrar listado con los datos del viento y las componentes del viento"**

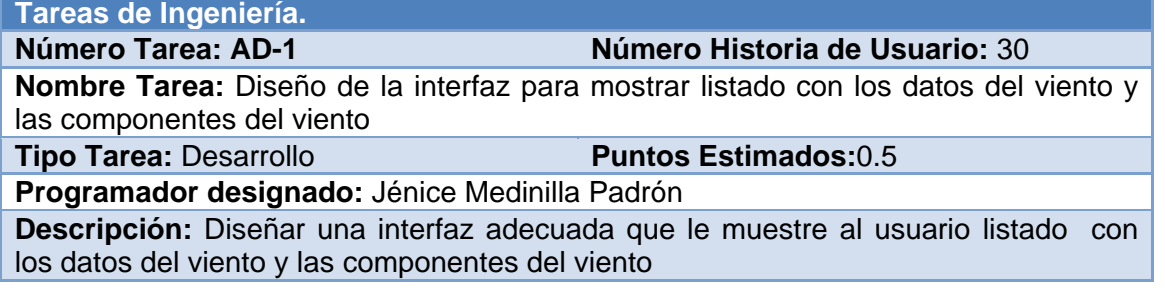

# **Tabla 86. Tarea de ingeniería "Implementación de la funcionalidad mostrar listado con los datos del viento y las componentes del viento"**

# **Tareas de Ingeniería.**

**Número Tarea: AD-2 Número Historia de Usuario:** 30 **Nombre Tarea:** Implementación de la funcionalidad mostrar listado con los datos del viento y las componentes del viento **Tipo Tarea:** Desarrollo **Puntos Estimados:**0.5

**Programador designado:** Jénice Medinilla Padrón

**Descripción:** El usuario accede al sistema y puede visualizar un listado con los datos del viento y las componentes del viento

# **Tabla 87. Tarea de ingeniería "Diseño de la interfaz para mostrar listado con los datos del caudal de bombeo"**

**Tareas de Ingeniería.**

**Número Tarea: AE-1 Número Historia de Usuario:** 31

**Nombre Tarea:** Diseño de la interfaz para mostrar listado con los datos del caudal de bombeo

**Tipo Tarea:** Desarrollo **Puntos Estimados:**0.5

**Programador designado:** Jénice Medinilla Padrón

**Descripción:** Diseñar una interfaz adecuada que le muestre al usuario listado con los datos del caudal de bombeo

# **Tabla 88. Tarea de ingeniería "Implementación de la funcionalidad mostrar listado con los datos del caudal de bombeo"**

**Tareas de Ingeniería.**

**Número Tarea: AE-2 Número Historia de Usuario:** 31

**Nombre Tarea:** Implementación de la funcionalidad mostrar listado con los datos del caudal de bombeo

**Tipo Tarea:** Desarrollo **Puntos Estimados:**0.5

**Programador designado:** Jénice Medinilla Padrón

**Descripción:** El usuario accede al sistema y puede visualizar un listado con los datos del caudal de bombeo

# **Tabla 89. Tarea de ingeniería "Diseño de la interfaz para mostrar listado con los datos de la altura o carga total de bombeo"**

**Tareas de Ingeniería. Número Historia de Usuario: 32 Nombre Tarea:** Diseño de la interfaz para mostrar listado con los datos de la altura o carga total de bombeo

**Tipo Tarea:** Desarrollo **Puntos Estimados:**0.5

**Programador designado:** Jénice Medinilla Padrón

**Descripción:** Diseñar una interfaz adecuada que le muestre al usuario listado con los datos de la altura o carga total de bombeo

# **Tabla 90. Tarea de ingeniería "Implementación de la funcionalidad mostrar listado con los datos de la altura o carga total de bombeo"**

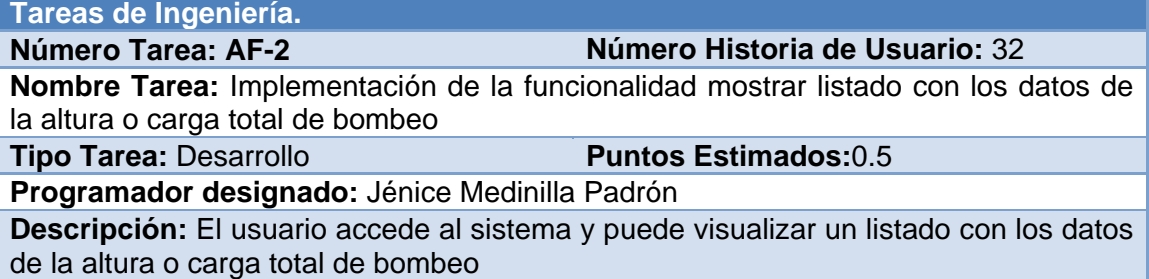

Anexos

# **Tabla 91. Tarea de ingeniería "Implementación de la funcionalidad exportar archivo Excel"**

**Tareas de Ingeniería.**

**Número Historia de Usuario: 33** 

**Nombre Tarea:** Implementación de la funcionalidad exportar archivo Excel

**Tipo Tarea: Desarrollo** 

**Programador designado:** Jénice Medinilla Padrón

**Descripción:** Luego de las operaciones realizadas (Tarea de ingeniería T-2, U-2 y V-2) se exportará un archivo Excel.

# *Anexo3 Pruebas de Aceptación*

**Tabla 92. Prueba de aceptación "Comprobación de los datos de la autenticación de usuarios"**

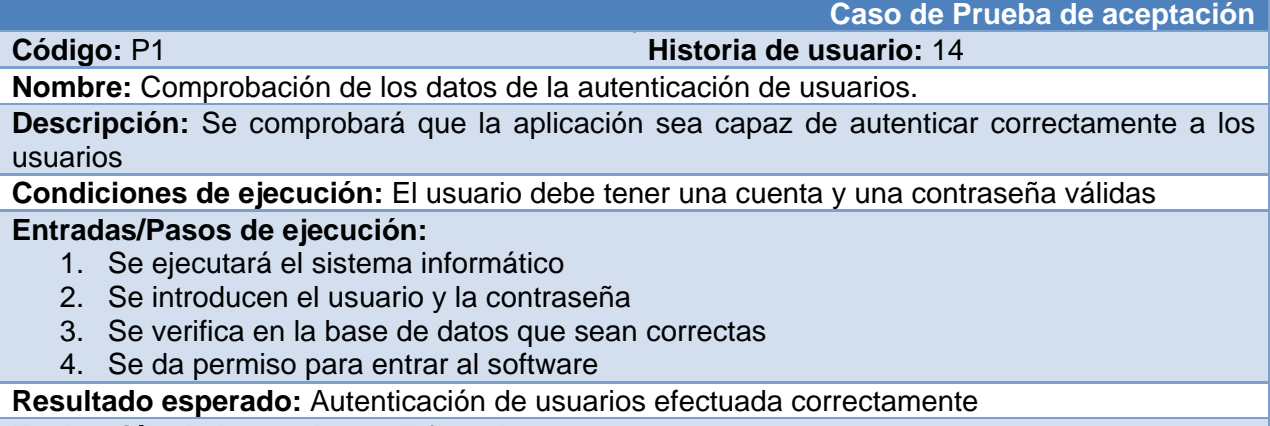

**Evaluación de la prueba:** satisfactoria

#### **Tabla 93. Prueba de aceptación "Comprobación de los datos de la gestión de usuarios"**

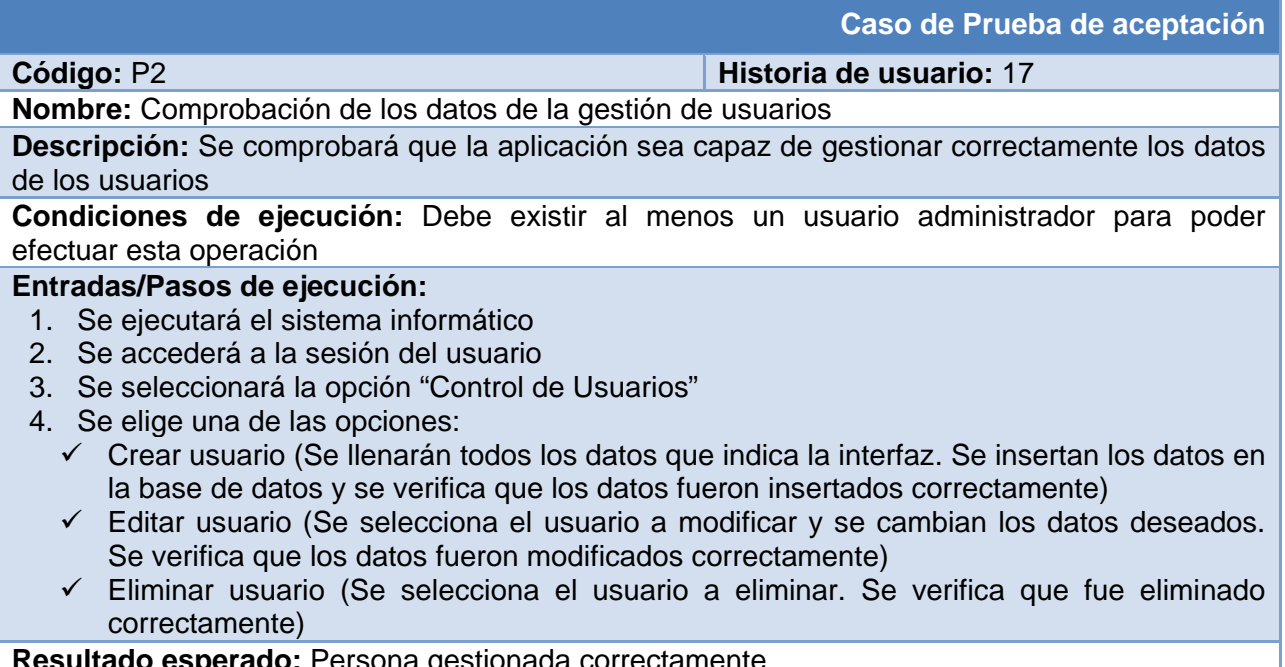

**Resultado esperado:** Persona gestionada correctamente **Evaluación de la prueba:** satisfactoria

# **Tabla 94. Prueba de aceptación "Comprobación que el sistema cambie las contraseñas de los usuarios"**

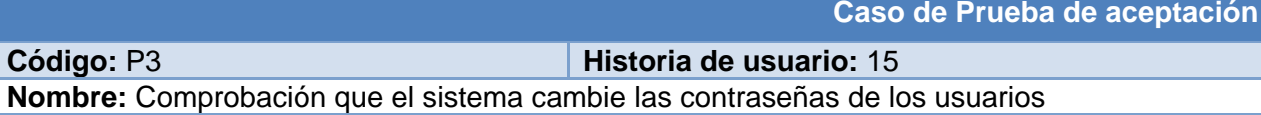

**Descripción:** Se probará que el sistema cambie correctamente la contraseña de determinado

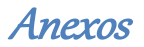

#### usuario

**Condiciones de ejecución:** Para esta acción es necesario el usuario pertenezca al sistema y se autentifique

# **Entradas/Pasos de ejecución:**

- 1. Se ejecutará el sistema informático
- 2. Se accederá a la sesión del usuario
- 3. Se señala la opción "Cambiar contraseña"
- 4. Se ingresan los datos requeridos de forma correcta
- 5. Se cambiará la contraseña de forma satisfactoria

**Resultado esperado:** Contraseña cambiada

**Evaluación de la prueba:** satisfactoria

#### **Tabla 95. Prueba de aceptación "Comprobación que el sistema que el sistema cierre sesión"**

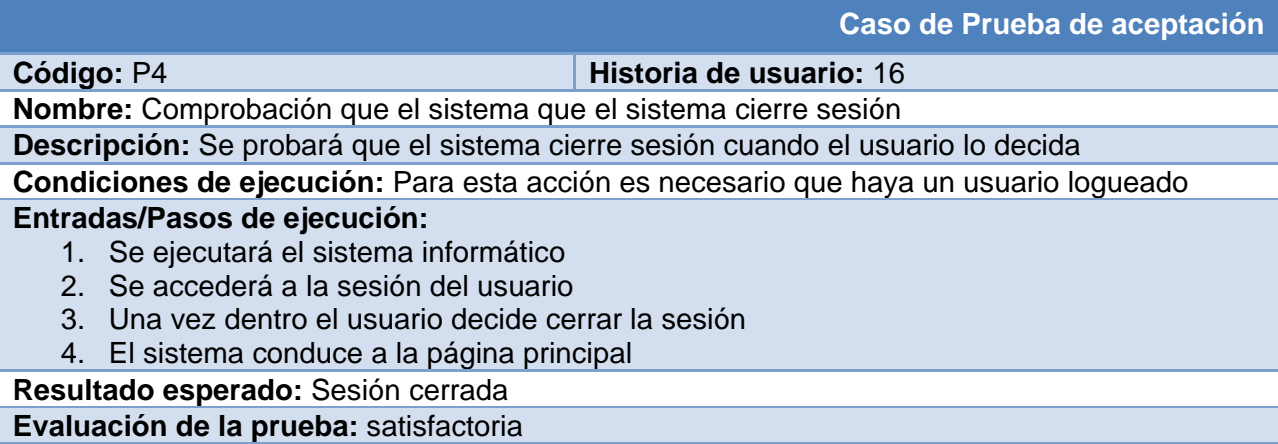

#### **Tabla 96. Prueba de aceptación "Comprobación la obtención de los datos del viento por cada estación meteorológica"**

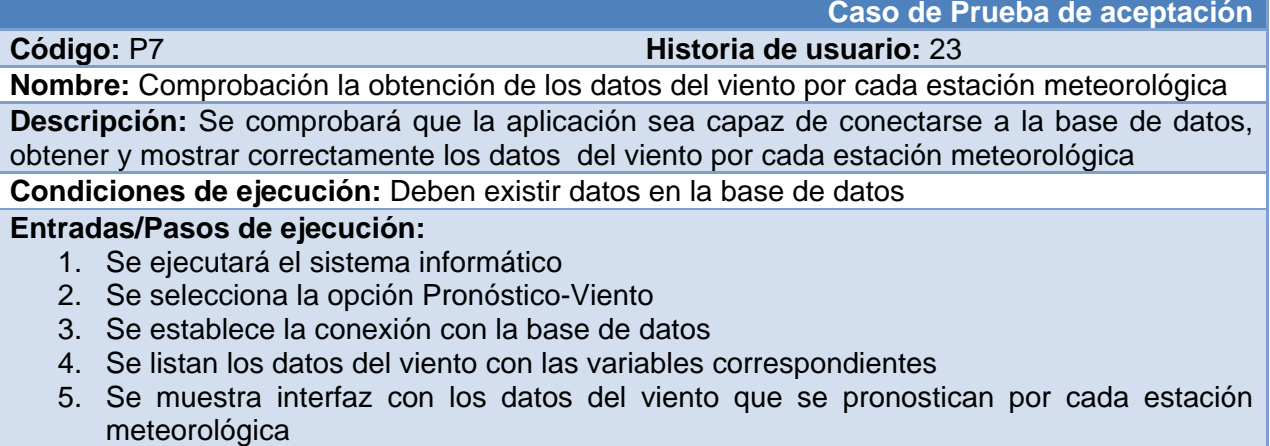

**Resultado esperado:** Que se muestren los datos del viento por cada estación meteorológica **Evaluación de la prueba:** satisfactoria

**Tabla 97. Prueba de aceptación "Comprobación la obtención de los datos de las componentes del viento por cada estación meteorológica"**

**Caso de Prueba de aceptación**

# **Código:** P8 **Historia de usuario:** 24

**Nombre:** Comprobación la obtención de los datos de las componentes del viento por cada estación meteorológica

**Descripción:** Se comprobará que la aplicación sea capaz de conectarse a la base de datos, obtener y mostrar correctamente los datos de las componentes del viento por cada estación meteorológica

**Condiciones de ejecución:** Deben existir datos en la base de datos

#### **Entradas/Pasos de ejecución:**

- 1. Se ejecutará el sistema informático
- 2. Se selecciona la opción Pronóstico-Viento
- 3. Se establece la conexión con la base de datos
- 4. Se listan los datos de las componentes del viento con las variables correspondientes
- 5. Se muestra interfaz con los datos de las componentes del viento que se pronostican por cada estación meteorológica

**Resultado esperado:** Que se muestren los datos de las componentes del viento por cada estación meteorológica

**Evaluación de la prueba:** satisfactoria

#### **Tabla 98. Prueba de aceptación "Comprobación la obtención de los datos del caudal de bombeo por cada estación meteorológica"**

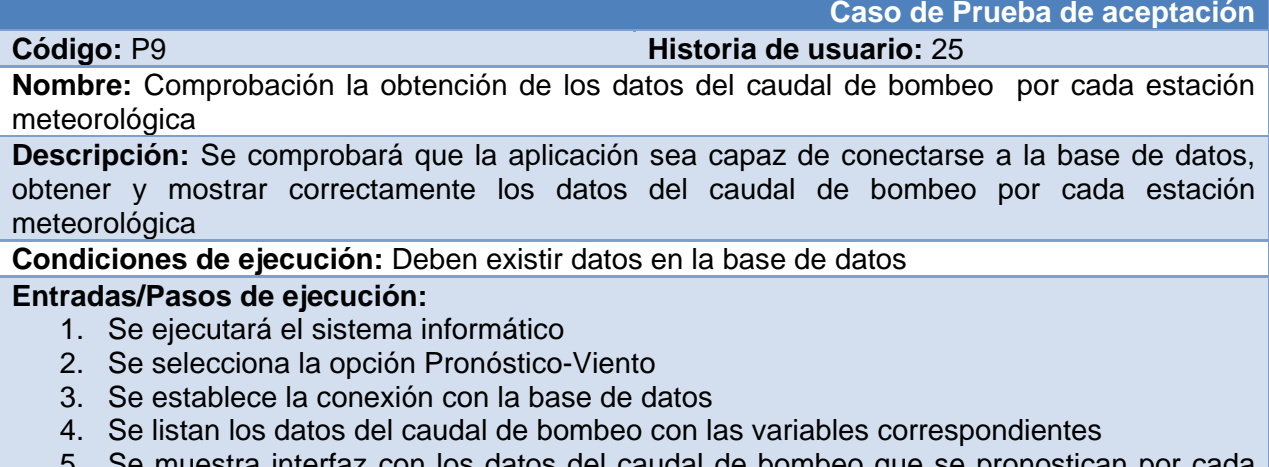

5. Se muestra interfaz con los datos del caudal de bombeo que se pronostican por cada estación meteorológica

**Resultado esperado:** Que se muestren los datos del caudal de bombeo por cada estación meteorológica

**Evaluación de la prueba:** satisfactoria

# **Tabla 99. Prueba de aceptación "Comprobación la obtención de los datos históricos del viento, según la fecha, por cada estación meteorológica"**

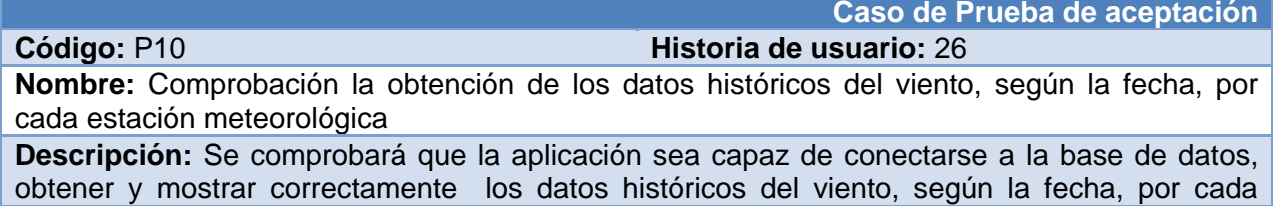

estación meteorológica

**Condiciones de ejecución:** Deben existir datos en la base de datos

# **Entradas/Pasos de ejecución:**

- 1. Se ejecutará el sistema informático
- 2. Se selecciona la opción Pronóstico-Datos históricos
- 3. Se selecciona el botón mostrar según la fecha y el horario, y que corresponda al viento.
- 4. Se establece la conexión con la base de datos
- 5. Se listan los datos del viento con las variables correspondientes
- 6. Se muestra interfaz con los datos históricos del viento, según la fecha, por cada estación meteorológica

**Resultado esperado:** Que se muestren los datos históricos del viento por cada estación meteorológica

**Evaluación de la prueba:** satisfactoria

#### **Tabla 100. Prueba de aceptación "Comprobación la obtención de los datos históricos de las componentes del viento por cada estación meteorológica"**

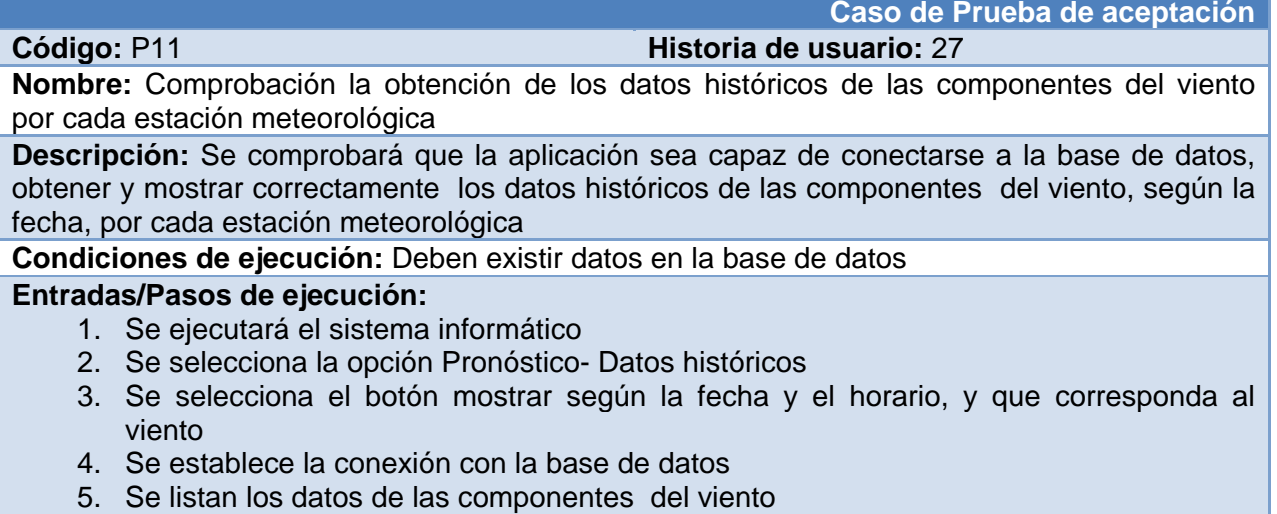

6. Se muestra interfaz con los datos históricos de las componentes del viento, según la fecha, por cada estación meteorológica

**Resultado esperado:** Que se muestren los datos históricos de las componentes del viento por cada estación meteorológica

**Evaluación de la prueba:** satisfactoria

# **Tabla 101. Prueba de aceptación "Comprobación la obtención del listado de usuarios"**

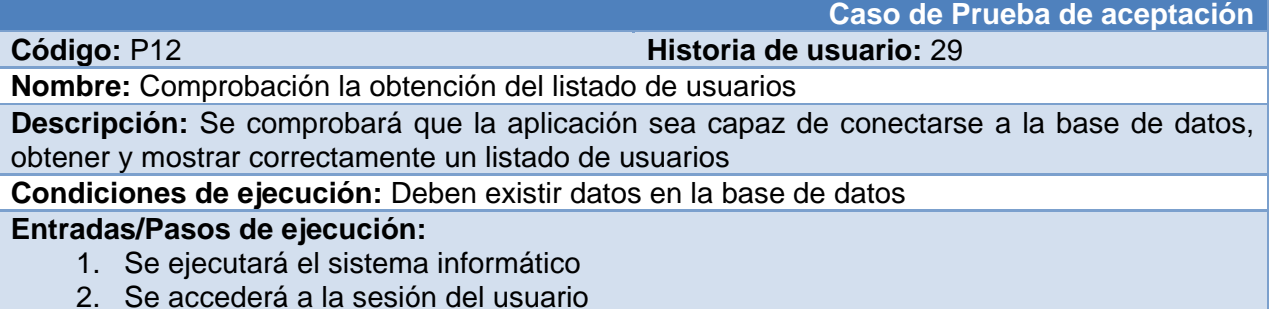

3. Una vez dentro el usuario selecciona la opción "Control de variables" seguido de

"Gestión de usuarios"

- 4. Se establece la conexión con la base de datos
- 5. Se listan los datos de los usuarios
- 6. Se muestra interfaz con una lista de usuarios

**Resultado esperado:** Que se muestren una lista de usuarios

**Evaluación de la prueba:** satisfactoria

#### **Tabla 102. Prueba de aceptación "Comprobación la obtención del listado con los datos del viento y las componentes del viento"**

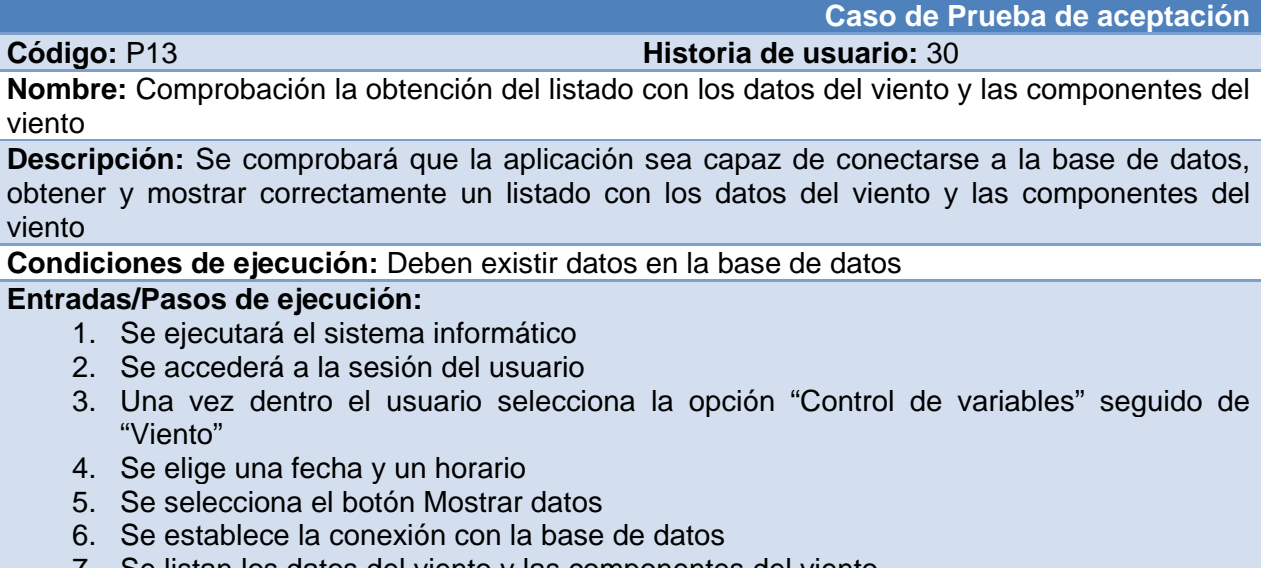

- 7. Se listan los datos del viento y las componentes del viento
- 8. Se muestra interfaz con una lista del viento y las componentes del viento

**Resultado esperado:** Que se muestren una lista con los datos del viento y las componentes del viento

**Evaluación de la prueba:** satisfactoria

#### **Tabla 103. Prueba de aceptación "Comprobación la obtención del listado de los datos del caudal de bombeo" Caso de Prueba de aceptación**

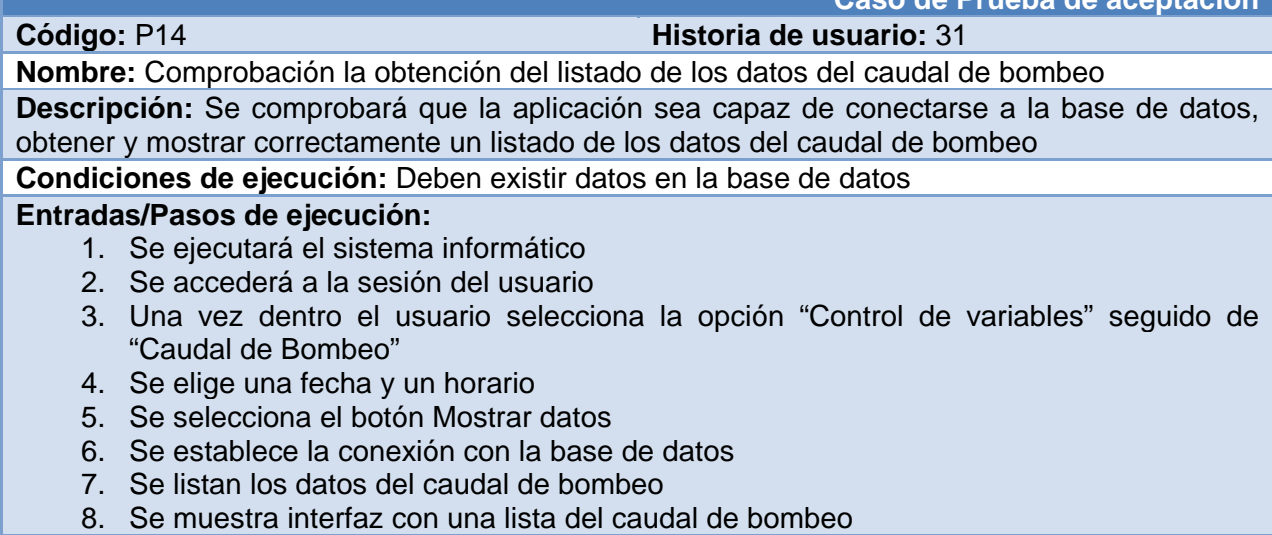

**Resultado esperado:** Que se muestren una lista con los datos del caudal de bombeo. **Evaluación de la prueba:** satisfactoria

# **Tabla 104. Prueba de aceptación "Comprobación la obtención del listado de los datos de la altura o carga total de bombeo"**

#### **Código:** P15 **Historia de usuario:** 32

**Caso de Prueba de aceptación**

**Nombre:** Comprobación la obtención del listado de los datos de la altura o carga total de bombeo

**Descripción:** Se comprobará que la aplicación sea capaz de conectarse a la base de datos, obtener y mostrar correctamente un del listado de los datos de la altura o carga total de bombeo

**Condiciones de ejecución:** Deben existir datos en la base de datos **Entradas/Pasos de ejecución:** 

- 1. Se ejecutará el sistema informático
	-
	- 2. Se accederá a la sesión del usuario
	- 3. Una vez dentro el usuario selecciona la opción "Control de variables" seguido de "Altura o carga total de bombeo"
	- 4. Se elige una fecha
	- 5. Se selecciona el botón Mostrar datos
	- 6. Se establece la conexión con la base de datos
	- 7. Se listan los datos de la altura o carga total de bombeo
	- 8. Se muestra interfaz con una lista de datos de la altura o carga total de bombeo

**Resultado esperado:** Que se muestren una lista de datos de la altura o carga total de bombeo **Evaluación de la prueba:** satisfactoria

# **Tabla 105. Prueba de aceptación "Comprobación que el sistema elimine los datos de las variables según la fecha y el horario"**

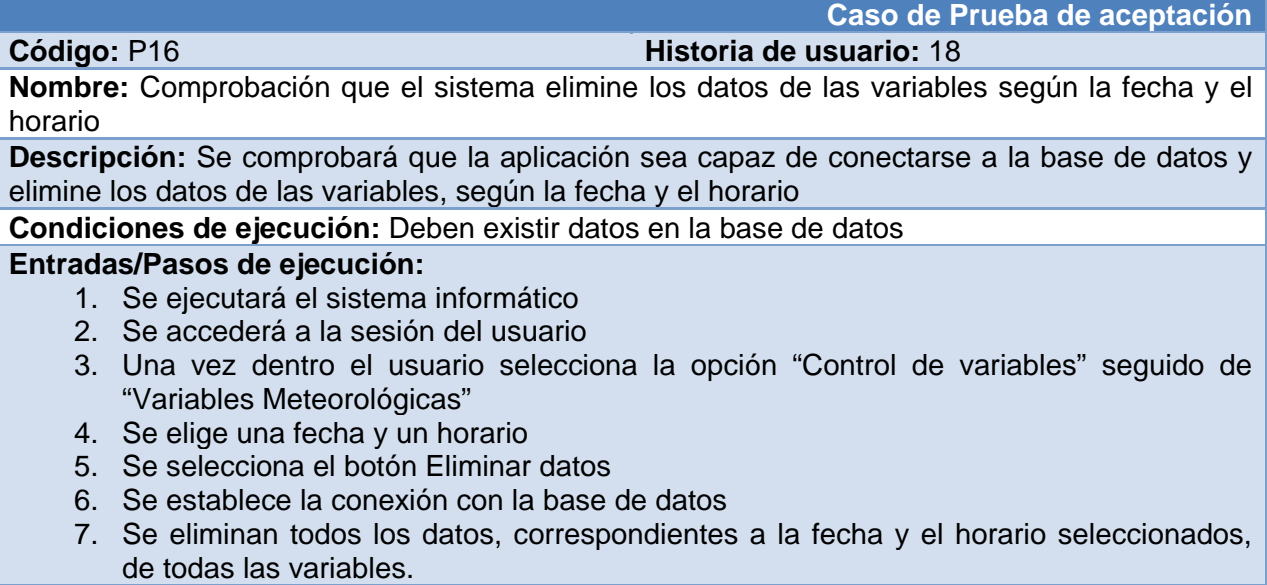

**Resultado esperado:** Que se eliminen los datos deseados.

**Evaluación de la prueba:** satisfactoria

#### **Tabla 106. Prueba de aceptación "Comprobación que el sistema elimine los datos de componentes del viento según la fecha y el horario"**

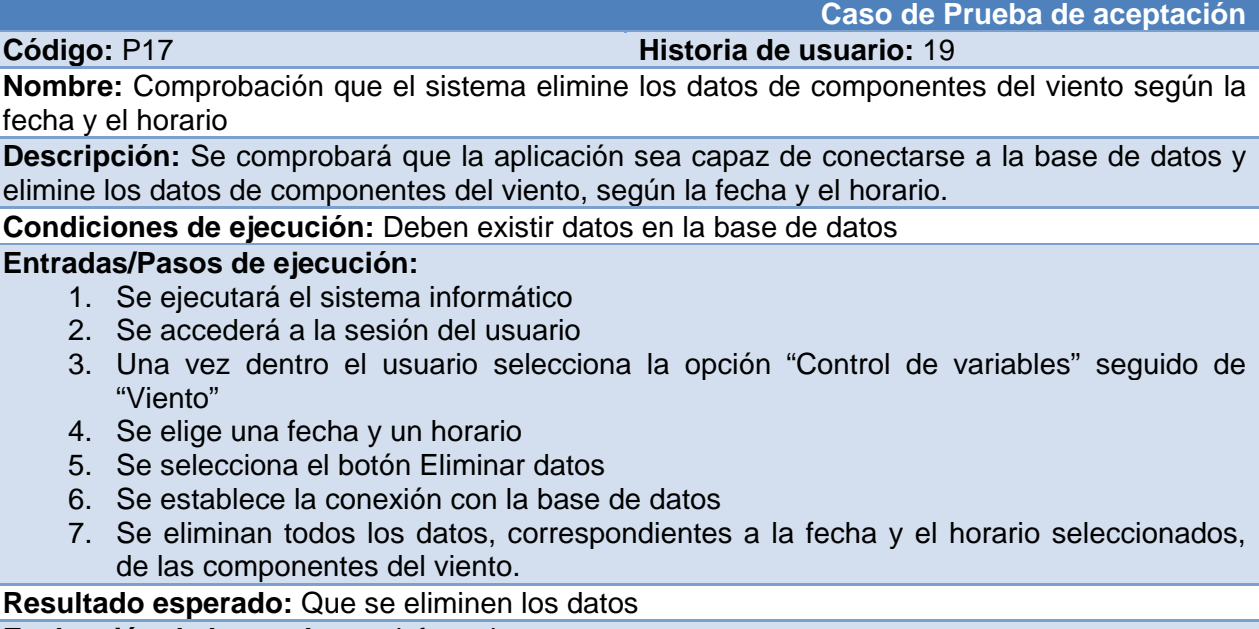

**Evaluación de la prueba:** satisfactoria

#### **Tabla 107. Prueba de aceptación "Comprobación que el sistema elimine los datos del viento según la fecha y el horario" Caso de Prueba de aceptación**

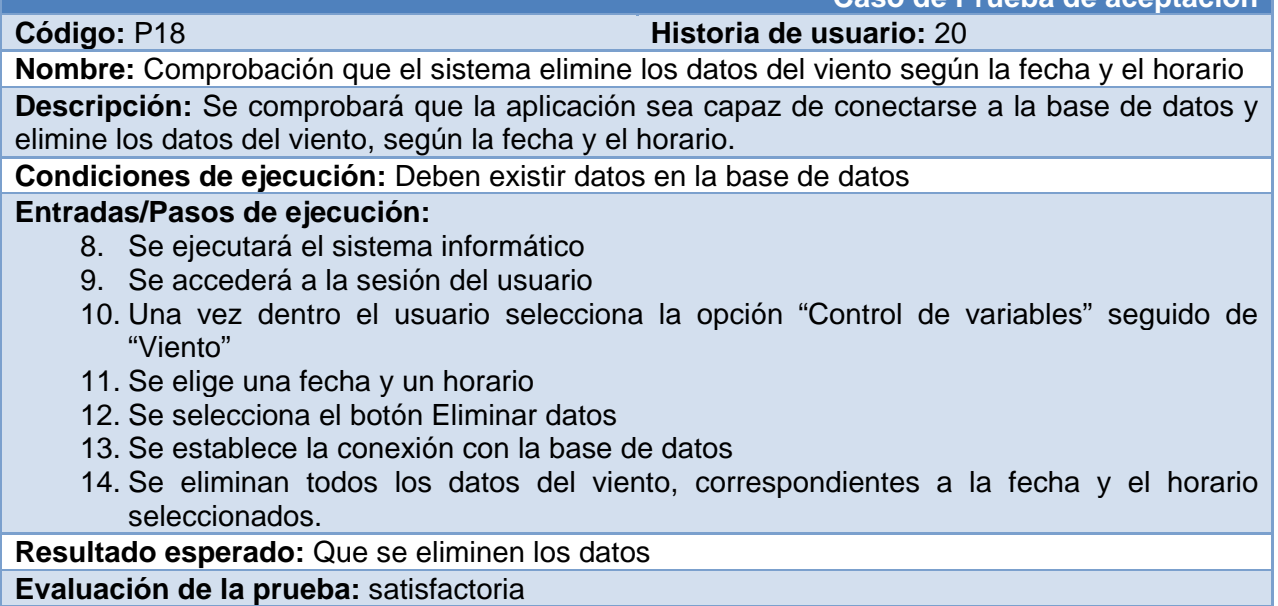

# **Tabla 108. Prueba de aceptación "Comprobación que el sistema elimine los datos del caudal de bombeo según la fecha y el horario"**

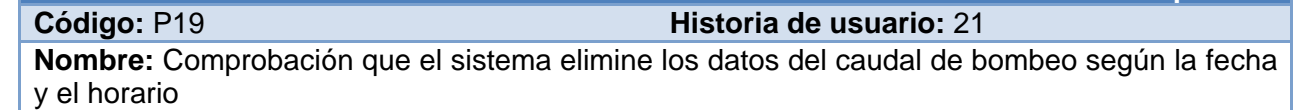

**Caso de Prueba de aceptación**

**Descripción:** Se comprobará que la aplicación sea capaz de conectarse a la base de datos y elimine los datos del caudal de bombeo, según la fecha y el horario.

**Condiciones de ejecución:** Deben existir datos en la base de datos

# **Entradas/Pasos de ejecución:**

- 15. Se ejecutará el sistema informático
- 16. Se accederá a la sesión del usuario
- 17. Una vez dentro el usuario selecciona la opción "Control de variables" seguido de "Caudal de bombeo"
- 18. Se elige una fecha y un horario
- 19. Se selecciona el botón Eliminar datos
- 20. Se establece la conexión con la base de datos
- 21. Se eliminan todos los datos del caudal de bombeo, correspondientes a la fecha y el horario seleccionados.

**Resultado esperado:** Que se eliminen los datos

**Evaluación de la prueba:** satisfactoria

# **Tabla 109. Prueba de aceptación "Comprobación que el sistema elimine los datos de la altura o carga total de bombeo según la fecha"**

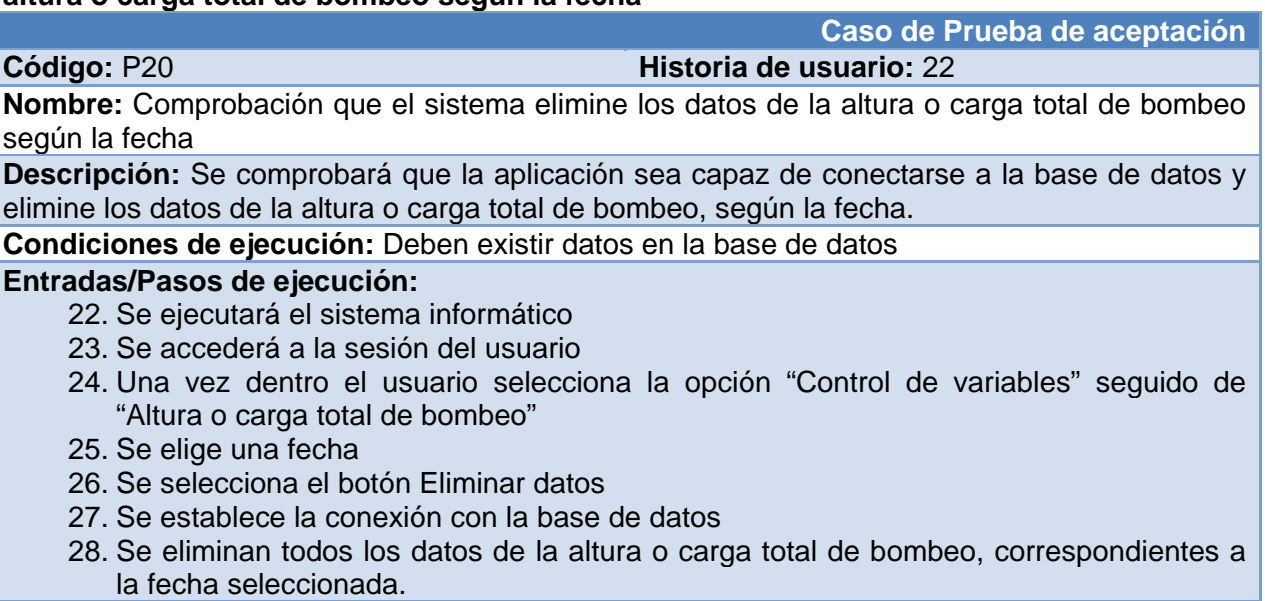

**Resultado esperado:** Que se eliminen los datos

**Evaluación de la prueba:** satisfactoria